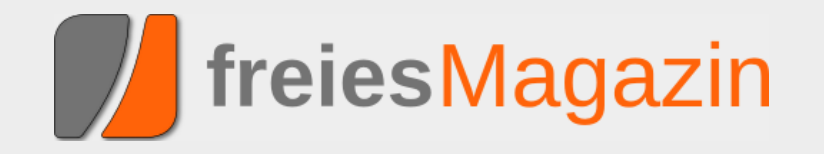

# **Topthemen dieser Ausgabe**

# [ASUS EeePC 1000H für Freunde des Chamäleons](#page-40-0) [Seite 41](#page-40-0)

Am 4. September 2008 war endlich auch in Deutschland der offizielle Launch von ASUS' neuem Netbook-Flaggschiff, dem EeePC 1000H. Der rechte Zeitpunkt, um sich das Gerät genauer anzuschauen. Vor allem der Frage, wie sich die Distribution openSUSE auf dem ASUS EeePC 1000H macht, soll in diesem Artikel nachgegangen werden. [\(weiterlesen\)](#page-40-0)

# [PC-BSD – Was ist das eigentlich?](#page-49-0) [Seite 50](#page-49-0)

Was verbirgt sich hinter dem Projektnamen "PC-BSD"? Nun, es ist bei DistroWatch.com gelistet, aber offensichtlich kein Linux- sondern ein BSD-System. Um es mit wenigen Worten vorab zu sagen: Es ist ein FreeBSD-Betriebssystem, das für den Gebrauch als Desktopsystem für Heimanwender und Firmen modifiziert wurde. Inzwischen wird auch eine Serverversion entwickelt. Von der Desktopvariante handelt dieser Artikel. [\(weiterlesen\)](#page-49-0)

# [Projekt-Hoster-Test: ShareSource](#page-59-0) [Seite 60](#page-59-0)

Um ein Projekt erfolgreich zu präsentieren und zu verwalten, braucht es eine Webseite und verschiedene kleine Tools. Bei den sogenannten "Projekt-Hostern" hat man gleich alles zusammen und muss sich nicht um die Installation und Wartung dieser Dienste kümmern, sondern kann sich vollkommen dem Programmieren widmen. Das Problem besteht allerdings nicht darin, eine solche Plattform zu finden, sondern die für seine Bedürfnisse passende aus einer Vielzahl von Webseiten auszuwählen. Dieser Artikel beschäftigt sich mit dem Projekt-Hoster ShareSource. Zusätzlich wurde ein Interview mit dem ShareSource-Macher Tim "timgws" Groeneveld auf [Seite 63](#page-62-0) geführt. [\(weiterlesen\)](#page-59-0)

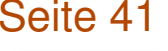

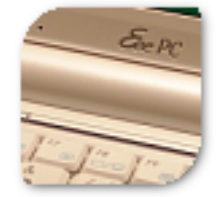

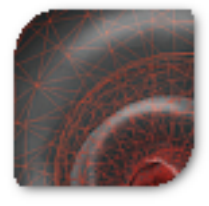

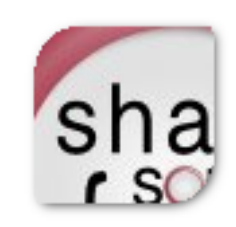

# **Inhalt**

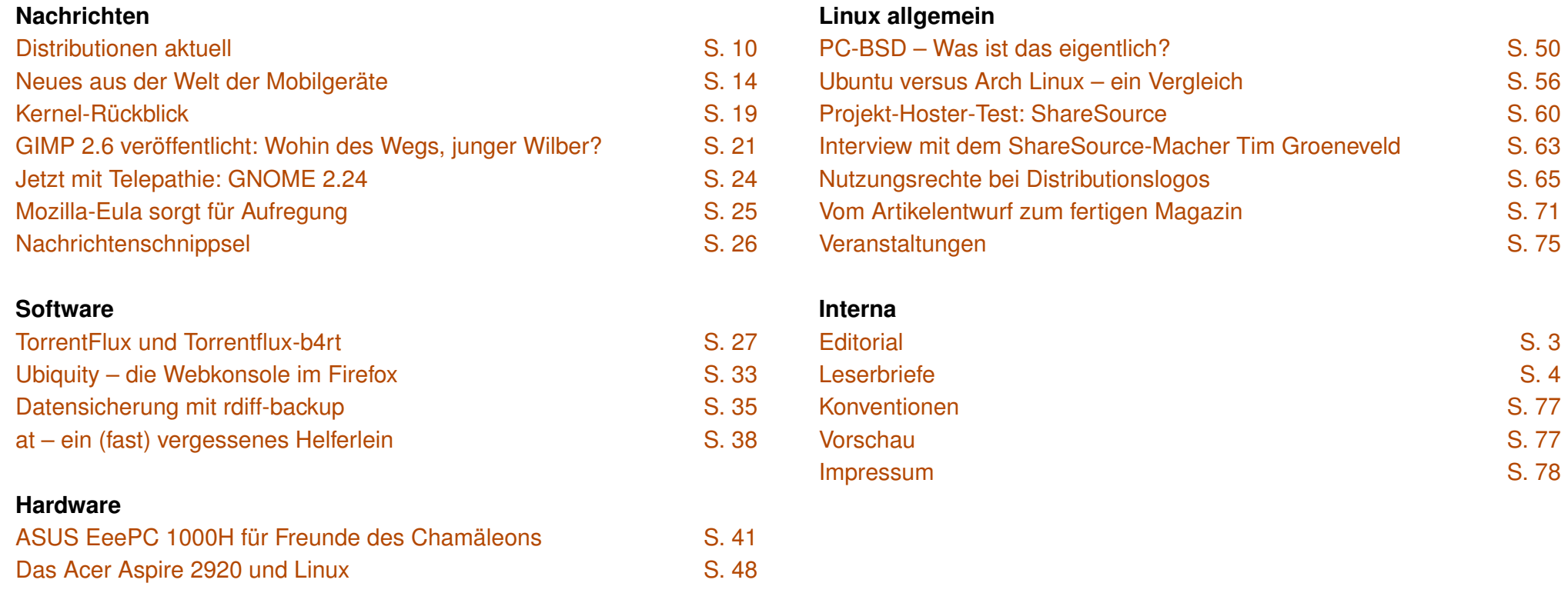

Soweit nicht anders angegeben, stehen alle Artikel und Beiträge in **freies**Magazin unter der [GNU-Lizenz für freie Dokumentation \(FDL\).](http://www.gnu.org/copyleft/fdl.html) Das Copyright liegt beim jeweiligen Autor. **freies**Magazin unterliegt als Gesamtwerk ebenso der [GNU-Lizenz für freie Dokumentation \(FDL\)](http://www.gnu.org/copyleft/fdl.html) mit Ausnahme von Beiträgen, die unter einer anderen Lizenz hierin veröffentlicht werden. Das Copyright liegt bei Eva Drud. Es wird die Erlaubnis gewährt, das Werk/die Werke (ohne unveränderliche Abschnitte, ohne vordere und ohne hintere Umschlagtexte) unter den Bestimmungen der GNU Free Documentation License, Version 1.2 oder jeder späteren Version, veröffentlicht von der Free Software Foundation, zu kopieren, zu verteilen und/oder zu modifizieren. Die xkcd-Comics stehen separat unter der [Creative](http://creativecommons.org/licenses/by-nc/2.5/) [Commons-Lizenz CC-BY-NC 2.5.](http://creativecommons.org/licenses/by-nc/2.5/) Das Copyright liegt bei [Randall Munroe.](http://www.xkcd.com/) Die in **freies**Magazin verwendeten Marken sind Eigentum ihrer jeweiligen Besitzer. Insbesondere für die Distributionslogos gelten folgende Hinweise: Das CentOS-Logo ist eine Marke von CentOS ltd. Das Debian-Logo unterliegt dem Copyright der Software in the Public Interest. Das DesktopBSD-Logo unterliegt der ["Creative Commons Attribution-NonCommercial 2.0"-Lizenz.](http://creativecommons.org/licenses/by-nc/2.0/at/) Das FreeBSD-Logo ist eine Marke der FreeBSD Foundation. Das Gentoo-Logo ist eine Marke der Gentoo Foundation, Inc. Das Ubuntu-Logo ist eine Marke von Canonical Ltd. Das bedeutet auch, dass diese Logos **nicht** der [GNU Free Documentation License](http://www.gnu.org/copyleft/fdl.html) unterliegen, wie der restliche Inhalt des Magazins.

# <span id="page-2-0"></span>**Editorial**

# **Liebe Leserin, lieber Leser!**

Wieder einmal ist eine neue Ausgabe von **freies**Magazin erschienen – und nie zuvor konnten wir so viel Inhalt präsentieren wie diesen Monat. Dies liegt zwar nicht direkt an den zahlreichen Reaktionen auf den Aufruf im September, dennoch erkennt man daran, dass **freies**Magazin langsam aber stetig wächst. Neben reichlich Leserbriefen haben sich auch einige potentielle Autoren bei uns gemeldet, die vor allem über das Thema "Netbooks mit Linux" schreiben wollen. Diese Ausgabe können wir immerhin einen dieser Artikel präsentieren, die Artikel der anderen Autoren sind für dieses Mal noch nicht fertig geworden. Natürlich hoffen wir, dass wir auch in Zukunft reichlich Artikel zugesandt bekommen, aber bitte gewöhnen Sie sich nicht an solche "dicken Wälzer".

Sie finden in dieser Ausgabe von **freies**Magazin viele "Doppelpacks" – soll heißen, Artikel, die thematisch zusammengehören. Das wären zum Bei-spiel die Artikel ["ASUS EeePC 1000H für Freunde des Chamäleons"](#page-40-0) und ["Das Acer Aspire 2920 und Linux",](#page-47-0) die sich mit Linux auf Mobilgeräten befassen. Für Freunde neuer Distributionen (auf das Wort "Linux" verzich-ten wir in diesem Zusammenhang bewusst) stehen mit ["PC-BSD – Was ist](#page-49-0) [das eigentlich?"](#page-49-0) und ["Ubuntu versus Arch Linux – ein Vergleich"](#page-55-0) zwei sehr interessante Artikel ins Haus. Zusätzlich haben wir uns aufgrund zahlreicher Nachfragen entschieden, in dieser Ausgabe den "Werdegang" einer **freies**Magazin-Ausgabe zu beschreiben (mehr auf [Seite 71\)](#page-70-0). In dem Ar-tikel ["Nutzungsrechte bei Distributionslogos"](#page-64-0) erfahren Sie etwas über die Rechte- und Lizenzprobleme, mit denen wir in unserem Magazin-Alltag zu tun haben.

Der letzte Artikel ist vor allem deswegen entstanden, weil wir unsere Dis-tributionsübersicht auf [Seite 10](#page-9-0) etwas "aufhübschen" wollten. Seitenweise reiner Text liest sich auf die Dauer nicht sehr angenehm und ist eher ermüdend als interessant – selbst wenn man Fan (oder Autor) der Serie ist. Daher wollten wir mit Distributionslogos die Absätze etwas auflockern und auch dem Auge etwas bieten. Wer könnte denn dagegen etwas einzuwenden haben? Nun, einwenden vielleicht nicht, aber erlaubt ist es auch nicht unbedingt. Es hat sich bei der Recherche leider herausgestellt, dass die wenigsten Distributoren klar regeln, wofür man ihre Logos überhaupt verwenden darf, von einer klaren Angabe des Copyrights erst gar nicht zu sprechen. Das Ergebnis kann man, wie oben gesagt, im Artikel nachlesen, bei einigen wenigen Projekten war es uns immerhin eindeutig erlaubt, die Logos zu nutzen. Wir können nur hoffen, dass die Veranwortlichen an dieser Steller etwas umdenken, um ihre Distribution besser zu fördern.

Wir wünschen Ihnen wie immer viel Spaß mit dieser **freies**Magazin-Ausgabe.

Ihre

G. Doud

D. Clagny

**E. Drud D. Wagenführ**

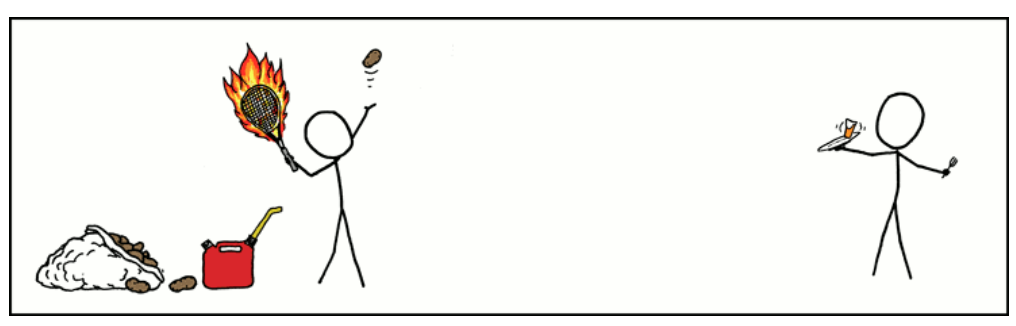

**"Making Hash Browns" © by Randall Munroe [\(CC-BY-NC-2.5\)](http://creativecommons.org/licenses/by-nc/2.5/), [http://xkcd.com/421](http://xkcd.com/421/)**

# <span id="page-3-0"></span>**Leserbriefe**

#### **Für Leserbriefe steht unsere E-Mailadresse** redaktion@freiesMagazin.de zur Verfügung - wir **freuen uns über Lob, Kritik und Anregungen zum Magazin.**

An dieser Stelle möchten wir alle Leser ausdrücklich ermuntern, uns auch zu schreiben, was nicht so gut gefällt. Wir bekommen sehr viel Lob (was uns natürlich freut), aber nur durch Kritik können wir uns verbessern.

#### **Wallpaper**

Ich wüsste gern, wie dieses schicke Wallpaper aus Ausgabe 09/2008 heisst, welches auf dem Screenshot vom Plasma-Desktop mit dem Untertitel "Plasma in KDE 4.1" zu sehen ist. Link wäre Klasse! **Nordlicht.ol**

**Martin Gräßlin**: *Das Hintergrundbild im Plasma-Artikel ist der Standard in KDE 4.1. Es heißt "Blue Curl" bzw. auf Deutsch "Blaue Schnörkel". Es wurde erstellt von Nuno Pinheiro aus dem Oxygen-Team, der übrigens während der aKademy 2008 für seine künstlerische Tätigkeit mit dem aKademy-Award ausgezeichnet wurde. Im SVN-Repository kann man es in verschiedenen Auflösungen finden [\[1\].](http://websvn.kde.org/branches/KDE/4.1/kdebase/workspace/wallpapers/Blue_Curl/contents/images/) Des Weiteren befindet es sich z. B. bei Ubuntu im Paket kdebase-workspacedata. Im Falle von Ubuntu wird es nach* /usr/lib/kde4/share/wallpapers/Blue\_Cur l/contents/images/ *installiert.*

#### **Finanzierung und Planung**

Ich bin durch Zufall auf **freies**Magazin aufmerksam geworden. Schade, denn so habe ich vieles Interessante zwar nicht verpasst, aber nicht zum Erscheinungstermin einsehen können. Was mich brennend interessiert: Wie finanziert Ihr das Magazin? Ich arbeite teilweise selbst als Autor und weiß wie viel Zeit es kostet, zu schreiben, zu lektorieren und Artikel oder Berichte zu planen. Leider habe ich zu diesem Punkt (auch in der ersten Ausgabe von **freies**Magazin) keinen Hinweis gefunden. . . **Stefan Wichmann**

**freies**Magazin: *Die Frage nach der Finanzierung lässt sich leicht beantworten: Es gibt keine. Die einzigen Kosten (neben denen für das Domainhosting), die wir hätten, wären für den Server, auf dem die Magazinseite und die Dateien gehostet werden. Dieser wird uns aber von x|encon [\[2\]](http://www.xencon.net/) gesponsort, sodass uns dabei keine Kosten entstehen. Der monatliche Betrag für die Domain(s) wird aus eigener Tasche bezahlt.*

*Was die Zeit angeht, so können wir sagen, dass wir sehr gut und effektiv in einem kleinen Team zusammenarbeiten. Ausführliche Details, wie wir von den Artikeln zum Magazin kommen, finden Sie in dem Artikel "Vom Artikelentwurf zum fertigen Magazin" auf [Seite 71.](#page-70-0)*

#### **HTML-Version für Sehbehinderte**

Hab erst [jetzt] gesehen, dass eine HTML-Ausgabe vom **freies**Magazin existiert. Als Blinder tut man sich leichter, diese Version zu lesen, da TeX irgendwie die Umlaute nicht schön konvertiert bzw. irgendwie scheint der Adobe Reader einem Screenreader die Infos nicht so zu Verfügung zu stellen, wie bei anderen PDFs. Außerdem gibts keine Spalten in HTML. :) Spalten in PDFs werden von den Screenreadern auch nicht unterstützt. Wirklich angenehm zu lesen, diese HTML-Ausgabe. Angenehm wäre es, wenn die Überschriften in der HTML-Ausgabe mit den dazugehörigen Überschrift-Tags gekennzeichnet würden. **Simon Eigeldinger**

**freies**Magazin: *Vielen Dank für Ihr Feedback. Es ist sehr schön zu hören, dass die HTML-Ausgabe zur Barrierefreiheit von freiesMagazin beiträgt. :) Wenn Sie oder allgemein alle Leser weitere Verbesserungsvorschläge zur Lesbarkeit der HTML-Ausgabe haben, würden wir uns freuen, wenn Sie uns diese über* redaktion@freiesMagazin.de mitteilen. Soweit *möglich, werden wir diese gern umsetzen – in der HTML-Ausgabe sind jetzt die Überschriften mit den entsprechenden Tags gekennzeichnet.*

#### **Netbooks und Linux**

In Eurer aktuellen Ausgabe habt Ihr zu Erfahrungsberichten mit Netbooks und Linux darauf gefragt und da ich seit ca. einem halben Jahr meinen EeePC 701 4G im Einsatz habe, habe ich mal rückblickend eine Kritik zu dem Teil geschrieben und in dem Blog unserer Entwicklungsabteilung veröffentlicht [\[3\].](http://commitsuicide.wordpress.com/2008/09/04/review-6-monate-eee-pc/)

**Christian Schmitz**

**freies**Magazin: *Vielen Dank für den Link, Ihr Erfahrungsbericht liest sich sehr interessant und wird sicher auch den einen oder anderen unserer Leser interessieren.*

Hallo Redaktion, hallo Carsten Töpfer, zwar nicht auf einem Acer Aspire One, aber auf einem Medion Akoya Mini unter Ubuntu, habe ich meinen Vodafone-UMTS-USB-Stick (von Moobicent) zum Laufen bekommen [\[4\].](http://blog.sperr-objekt.de/content/88-UMTS-via-Vodafone-unter-Linux.html) Ebenso wie Vodafone bietet wohl auch o2 einen Treiber bzw. ein angepasstes umtsmon an, mit dessen Hilfe der Zugang relativ unproblematisch ist.

#### **Matthias Gutjahr**

**freies**Magazin: *Auch vielen Dank für Ihren Link. Wir hoffen, dass Herr Töpfer, der in der Ausgabe 09/2008 danach gefragt hatte, durch die Anleitung weiter vorankommt.*

#### **Gezielt negative Berichterstattung?**

Leider musste ich eben feststellen, dass der Kurzartikel über den neuen RC1 von Mandriva entweder gezielt negativ formuliert oder einfach nur "schludrig" gearbeitet wurde.

- 1. Mandriva Linux 2009.0 erscheint nicht nächstes Jahr, sondern im Oktober dieses Jahres, wie man der verlinkten Mandriva-Seite entnehmen kann.
- 2. "*und mit der Unterstützung einiger Ethernet-Adapter*": Soll hier impliziert werden, Mandriva habe bisher kein Ethernet unterstützt? Ich nehme außerdem an, es sollte WLAN-Adapter heißen . . .

#### **Oliver Burger**

**Dominik Wagenführ**: *Ich finde es natürlich schade, dass Sie davon ausgehen, dass ich Berichte gezielt negativ verfasse. Würde ich eine Distribution benachteiligen wollen, würde ich wahrscheinlich einfach gar nicht über sie berichten. Auf Ihre Anmerkungen will ich natürlich dennoch eingehen:*

- *1. Da haben Sie natürlich Recht, das war ein Fehler meinerseits, für den ich mich entschuldigen möchte.*
- *2. Nein, Ethernet-Adapter ist schon korrekt, Ihnen fehlt wahrscheinlich nur das Wort "weitere" davor. Natürlich unterstützt Mandriva bereits viele Netzwerkkarten bzw. -Chips. Wie Sie der offiziellen Beta2-Ankündigung [\[5\]](http://club.mandriva.com/xwiki/bin/view/Main/2009Beta2) entnehmen können, wird nun auch die Ethernet-Schnittstelle einiger Netbooks (darunter der Asus EeePC) unterstützt. Im Speziellen handelt es sich dabei um den Treiber atl1e [\[6\].](http://wiki.mandriva.com/en/2009.0_Beta_2) Es ist also in der Tat kein neuer WLAN-Treiber.*

*Ich hoffe, dass Sie mir die Fehler verzeihen. Es steckte keine böse Absicht dahinter.*

#### **Lob**

Ich habe Euren Appell gelesen und möchte doch prompt die Gelegenheit wahrnehmen, um mal ein Feedback zu geben. Aus Eurer Sicht ist es natürlich bedauerlich, wenn die Rückmeldungen sich in Grenzen halten. Aus der Sicht des Lesers (meiner Sicht) nimmt man das ganz anders war. Ich bin grundsätzlich jemand, der nur selten etwas schreibt. Meistens aus Zeitmangel oder, weil es aus meiner Sicht nicht erwähnenswert ist. Weiterhin denke ich mir oft, es gibt genug andere, die sicherlich viel beherzter ihre Meinung äußern. So, wie es aussieht, ein Trugschluss.

Grundsätzlich finde ich Euer Magazin klasse. Die Themen, die Ihr behandelt, sprechen mich an und lassen Wissenswertes vermitteln. Das freut mich, weil es Spaß macht, die Artikel zu lesen. Die von Euch geleistete Arbeit erkenne ich im vollen Umfang an und freue mich darüber, dass es doch einige Enthusiasten gibt, die gerne ihr Wissen weiter vermitteln. Auf mich wirken Eure Artikel kompetent und gut recherchiert. Negative Punkte fallen mir im Moment nicht ein. Sicherlich gibt es immer mal Themen, die mich nicht ansprechen, das liegt aber meistens daran, weil sie für mich nicht von Bedeutung sind. Das halte ich aber für normal. Bisher überwiegen aber die Themen, die ich gerne und mit Interesse lese. Die Idee mit der Lupe finde ich gut und hilfreich, also bitte nicht wieder rückgängig machen. Es kommt ja doch immer wieder vor, das Grafiken sehr klein sind und da finde ich ein solches Hilfsmittel recht praktisch. Warum ich bisher keine Feedback gegeben habe? Nun, wie bereits oben genannt, hatte ich es zur Kenntnis genommen, fand es nicht weiter erwähnenswert. Wie ich jetzt feststelle, ein falscher Gedanke. Aus diesem Grund werde ich versuchen, mich in Zukunft öfters zu melden. Bis dahin nicht aufgeben und so weiter machen, denn ich freue mich schon auf die nächste Ausgabe. **Rainer Fröger**

Ich bin vor kurzem im Zuge meiner Unzufriedenheit mit dem jüngsten Kind aus Redmond zum schon lange angehimmelten Linux (Kanotix) gewechselt. Die ersten Gehversuche sind alle, dank sagenhafter Community, überstanden und

ich begab mich auf die Suche nach einer geeigneten Fachzeitschrift, um noch tiefer in diese für mich immer noch neue Welt einzudringen. Auf meiner Suche wurde ich (eher zufällig) auf **freies**Magazin aufmerksam. Der Freiheitsgedanke an Linux und der Open-Source-Gemeinde generell ist ja schon sagenhaft, aber dass es dazu auch das passende freie Magazin gibt, hat mich vom Hocker gehauen.

An dieser Stelle noch ein Feedback zur Aufmachung des Magazins: Das ganze Magazin ist klasse gemacht und gibt einem einen tollen Rundumblick zu aktuellen Themen. Die Lupen-Funktion ist meiner Meinung nach unabdingbar. (Ich habe dazu stichpunktartig ältere Ausgaben zum Bildvergleich herangezogen und konnte bei normaler Textgröße auf den Bildern kaum was erkennen. Erst nach mehrfachem Zoom wurde der Bildinhalt lesbar, daher gelungenes neues Feature.) Das ganze Magazin macht einen durchaus professionellen Eindruck. Ich finde, es wurde auch eine gute Farbwahl getroffen, nicht zu bunt und doch ansprechend.

#### **M. Gerhard**

Ich möchte mich in aller Form dafür entschuldigen, Ihnen seit Bestehen des Magazins erst ein einziges Mal mein Wohlgefallen an der Lektüre auszusprechen. Ich gelobe, dies zukünftig mindestens zweimal jährlich zu tun. Natürlich werde ich Ihnen Kritik meinerseits unverzüglich zukommen lassen. Mein Problem: Was soll ich kritisieren? Die hervorragend recherchierten Artikel, das tolle Layout, den verständlichen Schreibstil, die Aktualität, die Neutralität, die Werbefreiheit? Diese Punkte gibt es so harmonisch vereint in keiner (!) anderen mir bekannten Publikation. Deshalb lade ich mir Monat für Monat **freies**Magazin herunter und verschlinge es förmlich.

Schade nur, liebe Frau Drud, lieber Herr Wagenführ, dass Sie nach Ihrem letzten Editorial mit Tausenden von Leserzuschriften überschwemmt werden, sodass Sie sich nicht mehr in der Lage sein werden, diese meine Mail gänzlich durchzulesen. Wäre es da nicht angenehmer, Ihre 30.000 Leser würden sich monatlich Ihr Magazin laden und es stillschweigend und wohlwollend zur Kenntnis nehmen? Dann würden Sie nur noch Mails mit Kritik erreichen, und das wären sehr, sehr wenige. **Joachim Landsiedel**

Die September-Ausgabe von **freies**Magazin habe ich sehr aufmerksam gelesen. Sehr informativ. Vor allem möchte ich den ausgezeichneten Beitrag von Dominik Wagenführ über Chrome (den neuen Google-Browser) hervorheben. Ich habe mich durch 17 Seiten Thread in ubuntuusers.de [\[7\]](http://forum.ubuntuusers.de/topic/google-chrome/17/) gequält, um Informationen zum neuen Browser zu erhalten. Das ganze hätte ich mir sparen können, wenn ich diesen Artikel vorher gelesen hätte. **Helmut Achenbach**

Ich lese Eure Zeitung schon seit über einem Jahr und bin echt begeistert. Besser als alles kaufbare, da diese meist sehr auf Einsteiger ausgelegt sind oder die Artikel so verfasst sind, dass man doch diese oder jene tolle Software KAU-FEN soll! Auch andere Netzzeitungen habe nicht annähernd diese Qualität. Weiter so!

**Marc Angermann**

Euer Linux-Magazin wird immer besser! Sowohl inhaltlich als auch vom Layout seid Ihr erstklassig. Ich freue mich schon regelmäßig auf die neueste Ausgabe. Ich hoffe mal, Ihr habt den Enthusiasmus, um noch viele, viele Ausgaben zu produzieren. **Harald Miller**

Haben Sie sich beklagt, dass wenn Sie Änderungen vornehmen, keine Reaktionen dazu bekommen und Sie sich die Mühe ersparen könnten? Gerade dies, dass es wenig bis keine Reaktion gibt, sollte doch Aufschluss genug sein, dass die getroffenen Entscheidungen, etwas zu ändern, richtig waren. Viele Leute machen sich über Neuerungen sehr wenig Gedanken, vor allem, wenn sie "useful" sind und daher nimmt man sie einfach wortlos an.

Ich versuche einen Vergleich: Eine Firma entwickelt bzw. mixt ein neues Joghurt mit einem neuen Geschmack und stellt Mitarbeiter in Kaufhäuser auf, welche dann das Produkt verteilen. Alle, die ein Interesse daran haben, nehmen es mit oder probieren es an Ort und Stelle aus. Doch denke ich werden die wenigsten zurückrennen und erzählen, dass es gut gewesen ist. Vielmehr wird man sich das Produkt unter "Positiv" abspeichern und dann klammheimlich immer wieder kaufen und einfach genießen. Wir machen das einfach mit den Downloads . . . .

Also lasst Euch nicht entmutigen. Keine Reaktion kann also in Eurem Falle volle Unterstützung heißen. In diesem Sinne weiter so und Danke an alle die sich hier Monat für Monat Gedanken und Mühen machen, damit wir immer wieder etwas Interessantes zum Lesen haben.

#### **Thomas Rauch**

#### **Schönes Format**

Ich wollte nur mal eben ein großes Lob an alle, die an diesem Magazin mitarbeiten, loswerden. Es macht jeden Monat wieder Freude das Magazin zu lesen. Das Format passt prima auf den Desktop. Die Themenauswahl bringt für jeden was mit. Einfach super so.

### **Robert Villain**

**freies**Magazin: *Vielen Dank für Ihre ausführlichen E-Mails. Wir denken, Herr Fröger hat das Problem bei den Leserbriefen (und teilweise allgemein in unserer Gesellschaft) gut erkannt. Oft herrscht der Gedanke "Jemand anderes wird's schon machen. Der kann das auch besser als ich". Das mag vielleicht stimmen, nur wenn alle so denken, wird eine Aktion nie in die Tat umgesetzt. Daher freuen wir uns umso mehr, dass Sie sich alle ein Herz gefasst haben, um die Zeilen zu verfassen.*

*Es freut uns natürlich auch, dass Sie die Lupenfunktion als nützlich erachten und auch, dass Sie das schlichte Layout gut getroffen finden. Dies war in vergangenen Tagen immer auch ein Streitpunkt, ob das Magazin in diesem Stil nicht zu bieder herüberkommt. Anscheinend haben wir aber den Geschmack (zumindest einiger) der Leser getroffen.*

*Die Befürchtungen von Herrn Landsiedel, was die Flut an Leserbriefen angeht, sind aber vergebens. Natürlich haben wir nach so einem Aufruf erfahrungsgemäß eine größere Resonanz als sonst, aber wir haben es dennoch geschafft, jeden Leserbrief zu lesen und zu beantworten. Und natürlich ist eine allgemeine Lobhudelei auf die Dauer auch nicht erbaulich, aber ab und an mal* *eine kurze Rückmeldung, dass die 10.000 Downloads des Magazins nicht nur fehlgeleitete Klicks sind, freut uns dennoch.*

*Zu dem Joghurt-Vergleich kann man noch sagen: Der Joghurt-Hersteller weiß nicht, ob dem Kunden der Joghurt schmeckt oder er nur den Becher so hübsch fand. (Was dem Hersteller im Endeffekt egal ist, denn verkauft ist verkauft.) Uns interessiert es dann schon, ob diverse Funktionen, die wir einbauen, hilfreich oder vielleicht sogar störend sind. An den Downloadzahlen allein lässt sich die Akzeptanz des Magazins dann leider doch nicht so leicht ablesen, man sieht daran nur eine gewisse Tendenz. Daher fragen wir gerne von Zeit zu Zeit nach, ob irgendwem der Schuh drückt.*

#### **Halbwissen aus Golem**

Als Besitzer eines Neo Freerunners wunderte ich mich sehr über den oberflächlichen (liest sich so, als wenn Golem den Artikel anhand eines YouTube-Videos geschrieben hätte) Golem-Artikel, der Basis für den **freies**Magazin-Artikel war.

- 1. Freerunner ist von der Hardware als endusertauglich gedacht, softwareseitig war nie gedacht, dass mit Freerunner alles funktioniert. Es wird auch explizit als Entwicklergerät verkauft.
- 2. Die meisten Kritikpunkte von Golem beziehen sich auf das mitgelieferte Image, welches sehr minimalistisch ist und sich schnell ersetzen lässt (inkl. voller qwertz-Tastatur oder Schrifterkennung).

3. Wie definiert sich "intuitiv"? Alles, was wie Apfel-Produkte aufgebaut ist? Mag sein, dass das GTK-basierende Image nicht intuitiv ist, dafür ist es meiner Meinung nach effizient nutzbar (Homescreen mit Terminen/Todos, Filter im Menü).

Andererseits muss ich zugeben, dass Openmoko Inc. immer wieder seltsame Entscheidungen (ständiger Toolkit-Wechsel, etc.) trifft, die einer schnellen Fertigstellung nicht sehr zuträglich sind.

Von Seiten der Community kann man allerdings mehr aufweisen:

- ➣ TangoGPS ist eine ausgezeichnete Kartensoftware, die standardmäßig OpenStreetMap nutzt.
- ➣ ReMoko ist eine Fernsteuersoftware, mit der das Neo über Bluetooth als Presenter, Maus, Tastatur oder Multimediafernsteuerung verwendet werden kann (wenn ich mich nicht irre, ein "Google Summer of Code"-Projekt).
- $\geq$  Gestenerkennung ist seit kurzem verfügbar (GSoC-Projekt).

Sorry für die Kritik, aber als Neo-User baut man eine Beziehung zu seinem SmartPhone auf und muss es in Schutz nehmen. ;)

#### **Florian Schweikert**

**freies**Magazin: *Es ist natürlich sehr schade, dass der Golem-Artikel so oberflächlich verfasst wurde. Leider können wir solche Berichte in den seltensten Fällen überprüfen, weil wir ein bestimmtes Gerät – wie in dem Fall das Neo Fre-*

*erunner – selbst nicht besitzen, um es zu testen. Daher vielen Dank für Ihre Korrekturen. Einige Anmerkungen aber dazu:*

- *1. Die Hardware allein kann man ohne Software leider nicht testen und die Funktionen der Hardware stehen und fallen nur mit dieser. Eine Hardware kann noch so tolle z. B. Übertragungsraten haben. Wenn es keine Software gibt, die es umsetzt, bringt so etwas nichts. Daher musste Golem natürlich die Software testen. Sie hätten aber vielleicht ein neueres Image aufspielen können, das stimmt.*
- *2. Die Definition von "intuitiv" ist laut Wahrig "auf Intuition beruhend" und "Intuition" bedeutet "unmittelbares Erkennen und Erfassen von Vorgängen und Zusammenhängen ohne wissenschaftliche Erkenntnis". Wenn sich die Oberfläche bedienen lässt, ohne groß vorher ein Handbuch oder sonstige Anleitungen zu bemühen, ist dies intuitiv, hat also nichts mit Apple zu tun. Wie Sie selbst sagen, ist die Oberfläche eher effizient als intuitiv, was Profis entgegenkommt, Normalanwendern aber eher nicht.*

#### **Emacs**

Wunderbar, dass Ihr Emacs als Editor ins Gedächtnis ruft, denn der kann dem ganzen Hype um solche Programme wie Textmate ohne Probleme etwas entgegenhalten. Leider ist Euch aber ein Fehler unterlaufen:  $\boxed{\text{Strg}} + \boxed{\text{Z}}$  beendet den Editor nicht – das tut  $\overline{\text{Strg}} + \overline{X}$ ,  $\overline{\text{Strg}} + \overline{C}$ .  $Strg + Z$  ist in der Konsolenvariante genauso belegt wie bei Vi und stellt den Editor in den Hintergrund (mit Kommando suspend-emacs). In den Vordergrund holt man den Editor mit einem beherzten fg (es sei denn, man hat noch mehr Prozesse im Hintergrund laufen – dann sollte man sich mit der Jobverwaltung der Shell beschäftigen). In der Fenstervariante wird das Programmfenster iconifiziert (Kommando iconify-or-deiconify-frame) und damit auch effizient aus dem Sichtfeld geschoben.

Auch zum Start sollte man noch zwei Worte verlieren, denn wenn Emacs in einer aktuellen Distribution installiert ist, dann kann das durchaus die Fenstervariante (emacs-x11) sein. Mit einem emacs -nw auf der Konsole kann man aber die Nicht-Fenster-Variante erzwingen (der emacs-x11 kann nämlich beides) und hat dann auch ein schönes Pendant zu den von vielen Autoren bevorzugten "störungsfreien" (distractionfree) Oberflächen der Schreibprogramme.

#### **Uwe Koloska**

**freies**Magazin: *Vielen Dank für Ihre Ergänzungen und Korrekturen zum Thema Emacs. Neuen Emacs-Nutzern, die auf Basis unseres Artikels Emacs das erste Mal getestet haben, wird damit sicherlich geholfen werden.*

#### **Barrierearmes Webdesign**

Ich komme erneut auf den Artikel "Was ist Barrierefreiheit und wozu überhaupt?" von Holger Daut (Ausgabe 07/2008) zurück. Die BBC hat eine Seite zu diesem Themenbereich gebaut [\[8\].](http://www.bbc.co.uk/accessibility/) Es würde mich freuen, wenn **freies**Magazin Herrn Dauts Artikel zum Anlass nähme, eine Artikelserie über barrierearmes Webdesign zu beginnen.

**André Piewak**

**freies**Magazin: *Wir würden das Thema Barrierefreiheit gerne weiterführen, nur fehlen uns hierzu leider die Autoren. Vor allem "barrierearmes Webdesign" ist ein recht weites, aber auch spezielles Feld, über das wirklich nur Involvierte etwas schreiben können. Unter Umständen findet sich ja unter unseren Lesern jemand, der sich damit auskennt. Falls ja, einfach eine kurze Nachricht* an redaktion@freiesMagazin de schreiben.

#### **Mandriva-Links auf Deutsch**

Vielen Dank für eine weitere tolle Ausgabe eures Magazins. Sehr gefreut habe ich mich über den KDE4-Artikel, der mir die ein oder andere Funktion doch noch näher brachte. Allerdings fiel mir bei dem Artikel zu Mandriva 2009 RC1 auf, dass dort auf die Release Notes des englischen Wikis verlinkt wird, obwohl die Notes [\[9\]](http://wiki.mandriva.com/de/2009.0_Notes) und alles andere zur 2009 [\[10\]](http://wiki.mandriva.com/de/2009.0) im deutschen Wiki übersetzt sind. Es würde mich also freuen, wenn beim nächsten Bericht zu einem Release dann das deutsche Wiki verlinkt ist. **Thorsten van Lil**

**freies**Magazin: *Vielen Dank für das Lob, das wird den Autor Martin Gräßlin sicher freuen. Bezüglich Mandriva müssen wir aber sagen, dass je nach Browsereinstellung die deutsche oder englische Seite der Release Notes angezeigt wird. Aufgrund dieser Einstellung sind die englischen Links dazwischengerutscht. Wir versuchen in Zukunft darauf zu achten, die deutschen Mandriva-Links zu nutzen.*

### **Thema WLAN**

Erstmal ein dickes Lob zu Eurer Arbeit. Mir gefällt im großen und ganzen der Inhalt Eures Ma-

gazins. Dennoch wünschte ich mir mal einen Artikel zum Thema WLAN und wpa\_supplicant, der wirklich in die Tiefe geht, denn Oberflächliches gibt's genügend im Internet.

- $\geq$  Wie richtet man z. B. mit wpa supplicant eine feste IP-Adressvergabe ein?
- ➣ Gibt es eine Erklärung der Schlüsselwörter aus wpa\_supplicant.conf?
- ➣ Was macht man bei Problemen beim Aufwachen mit dem WLAN aus S2RAM? Wo sind da die entsprechenden Konfigurationsdateien, um das zu beeinflussen?

**Michael Singer**

**freies**Magazin: *Vielen Dank für das Lob. Das Thema WLAN steht interessanterweise bereits seit einigen Monaten auf unserer Aufgabenliste, wir haben nur leider bisher keinen Autor gefunden, der sich dieser ziemlich umfangreichen Problematik annimmt. Gegebenenfalls findet sich aber nach Ihrem Aufruf jemand, der sich damit auskennt. Wenn sich ein Leser angesprochen fühlt, bitte unter* redaktion@freiesMagazin de *melden.*

[1] [http://websvn.kde.org/branches/KDE/4.1/](http://websvn.kde.org/branches/KDE/4.1/kdebase/workspace/wallpapers/Blue_Curl/contents/images/) [kdebase/workspace/wallpapers/Blue\\_Curl/](http://websvn.kde.org/branches/KDE/4.1/kdebase/workspace/wallpapers/Blue_Curl/contents/images/) [contents/images/](http://websvn.kde.org/branches/KDE/4.1/kdebase/workspace/wallpapers/Blue_Curl/contents/images/)

LINKS

[2] <http://www.xencon.net/>

- [3] [http://commitsuicide.wordpress.com/2008/09/04/](http://commitsuicide.wordpress.com/2008/09/04/review-6-monate-eee-pc/) [review-6-monate-eee-pc/](http://commitsuicide.wordpress.com/2008/09/04/review-6-monate-eee-pc/)
- [4] [http://blog.sperr-objekt.de/content/88-UMTS-via-](http://blog.sperr-objekt.de/content/88-UMTS-via-Vodafone-unter-Linux.html)[Vodafone-unter-Linux.html](http://blog.sperr-objekt.de/content/88-UMTS-via-Vodafone-unter-Linux.html)
- [5] [http://club.mandriva.com/xwiki/bin/view/Main/](http://club.mandriva.com/xwiki/bin/view/Main/2009Beta2) [2009Beta2](http://club.mandriva.com/xwiki/bin/view/Main/2009Beta2)
- [6] http://wiki.mandriva.com/en/2009.0 Beta 2
- [7] [http://forum.ubuntuusers.de/topic/](http://forum.ubuntuusers.de/topic/google-chrome/17/) [google-chrome/17/](http://forum.ubuntuusers.de/topic/google-chrome/17/)
- [8] <http://www.bbc.co.uk/accessibility/>
- [9] [http://wiki.mandriva.com/de/2009.0\\_Notes](http://wiki.mandriva.com/de/2009.0_Notes)
- [10] <http://wiki.mandriva.com/de/2009.0>

BEFORE SOMEBODY ELSE DOES.

Die Redaktion behält sich vor, Leserbriefe gegebenenfalls zu kürzen.

![](_page_8_Picture_18.jpeg)

**"Cautionary" © by Randall Munroe [\(CC-BY-NC-2.5\)](http://creativecommons.org/licenses/by-nc/2.5/), [http://xkcd.com/456](http://xkcd.com/456/)**

<span id="page-9-0"></span>Es gab letzten Monat viele neue Versionen der verschiedensten Linux-Distributionen. Der Artikel soll die Neuigkeiten kurz zusammenfassen.

### **CentOS**

Mit Version 4.7 hat CentOS sich an die Veröffentlichung von Red Hat Enterprise Linux 4.7 im Juli angepasst. Die neue Version unterstützt die Verschlüsselungs-

techniken SHA-256 und SHA-512 und bringt neue Versionen von Firefox 3.0 und Open-Office.org 2.0 mit. Die CDs bzw. DVD stehen für 32-Bit- und 64-Bit-Architekturen zur Verfügung. An den Server-CDs wird noch gearbeitet [\[1\].](http://www.pro-linux.de/news/2008/13183.html)

#### **easys**

Die auf Slackware basierende Distribution easys GNU/Linux ist in der finalen Version 4.2 erschienen. KDE 4.1.1 wurde inzwischen voll integriert und das vorher benutzte SoftMaker Office durch KOffice ersetzt. Aktualisiert wurden Anwendungen wie Firefox 3, das ALICE-Systemverwaltungsframework und der Installer YaLI [\[2\].](http://www.pro-linux.de/news/2008/13253.html)

#### **Elive**

Jede Woche eine gute Tat, denkt sich das Elive-Team und hat die Entwicklerversionen 1.8.8 und 1.9.2 herausgebracht. In Version 1.8.8 wurden zwei größere Probleme behoben: Zum einen gab es einen Maus-Bug, bei dem die Maus nicht richtig fokussierte, zum anderen war es in der Vorgängerversion nicht immer möglich, das Netzwerk korrekt einzurichten. Mittels der "changedevice"-Bootoption kann man während des Bootvorgangs (von einer Live-CD zum Beispiel) das Medium wechseln (zum Beispiel auf einen USB-Stick) und von diesem weiterarbeiten. Daneben wurde der Kernel auf eine aktuellere Version 2.6.25.16 gehoben und die neuesten Änderungen der SVN-Version der Desktopumgebung Enlightenment E17 eingespielt. Eine spezielle Unterstützung gibt es für MSI-Wind-Netbooks [\[3\].](http://distrowatch.com/?newsid=05101)

Mit der Version 1.9.2 bereitet man sich bei Elive dagegen langsam auf die nächste große finale Version vor. Laut Aussagen müssen noch ein paar Dinge wie Stabilitätstests und Übersetzungen umgesetzt werden. Die Änderungen der neuen Version sind aber minimal, so wurde ein Bug im Terminal behoben und Thunar stellt nun auch Thumbnails von RAW-Bildern bereit. Vor allem der Installer hat an neuen Funktionen dazu gewonnen. So gibt es nun einen Upgrade-Modus zum Aktualisieren einer früheren Version, einen Migrate-Modus zum Migrieren eines Linux-Systems zu Elive und eine integrierte Überprüfung, ob alle Dateien bei der Installation korrekt überspielt wurden [\[4\].](http://distrowatch.com/?newsid=05082)

#### **Excelixis (früher WorkBench)**

Auf Basis von Xubuntu hat ein Entwickler eine Distribution namens Excelixis erstellt, die vor allem für andere Entwickler interessant sein könn-

te. Die Distribution wurde mit den Entwicklungsumgebungen Anjuta, Eclipse, Netbeans, Mono-Develop und Lazarus ausgestattet, daneben gibt es noch Geany als Texteditor und Subversion für die Versionskontrolle. Aber auch an Webentwickler wurde gedacht, für die die Programme gPHPEdit, Bluefish, KompoZer und Cssed Editor verfügbar sind. Die Live-DVD steht mit 1,4 GB zum Download bereit und kann auch auf die Festplatte installiert werden [\[5\].](http://www.linux.com/feature/147686) Hinweis: Die Distribution wurde am 22. September 2008 von WorkBench in Excelixis umbenannt und hat eine neue Homepage erhalten [\[6\].](http://excelixis.wordpress.com/excelixis/)

#### **Fedora**

Letzten Monat feierte Fedora sein fünfjähriges Bestehen [\[7\]](http://www.linux-magazin.de/news/fedora_feiert_fuenfjaehriges) und veröffentlichte auch gleich die neue Beta-Version von Fedora 10 "Cambridge". Neu sind vor allem GNOME 2.24, KDE 4.1, Kernel 2.6.27 und für die Paketinstallation die neueste Version von RPM 4.6 und ein besseres PackageKit. Verbessert wurde auch die Druckerhandhabung und der NetworkManager kann nun Verbindungen teilen. Im Bereich Multimedia ist vor allem die automatische Installation der GStreamer-Codecs hilfreich, wenn diese von Anwendungen benötigt werden [\[8\].](http://www.heise.de/open/news/meldung/116738) Alle neuen Funktionen findet man auf der [\[9\].](http://fedoraproject.org/wiki/Releases/10/FeatureList)

# **Foresight Linux**

Gleich zwei neue Spezialversionen hat Foresight Linux letzten Monat vorgestellt. Speziell für Netbooks wurde Version 1.0 "Mobile" herausgebracht, die bisher auf dem Asus EeePC und Intels Classmate-PC getestet wurde. Die GNOME-Oberfläche wurde extra an die kleineren Bildschirme angepasst, sodass alle Anwendungen durch eine linke Seitenleiste [\[10\]](http://www.foresightlinux.org/img/screenshots/mobile-launcher.png) leicht erreichbar sind. Mitgeliefert werden unter anderem Firefox, Pidgin, Banshee, GNOME Movie-Player und F-Spot [\[11\].](http://www.linuxdevices.com/news/NS2005439483.html)

Eine Woche später folgte eine spezielle Ausgabe für die jüngeren Linux-Nutzer. Die "Kids"-Edition enthält die GNOME-Oberfläche und bringt einige Lern- und Spielsoftware mit, darunter unter anderem Tux Paint, Tux Typing und GCompris sowie die Spiele SuperTux, SuperTuxKart, FooBilliard und Super Maryo Chronicles. Daneben gibt es auch Unterhaltungs- und Verbindungssoftware wie Firefox, Pidgin, Banshee und Totem. Über die herkömmlichen Foresight-GNOME-Quellen kann man zusätzliche Software leicht nachinstallieren [\[12\].](http://www.pro-linux.de/news/2008/13240.html)

#### **FreeBSD**

Von FreeBSD sind die beiden Entwicklerversionen 7.1 Beta (aktuelle Version) und 6.4 Beta (Vorgängerversion) erschienen. Durch eine Änderung am Bootloader kann

FreeBSD Version 7.1 von USB-Geräten starten, wofür neue USB-Treiber vom OpenBSD-Projekt eingespielt wurden. Ebenfalls neue Treiber gab es für Adaptec-Geräte, sodass Partitionen mit über 2 Terabyte behandelt werden können. In der Betaversion von 6.4 gab es hauptsächlich nur Bugfixes und kleinere Updates. Zum Download stehen CDs für die Architekturen alpha, amd64,

i386, ia64, pc98, powerpc und sparc64 zur Verfügung [\[13\].](http://www.pro-linux.de/news/2008/13185.html)

#### **Gentoo**

Gentoo ändert seine Strategie und wird zu einer Rolling-Release-Distribution, was bedeutet, dass es nicht alle paar Monate eine finale Version gibt, sondern dass es nur eine Version gibt,

die durch Updates aktuell gehalten wird. Die Gentoo-Entwickler entschlossen sich aus Zeitund Personalmanagel zu diesem Schritt. Allein die letzte Version 2008.0 sei unter großem Druck entstanden, der zu unnötigem Stress führte. Das Gentoo-Projekt sucht weiterhin fähige Entwickler und Tester [\[14\].](http://www.pro-linux.de/news/2008/13233.html)

# **gOS**

gOS wurde in der finalen Version 3.0 mit dem Codenamen "Gadgets" veröffentlicht. Der Codename suggeriert, dass das System stark auf Google Gadgets ausgelegt ist, daneben aber auch Google Mail, Calendar, Reader, News, Picasa und diverse andere Google-Anwendungen integriert hat. gOS zielt speziell auf OEMs ab, die das System auf ihren Netbooks und Touchscreen-Geräten vorinstallieren wollen. Endbenutzer können sich das System aber natürlich auch herunterladen [\[15\]](http://www.thinkgos.com/dgadgets.php) und auch auf einem Desktop-PC installieren [\[16\].](http://www.desktoplinux.com/news/NS5319279647.html)

#### **Linux Mint**

Linux Mint 5 "Elyssa" ist in der Xfce-Edition erschienen. Die MintTools wurden wieder einmal etwas verbessert, unter anderem kann man den

![](_page_10_Picture_15.jpeg)

Desktop nun noch besser konfigurieren. Etwas Arbeit wird dem Benutzer bei der Anzeige der MD5-Summen von ISO-Images und bei der Installation von TrueType-Schriften abgenommen, was nun über einen einzelnen Klick gehandhabt werden kann. Im Inneren wurde vor allem an der Leistungsschraube gedreht und der Speicherverbrauch optimiert. Eine komplette Liste aller Änderungen findet man in den Release Notes [\[17\].](http://www.linuxmint.com/rel_elyssa_xfce.php)

Zusätzlich ist auch die finale KDE-Edition von Linux Mint 5 erschienen. mintUpdate wurde so verändert, dass über eine Logdatei die Informationen von interessierten Benutzern angeschaut werden können. Auch wird nun auf eine vorhandene Internetverbindung überprüft. mint-Install wurde um die Softwarequellen für das GetDeb-Portal [\[18\]](http://www.getdeb.net/) erweitert, aber auch das eigene Linux Mint Software Portal [\[19\]](http://linuxmint.com/software/) wurde um zahlreiche Pakete ergänzt. Weiter hat man auch die Leistung und den Speicherbedarf verbessert, alle Änderungen findet man wie immer in den Release Notes [\[20\].](http://www.linuxmint.com/rel_elyssa_kde.php)

Daneben sind der erste Release Candidate für die Fluxbox-Edition [\[21\]](http://www.linuxmint.com/rel_elyssa_fluxbox.php) und der Release Candidate für die allererste 64-Bit-Version von Linux Mint [\[22\]](http://www.linuxmint.com/rel_elyssa_x64.php) erschienen.

#### **Mandriva**

Nächste Woche wird Mandriva Linux 2009 offiziell veröffentlicht und auf dem Weg erschien letzten Monat der zweite (und letzte) Release Candidate mit Codename "Sophie". Wie üblich für einen Release Candidate dient die Version eher zum Bugfixen, damit die letzten Fehler

bis zum Final Release behoben werden können. So gibt es wenige große Änderungen, verbessert wurde aber unter anderem die Startzeit des Systems und die Unterstützung von Netbook-Hardware (u. a. für die WLAN-Chips). Neue Treiberunterstützung gibt es auch für Intels Grafikchip G41. Als Desktopumgebung ist das brandneue GNOME 2.24 dabei oder KDE 4.0.1, wobei das Theme von letzterem nun komplett an Mandriva angepasst ist. Mit dem Release Candidate wurde auch zum Test-Upgrade von Mandriva Linux 2008 aufgerufen, wobei KDE3-Nutzer nicht mittels der CD bzw. DVD auf die neue Version aktualisieren sollten, da KDE3 aus Platzgründen nicht mehr auf den Medien gelandet ist [\[23\].](http://www.pro-linux.de/news/2008/13248.html)

Netbooks sind immer mehr im Kommen und so müssen sich auch die Distributoren anpassen, denn die Kleingeräte haben zum einen ein kleineres Display als ihre Desktop-Kollegen und zum anderen ist die Hardwareausstattung auch etwas spartanischer. Nach Foresight Linux (siehe oben) hat auch Mandriva Linux letzten Monat ihr "Mandriva Mini" veröffentlicht, welches zum Einsatz auf Netbooks gedacht ist. Die Version soll ähnlich wie die Mandriva-Version auf Intels Classmate-PC aussehen. Die Distribution gibt es nicht öffentlich, sondern ist nur für Original Equipment Manufacturers (OEMs) und Original Design Manufacturers (ODMs) gedacht, die Mandriva bei der Anpassung und Installation auch unterstützen will [\[24\].](http://www.pro-linux.de/news/2008/13216.html)

#### **openSUSE**

Die erste und zweite Beta-Version von open-

SUSE ist erschienen. Gegenüber Stand 11.0 gibt es einige Neuigkeiten und Veränderungen. Natürlich wurden die neuesten Versionen der Desktop-Umgebungen GNOME und KDE sowie des Kernels eingebracht. Auch einige Anwendungen wie Ekiga, Empathy, PulseAudio und Amarok wurden aktualisiert. Der GNOME-Dateimanager Nautilus hat nun Tab-Unterstützung und unter KDE 4.1 sind die Compositing-Effekte per Standard aktiviert. Daneben wurden einige YaST-Module wie Druckerkonfiguration, Partitionierung und Sicherheitseinstellungen überarbeitet bzw. neu geschrieben. Alle Änderungen und bekannte Fehler findet man in den Release Notes [\[25\].](http://lists.opensuse.org/opensuse-announce/2008-09/msg00015.html) Aufgrund eines Kernel-Fehlers in Bezug auf Intel-Netzwerkkarten mit e1000e-Treiber wird empfohlen, die zweite Beta-Version zu nutzen [\[26\].](http://www.heise.de/open/news/meldung/116897)

Zusätzlich sei erwähnt, dass am 30. November 2008 die Unterstützung für openSUSE 10.2 endet. Nach gut zwei Jahren wird es dann keine Sicherheitsupdates mehr für diese Version von openSUSE geben. Die Anwender sind dazu angehalten, auf eine neuere Version von open-SUSE zu aktualisieren [\[27\].](http://www.pro-linux.de/news/2008/13275.html)

#### **Pardus**

Pardus Linux 2008.1 "Hyaena Hyaena" wurde als erstes Update der 2008er-Serie von Pardus veröffentlicht. Es enthält alle Bugfixes und Neuheiten, die seit Erscheinen von Pardus Linux 2008 Ende Juni veröffentlicht wurden. Neu ist unter anderem der überarbeitete NetworkManager und natürlich wurden zahlreiche Anwendungen aktualisiert und fehlerbereinigt. Pardus Linux

2008.1 gibt es in zwei Live-CD-Ausführung mit KDE3 oder mit KDE4; inzwischen werden auch 11 Sprachen bei der Installation unterstützt, darunter auch Deutsch [\[28\].](http://distrowatch.com/?newsid=05091)

### **PC-BSD**

Das BSD-Derivat PC-BSD ist in Version 7.0, Codename "Fibonacci", erschienen. Bei der Version wurde auf FreeBSD7-STABLE und das neueste KDE 4.1.1 zurückgegriffen, sodass den Anwender nicht nur eine schönere Oberfläche erwartet, sondern auch bessere Hardwareunterstützung und eine Geschwindigkeitsteigerung dank FreeBSD. Über das PBI-Verzeichnis [\[29\]](http://www.pbidir.com/) können Anwender zahlreiche Softwarepakete herunterladen und installieren [\[30\].](http://distrowatch.com/?newsid=05092)

Zum Thema PC-BSD gibt es auch eine gute Einführung im Artikel "PC-BSD – Was ist das eigentlich?" auf [Seite 50.](#page-49-0)

### **sidux**

Letzten Monat erschienen sowohl die erste Vorschauversion als auch die Finalversion von sidux 2008-03 "Ourea". In der neuen Version wurden vor allem die Änderungen aus Kernelversion 2.6.26.5 eingebaut. Dadurch erhielt man eine bessere Unterstützung von Netbooks und neueren Chipsätzen. Natürlich gab es aber auch viele Bugfixes und kleinere Änderungen an einzelnen Paketen. Aufgrund eines Fehlers in Virtual-Box verspätete sich die Veröffentlichung etwas, steht nun aber als CDs "KDE-lite" oder "XFCE" und als DVD "KDE-full" zum Download für 32-Bitund 64-Bit-Rechner bereit [\[31\].](http://www.pro-linux.de/news/2008/13235.html)

#### **Ubuntu**

Mit der ersten und letzten Beta-Version macht sich Ubuntu zum Endspurt zur Finalversion von Ubuntu 8.10 ...Intrepid Ibex" auf. Neue Funktionen seit der Alpha

6 [\[32\],](http://www.pro-linux.de/news/2008/13210.html) die auch letzten Monat erschienen ist, gibt es nicht viele, unter anderem aber ein BBC-Plugin für Totem. Seit Version 8.04 "Hardy Heron" gibt es vor allem Neuerungen wie GNOME 2.24 und KDE 4.1.2, der verschlüsselte Private-Ordner im Homeverzeichnis, DKMS (Dynamic Kernel Module Support), Gastlogin, "Last successful boot"-Eintrag in GRUB, Desktop-Effekte in KDE per Standard und einiges mehr. Wichtig ist, dass der Kernel-Bug, der Ethernet-Controller mit Intel e1000e-Chipsatz ggf. zerstören kann, in der Beta-Version noch nicht behoben ist. Der Treiber wurde aber sicherheitshalber deaktiviert, sodass kein Schaden entstehen kann. Am 23. Oktober 2008 erscheint der Release Candidate, bevor am 30. Oktober 2008 dann die finale Version von Intrepid veröffentlicht wird [\[33\].](http://practical-tech.com/operating-system/ubuntu-810-beta-released/)

Wie geplant läuft auch die Unterstützung für Ubuntu 7.04 "Feisty Fawn" mit dem Erscheinen der kommenden Ubuntu-Version 8.10 "Intrepid Ibex" aus. Am 19. Oktober 2008 verliert Ubuntu 7.04 damit seinen Status und erhält keine Sicherheitsaktualisierungen mehr. Allen Benutzern wird geraten, auf eine neue Ubuntu-Version zu wechseln. Dies geht entweder per Neuinstallation oder per Upgrade auf Version 7.10 und dann, wenn gewünscht, auf Ubuntu 8.04 [\[34\].](http://fridge.ubuntu.com/node/1655)

Und obwohl Ubuntu-Version 8.10 noch nicht einmal erschienen ist, laufen die Planungen für Ubuntu 9.04 schon an. So steht fest, dass Ubuntu 9.04, welches im April 2009 erscheinen wird, den Codenamen "Jaunty Jackalope" (frei übersetzt "Lebhafter Wolpertinger") tragen wird. Wie immer wurde der Name aus einem Adjektiv und einem (diesmal fiktivem) Tier zusammengesetzt und von Ubuntu-Gründer Mark Shuttleworth auf der Mailingliste [\[35\]](https://lists.ubuntu.com/archives/ubuntu-devel-announce/2008-September/000481.html) bekannt gegeben. Auf dem Ubuntu Developer Summit (UDS) im Googleplex in Mountain View, Kalifornien, werden vom 8. bis zum 12. Dezember 2008 die Weichen für Jaunty gestellt und entschieden, welche Richtung die Version nehmen soll. Als vorzeitige Ziele hat man sich einen schnelleren Bootvorgang und eine bessere Verbindung zwischen Webdiensten und Desktopanwendungen auf die Fahne geschrieben [\[36\].](http://www.linux-magazin.de/news/ubuntu_9_04_heisst_jaunty_jackalope)

**Wichtiger Hinweis:** Alpha- und Beta-Versionen sind nicht für den täglichen Einsatz, sondern nur für Entwickler und Tester gedacht! *(dwa)*

**LINKS** 

- [1] <http://www.pro-linux.de/news/2008/13183.html>
- [2] <http://www.pro-linux.de/news/2008/13253.html>
- [3] <http://distrowatch.com/?newsid=05101> 開
- [4] <http://distrowatch.com/?newsid=05082>
- [5] <http://www.linux.com/feature/147686>
- [6] <http://excelixis.wordpress.com/excelixis/>
- [7] http://www.linux-magazin.de/news/fedora feiert [fuenfjaehriges](http://www.linux-magazin.de/news/fedora_feiert_fuenfjaehriges)
- [8] <http://www.heise.de/open/news/meldung/116738>
- [9] [http://fedoraproject.org/wiki/Releases/10/](http://fedoraproject.org/wiki/Releases/10/FeatureList)
- [10] [http://www.foresightlinux.org/img/screenshots/](http://www.foresightlinux.org/img/screenshots/mobile-launcher.png)
- [11] [mobile-launcher.png](http://www.foresightlinux.org/img/screenshots/mobile-launcher.png)
- [12] [http://www.linuxdevices.com/news/](http://www.linuxdevices.com/news/NS2005439483.html) [NS2005439483.html](http://www.linuxdevices.com/news/NS2005439483.html)
- [13] <http://www.pro-linux.de/news/2008/13240.html>
- [14] <http://www.pro-linux.de/news/2008/13185.html>
- [15] <http://www.pro-linux.de/news/2008/13233.html>
- [16] <http://www.thinkgos.com/dgadgets.php>
- [17] [http://www.desktoplinux.com/news/](http://www.desktoplinux.com/news/NS5319279647.html) **[NS5319279647.html](http://www.desktoplinux.com/news/NS5319279647.html)**
- [18] [http://www.linuxmint.com/rel\\_elyssa\\_xfce.php](http://www.linuxmint.com/rel_elyssa_xfce.php)
- [19] <http://www.getdeb.net/>
- [20] <http://linuxmint.com/software/>
- [21] [http://www.linuxmint.com/rel\\_elyssa\\_kde.php](http://www.linuxmint.com/rel_elyssa_kde.php)
- [22] [http://www.linuxmint.com/rel\\_elyssa\\_fluxbox.](http://www.linuxmint.com/rel_elyssa_fluxbox.php) [php](http://www.linuxmint.com/rel_elyssa_fluxbox.php) **HE**
- [23] [http://www.linuxmint.com/rel\\_elyssa\\_x64.php](http://www.linuxmint.com/rel_elyssa_x64.php)
- [24] <http://www.pro-linux.de/news/2008/13248.html>
- [25] <http://www.pro-linux.de/news/2008/13216.html>
- [26] [http://lists.opensuse.org/opensuse-announce/](http://lists.opensuse.org/opensuse-announce/2008-09/msg00015.html) [2008-09/msg00015.html](http://lists.opensuse.org/opensuse-announce/2008-09/msg00015.html)
- [27] <http://www.heise.de/open/news/meldung/116897>
- [28] <http://www.pro-linux.de/news/2008/13275.html>
- [29] <http://distrowatch.com/?newsid=05091>
- [30] <http://www.pbidir.com/>
- [31] <http://distrowatch.com/?newsid=05092> 開設
- [32] <http://www.pro-linux.de/news/2008/13235.html>
- [33] <http://www.pro-linux.de/news/2008/13210.html>
- [34] [http://practical-tech.com/operating-system/](http://practical-tech.com/operating-system/ubuntu-810-beta-released/) [ubuntu-810-beta-released/](http://practical-tech.com/operating-system/ubuntu-810-beta-released/)
- [35] <http://fridge.ubuntu.com/node/1655>
- [36] [https://lists.ubuntu.com/archives/ubuntu-devel](https://lists.ubuntu.com/archives/ubuntu-devel-announce/2008-September/000481.html)[announce/2008-September/000481.html](https://lists.ubuntu.com/archives/ubuntu-devel-announce/2008-September/000481.html)
- [37] [http://www.linux-magazin.de/news/ubuntu\\_](http://www.linux-magazin.de/news/ubuntu_9_04_heisst_jaunty_jackalope)
	- [9\\_04\\_heisst\\_jaunty\\_jackalope](http://www.linux-magazin.de/news/ubuntu_9_04_heisst_jaunty_jackalope)

[FeatureList](http://fedoraproject.org/wiki/Releases/10/FeatureList)

#### <span id="page-13-0"></span>**Netbooks und Co.**

Es gibt immer weniger Meldungen zu neuen Netbooks, was wohl daran liegt, dass inzwischen fast jeder Hersteller auf der Welt ein Gerät auf dem Markt platziert hat. Diesen Monat gab es vor allem Neues aus den östlichen Nachbarländern. So hat der polnische Notebookhersteller Comes sein ARISTO pico i300 vorgestellt, welches auf einen Intel-Atom-Prozessor mit 1,6 GHz setzt und dazu 1 GB Hauptspeicher mit 80 GB SATA-Festplatte besitzt. Der interne Grafikchip Intel GMA950 liefert das Bild auf das 10-Zoll-Display mit 1024x600 Pixeln oder alternativ an einen über VGA angeschlossenen Monitor. Zusätzlich hat das Netbook WLAN, Bluetooth, eine 1,3- Megapixel-Kamera und zwei USB-Anschlüsse. Auf dem ARISTO kommt Ubuntu 8.04.1 oder alternativ Windows XP Home zum Einsatz, welches aber 70 Euro mehr kostet. Mit Linux kostet das Gerät ca. 370 Euro [\[1\].](http://www.pro-linux.de/news/2008/13165.html)

Gleich daneben (bzw. geographisch darunter) kommt aus Tschechien ein neues Netbook, welches mit Windows XP ausgeliefert wird, aber zu Linux kompatibel sein soll. Hersteller Eltrinex geht bei der Hardware einen neuen Weg, da ein externes DVD-Laufwerk zur festen Ausstattung gehört. Bei der CPU setzt der Hersteller auf den C7-M-ULV-Prozessor von Via, die Festplatte umfasst 320 GB, dazu gibt es 1 GB RAM. Der "MobilePC" hat daneben ein 10,2-Zoll-Display, LAN- und WLAN-Unterstützung, zwei USB-Anschlüsse und einen VGA-Ausgang [\[2\].](http://www.linuxdevices.com/news/NS7019963470.html)

Natürlich gibt es auch noch große Hersteller, die erst jetzt auf den Netbook-Zug aufspringen. Dazu zählen unter anderem Toshiba und Samsung, die beide ihr Gerät letzten Monat veröffentlicht haben. Toshiba hat für sein erstes Netbook NB100 die Daten herausgegeben, die nicht überraschen. So gehören eine Intel-Atom-CPU, WLAN, LAN-, USB- und VGA-Anschlüsse zum guten Ton, an Speicher wurden 512 MB RAM und 80 GB für die Festplatte spendiert. Als Betriebssystem kommt zum einen Ubuntu Netbook Remix zum Einsatz, mit dem das Netbook für 400 Euro erhältlich sein

wird, zum anderen gibt es noch eine Windows-XP-Version, die den doppelten Speicher und eine größere Festplatte mitbringt und damit 450 Euro kostet. Nur die Standardgarantie von einem Jahr, die Toshiba auf die Geräte gibt, ist definitiv zu kurz [\[3\].](http://www.heise.de/newsticker/meldung/116326)

Samsung setzt dagegen nur auf Windows XP und reizt mit seinem Gerät die von Microsoft auferlegten Grenzen aus. So besitzt das Netbook NC10 eine 160 GB große Festplatte und 1 GB Speicher, der Rest ist Standard: Intel-Atom-CPU mit 1,6 Ghz, Atheros-WLAN, Gigabit-Ethernet, Bluetooth 2.0 und drei USB-Anschlüsse. Für die Grafik steht nur ein VGA-Anschluss zur Verfügung. Das Samsung-Gerät soll circa 400 Euro kosten [\[4\].](http://www.golem.de/0809/62556.html)

Die französische Firma Hercules, eher auf den Gebieten Audio und Video unterwegs, hat mit dem eCafé ein eigenes Netbook vorgestellt. Unter dem Hardware-Hersteller Guillemot wurde ein Gerät mit AMD-Geode-LX-800-CPU mit 500 MHz, 512 MB RAM, 20 GB Festplatte und einem 8-Zoll-Display mit 800x480 Bildpunkten

![](_page_13_Picture_10.jpeg)

*Das Acer Aspire One. [© Friprog](http://www.flickr.com/photos/friprog/2831830776/) [\(CC-BY-NC-SA 2.0\)](http://creativecommons.org/licenses/by-nc-sa/2.0/deed.de)*

(1024x600 interpoliert) gefertigt. Als Betriebssystem kommt Mandriva zum Einsatz, mit hoher Wahrscheinlichkeit handelt es sich um das vorgestellte Mandriva Mini [\[5\].](http://www.linux-magazin.de/news/hercules_netbook_mit_mandriva_fuer_300_euro)

Acer will sein Netbook Aspire One erweitern und bietet ab Mitte November das Gerät auch mit HSDPA/UMTS-, EDGE/GPRS- und WLAN-Modul an. In Zusammenarbeit mit T-Mobile kostet das Gerät nur einen Euro, wobei man aber einen Web'n'walk-Connect-Vertrag abschließen muss, sodass die Gesamtkosten über die zwei Jahre Vertragslaufzeit bei ca. 480 Euro liegen. Ob und zu welchem Preis das Gerät auch ohne Vertrag erhältlich sein wird, ist noch unklar [\[6\].](http://www.linux-magazin.de/news/netbook_aspire_one_ab_november_mit_3g_support)

![](_page_14_Picture_3.jpeg)

*Der XO-Laptop des OLPC-Projektes. [© Mike McGregor \(OLPC-Wiki\)](http://wiki.laptop.org/go/Image:B1-mikemcgregor-1.jpg) [\(CC-BY 2.5\)](http://creativecommons.org/licenses/by/2.5/)* Neues gibt es auch vom "One Laptop per Child"- Projekt. Nachdem es vorletzten Monat bereits Gerüchte gab, hat das OLPC-Projekt nun bestätigt, dass es ein neues "Give One Get One"-Programm geben wird, wobei Amazon die Auslieferung der XO-Laptops übernimmt. Zusätzlich sei das Angebot auch weltweit nutzbar und Linuxfreunde wird es freuen, dass das Notebook mit der ursprünglichen Sugar-Oberfläche ausgeliefert wird und nicht mit Windows XP. Ab dem 17. November 2008 kann man die zwei Gerä-

te, wovon eines automatisch für die Dritte Welt gespendet wird, für 399 US-Dollar erwerben [\[7\].](http://www.golem.de/0809/62306.html)

Etwas Gegenwind erhält der XO-Laptop aber auch auch, denn Olidata aus Italien hat ein speziell für Kinder angepasstes 7-Zoll-Netbook namens "JumPC" auf dem Markt gebracht. Mit der Software des norwegischen Herstellers Easybits soll vor allem ein sicheres Surfen gewährleistet werden. Darunter fällt auch "Parental Control", mit dem Eltern bestimmte Webseiten sperren oder die Dauer der Benutzung einstellen können. Als Basis-System dient Windows XP, im Inneren ist eine Intel-Celeron-CPU mit 900 MHz und 2 GB Flash-Speicher verbaut. Dazu gibt es WLAN, USB und eine Webcam [\[8\].](http://www.winhelpline.info/forum/hardware-news/156626-computerhersteller-olidata-bringt-7-zoll-netbook-fuer-kinder.html)

![](_page_14_Picture_8.jpeg)

### *Das bald kommende MID Gigabyte M528. [© markraddatz](http://www.flickr.com/photos/markraddatz/2553077661/) [\(CC-BY-NC-SA 2.0\)](http://creativecommons.org/licenses/by-nc-sa/2.0/deed.de)*

Bisher wurde Intels Atom-Chip hauptsächlich in Netbooks eingebaut. Jetzt gibt es das erste Mobile Internet Device (MID) mit diesem Chipsatz. Auf Basis des bald erscheinenden Gigabyte M528 hat die Firma Aigo das Gerät P8860D vorgestellt, welches mit einer 500-MHz-CPU und 512 MB RAM aufwartet. Das Display ist mit 4,8 Zoll und 800x480 Bildpunkten ziemlich klein, das Gerät fällt aber gerade deswegen in die MID-Sparte. Zur weiteren Ausstattung gehören eine 4-GB-Solid-State-Disk, 2 GB MicroSD-Speicher, 2 USB-Anschlüsse, WiFi, Bluetooth, GPS und ein HSDPA-Modem. Als Betriebssytem kommt Red Flag MIDinux zum Einsatz [\[9\].](http://www.linuxdevices.com/news/NS2016342472.html)

#### **Mobiltelefone**

Letzten Monat war definitiv der Monat von Googles Android-Mobilsystem, denn das erste Smartphone wurde von HTC damit vorgestellt. Das ..T-Mobile G1" hat ein HVGA-Display mit 480x320 Pixeln und über 65.000 Farben. Der Akku soll mit einer Ladung für 5 Stunden Telefonat oder 140 Stunden Stand-by reichen. Das Smartphone, auch "HTC Dream" genannt, bringt wahrscheinlich 1 GB SD-Speicher mit, als Obergrenze gelten 8 GB. Bluetooth-Kopfhörer werden leider nicht unterstützt, einen normalen Anschluss gibt es aber natürlich. Ob es tragisch ist, dass die 3,1-Megapixel-Kamera keine Videos aufnehmen kann, sei dahingestellt. Praktischer ist sicherlich die ausziehbare Tastatur. Als Software setzt Android natürlich hauptsächlich auf Google-Produkte, die alle leicht aufzurufen sein sollen. In Zusammenspiel von Google Maps mit GPS lässt sich so sicher ein einfaches Navigationsgerät erstellen [\[10\].](http://www.linuxdevices.com/news/NS6676946579.html)

Was etwas kontrovers sein dürfte: Als einziger E-Mail-Dienst ist angeblich nur Google Mail zugelassen und zusätzlich muss der Käufer über ein Google-Mail-Konto verfügen, um das Gerät überhaupt nutzen zu können. Das könnte (nach Chrome) ein zweiter Schuss ins Bein werden, da diese Einschränkungen schon sehr unverschämt sind [\[11\].](http://www.golem.de/0809/62568.html)

Das Gerät wird von T-Mobile USA vertrieben und soll 2009 auch nach Deutschland kommen [\[12\].](http://www.linux-magazin.de/news/android_handy_kommt_2009_nach_deutschland) Der Konzern plant auch bereits weitere Modelle zu veröffentlichen [\[13\].](http://www.heise.de/open/news/meldung/116385) Die ersten Vergleiche mit Apples iPhone gibt es bereits [\[14\].](http://www.engadget.com/2008/09/23/t-mobile-g1-video-hands-on/)

![](_page_15_Picture_5.jpeg)

**Das erste Android-Handy "T-Mobile G1".** *[© MobileBurn](http://www.flickr.com/photos/oryl/2882882535/) [\(CC-BY-SA 2.0\)](http://creativecommons.org/licenses/by-sa/2.0/deed.de)*

Mit dem FOMA P706ie veröffentlicht Panasonic ein weiteres LiMo-konformes Mobiltelefon. Das Gerät bietet On-Demand-Media-Streaming, Video-Konferenz, HSDPA-Übertragung (High-Speed Downlink Packet Access) und Roaming. Der Klang und vor allem die Stimmqualität sollen zum Vorgängermodell verbessert worden sein. Das FOMA P706ie hat dazu ein 3-Zoll-QVGA-Display, eine 2-Megapixel-Kamera und 2 GB oder 8 GB Memory-Card [\[15\].](http://www.linuxdevices.com/news/NS8419477535.html)

Kein neues Handy oder System, aber etwas für die Bildung steuert OpenMoko (bekannt für das "Freerunner") bei. Diese haben nämlich einen Kurs an der nationalen Tsing-Hua-Universität in Taiwan gestartet, um den Studenten das Design und die Programmierung von Mobilgeräten näher zu bringen. Das sogenannte OpenLab-Projekt sei aber nur der erste Schritt für ein größer angelegtes Ausbildungsprogramm, so OpenMoko. Die Kurse sollen unter einer Creative-Commons-ShareAlike-Lizenz veröffentlicht werden [\[16\].](http://www.linuxdevices.com/news/NS8959938447.html)

#### **Andere Hardware**

Die taiwanesische Firma Cool-Idea Technology hat mit dem Cool-Karaoke einen Medienplayer erstellt, der die Audioformate MP3, OGG, WAV und FLAC sowie die Videoformate MPG, AVI und FLV abspielt und nebenbei auch als Karaoke-Maschine fungiert. Das Gerät besitzt einen 400- MHz-ARM-Prozessor mit 4 GB Flashdisk und einem 320x240-Pixel-Display. Der USB-Anschluss dient nicht nur zum Datenaustausch, der Cool-Karaoke kann darüber auch aufgeladen werden. Die Hardware-Mixer im Gerät ermöglichen es, bei einem Musikstück die Originalstimme herunter zu regeln und mit der eigenen Stimme zu überlagern. Das Ganze kann man dann auch noch aufnehmen. Als System auf dem Cool-Karaoke wird ein Linux-Kernel der Version 2.6.x eingesetzt [\[17\].](http://www.linuxdevices.com/news/NS7996764346.html)

Auch zur Unterhaltung dient Pandora, eine 330- Dollar-teure mobile Spielekonsole, die ab November erhältlich sein soll. Auf einem ARM-Cortex-A8-Prozessor läuft Angstrom Linux, das kleine 4,3-Zoll-Display liefert eine Auflösung von

800x480 Pixeln. Als Grafikchip kommt Imagination Technologies' PowerVR SGX GPU zum Einsatz. Dazu gibt es 128 MB RAM, 256 MB internen Flashspeicher, WLAN, USB und eine QWERTY-Tastatur neben diversen anderen Anschlüssen. Auch ein TV- und A/V-Out-Anschluss sind vorhanden. Die Leistung des Geräts soll sehr hoch sein, sodass eine PlayStation1-Emulation ohne Weiteres möglich ist, N64-Unterstützung ist aber noch ungewiss. Spiele wie Quake3 oder intensives Surfen mit Firefox 3 seien aber kein Problem [\[18\].](http://www.linuxdevices.com/news/NS2315196306.html)

![](_page_16_Picture_2.jpeg)

![](_page_16_Picture_3.jpeg)

*Der Ebook-Reader "Hanlin eReader V3" (hier mit Bebook-Branding). [© Digital Dreams](http://www.flickr.com/photos/digital_dreams/2767555350/) [\(CC-BY 2.0\)](http://creativecommons.org/licenses/by/2.0/deed.de)*

Von Nova Mobility Solutions kommt ein Tablet-PC mit 1,1-GHz-Atom-Prozessor, 1 GB RAM und einem 7- Zoll-Touchscreen mit 800x480 Bildpunkten. Zur Speicherung der Daten dienen zwei Laufwerkseinschübe für DiskOnModules oder eine Festplatte. Auch per MicroSD-Slot können Daten auf das Gerät übertragen werden. Integriert sind Wi-Fi, Bluetooth und GPS [\[20\].](http://www.linuxdevices.com/news/NS6660121815.html)

Asus baut seine Eee-Reihe weiter aus und hat einen Desktop-PC namens Eee-Box vorgestellt, der von der Größe eher an ein Thinclient erinnert. Das Modell B202 wird mit einem Intel-Atom-Chipsatz mit 1,6 GHz und 1 GB bzw. 2 GB RAM ausgeliefert und soll mit Windows für 269 Euro und Linux für 259 Euro ab Oktober erhältlich sein. Die 160-GB-Festplatte nimmt die Daten auf, der Intel-945-GSE-Chipsatz sorgt über den DVI-Ausgang für ein Bild. Daneben gibt es Anschlüsse für S/PDIF, USB, Ethernet und integriertes WLAN [\[21\].](http://www.golem.de/0809/62551.html)

Ein weiterer kleiner Desktop-PC kommt von Compulab, die den "Fit-PC Slim" vorgestellt haben. Im Inneren befindet sich eine 500-MHz-AMD-Geode-CPU, 256 MB oder 512 MB RAM, ein 2,5-Zoll-Festplatteneinschub und Anschlüsse für Netzwerk, USB, VGA und Audio. Optional kann man ab Werk gleich eine 60-GB-Festplatte einbauen lassen und auch WiFi wird optional angeboten. Als Betriebssystem kommt Windows XP oder ein unbekanntes Linux zum Einsatz, wobei unklar ist, wo deren Daten gespeichert werden, wenn standardmäßig keine SSD oder HD verbaut ist. Die Kosten variieren je nach Ausstattung zwischen 220 und 335 US-Dollar. Vor allem aber der geringe Verbrauch von 4-6 Watt machen das lüfterlose Gerät attraktiv [\[22\].](http://arstechnica.com/journals/hardware.ars/2008/09/19/fit-pc-slim-brings-windows-linux-to-cherrypal-form-factor)

#### **Software**

Zusammen mit dem "T-Mobile G1" hat Google die finale Version 1.0 seines Android-SDK veröffentlicht. Die Spezifikation zu Version 0.9 hat sich leider so sehr verändert, dass Android-Entwickler gezwungen sind, ihre Anwendungen neu zu erstellen (also kompilieren) und ggf. an das neue Interface anpassen müssen [\[23\].](http://www.heise.de/open/news/meldung/116380)

GNOME hat letzten Monat Version 2.24 ihrer Desktopumgebung vorgestellt (siehe "Jetzt mit Telepathie: GNOME 2.24" auf [Seite 24\)](#page-23-0) und kurz darauf folgte die Mobilversion GNOME Mobile. Die Plattform bringt zahlreiche Anwendungen und Toolkits wie GTK+ (Gimp ToolKit), GStreamer (Audio- und Video-Unterstützung), Telepathy-Framework (Kommunikation via Instant Messaging, Voice-over-IP oder Videoover-IP), BlueZ-Bluetooth-Stack, Fenstermanager Matchbox und vieles mehr. GNOME Mobile wird von Projekten wie Maemo, ALP, LiMo und Moblin bereits genutzt, ebenso setzen die Geräte OpenMoko Neo FreeRunner, Garmin Nuvi oder der XO-Laptop die Software bereits ein [\[24\].](http://www.linuxdevices.com/news/NS9550098480.html)

Nokia hat die mobile Entwicklungsplattform Qt Extended 4.4 vorgestellt, die mit verschiedenen Funktionalitäten vor allem im Bereich der Video-over-IP-Phones und Media-Player eingesetzt werden soll. Qt Extended unterstützt GSM, GPRS und Voive-over-IP, für die es Referenzumsetzungen gibt, die die Entwickler erweitern oder ersetzen können. Qt Extended war früher unter dem Namen Qtopia bekannt und wurde nach der Übernahme von Trolltech durch Nokia umbenannt. Auch die Firma Trolltech selbst wurde in Qt Software umgetauft [\[25\].](http://arstechnica.com/news.ars/post/20080930-nokia-launches-linux-based-qt-extended-mobile-platform.html)

Für Handhelds hat das Opie-Projekt (Open Palmtop Integrated Environment) Version 1.2.4 ihrer Benutzerumgebung veröffentlicht. Verbessert wurden unter anderem die Terminverwaltung, die Speicherverwaltung (Unterstützung von SD-Karten) und Netzwerkverwaltung (Unterstützung bei Einrichtung von WPA- und WPA2verschlüsselter WLANs). Ebenso haben einige Anwendungen wie der Filemanager Advanced-FM oder der Texteditor TextEdit eine Überarbeitung erfahren. Das Open-Source-Programm steht unter der GPL und unterstützt Handheld-Geräte wie den Sharp Zaurus oder HP iPAQ [\[26\].](http://www.pro-linux.de/news/2008/13269.html)

Die Firma Fonemesh aus Singapur hat einen Mesh-Networking-Client für Mobiltelefone vorgestellt, welcher Ende des Jahres zuerst für Open-Mokos FreeRunner zur Verfügung stehen soll. Mittels WiFi werden andere Fonemesh-Geräte in der Umgebung gesucht und mit diesen verbunden, sodass die Benutzer Daten untereinander austauschen können. Daneben ist aber auch Voice-over-IP und Instant Messaging möglich. Wie es scheint, finden aber nur die ersten Gehversuche im Open-Source-Bereich statt, der fertige Client soll proprietär sein [\[27\].](http://www.linuxdevices.com/news/NS9852477088.html) *(dwa)*

### LINKS

- [1] <http://www.pro-linux.de/news/2008/13165.html>
- [2] [http://www.linuxdevices.com/news/](http://www.linuxdevices.com/news/NS7019963470.html) [NS7019963470.html](http://www.linuxdevices.com/news/NS7019963470.html) ##
- [3] <http://www.heise.de/newsticker/meldung/116326>
- [4] <http://www.golem.de/0809/62556.html>
- [5] [http://www.linux-magazin.de/news/hercules\\_](http://www.linux-magazin.de/news/hercules_netbook_mit_mandriva_fuer_300_euro) [netbook\\_mit\\_mandriva\\_fuer\\_300\\_euro](http://www.linux-magazin.de/news/hercules_netbook_mit_mandriva_fuer_300_euro)
- [6] [http://www.linux-magazin.de/news/netbook\\_](http://www.linux-magazin.de/news/netbook_aspire_one_ab_november_mit_3g_support) aspire one ab november mit 3g support
- [7] <http://www.golem.de/0809/62306.html>
- [8] [http://www.winhelpline.info/forum/hardware](http://www.winhelpline.info/forum/hardware-news/156626-computerhersteller-olidata-bringt-7-zoll-netbook-fuer-kinder.html)[news/156626-computerhersteller-olidata-bringt-](http://www.winhelpline.info/forum/hardware-news/156626-computerhersteller-olidata-bringt-7-zoll-netbook-fuer-kinder.html)[7-zoll-netbook-fuer-kinder.html](http://www.winhelpline.info/forum/hardware-news/156626-computerhersteller-olidata-bringt-7-zoll-netbook-fuer-kinder.html)
- [9] [http://www.linuxdevices.com/news/](http://www.linuxdevices.com/news/NS2016342472.html) [NS2016342472.html](http://www.linuxdevices.com/news/NS2016342472.html)
- [10] [http://www.linuxdevices.com/news/](http://www.linuxdevices.com/news/NS6676946579.html) [NS6676946579.html](http://www.linuxdevices.com/news/NS6676946579.html) ##
- [11] <http://www.golem.de/0809/62568.html>
- [12] http://www.linux-magazin.de/news/android handy kommt 2009 nach deutschland
- [13] <http://www.heise.de/open/news/meldung/116385>
- [14] [http://www.engadget.com/2008/09/23/t-mobile](http://www.engadget.com/2008/09/23/t-mobile-g1-video-hands-on/)[g1-video-hands-on/](http://www.engadget.com/2008/09/23/t-mobile-g1-video-hands-on/)
- [15] [http://www.linuxdevices.com/news/](http://www.linuxdevices.com/news/NS8419477535.html) [NS8419477535.html](http://www.linuxdevices.com/news/NS8419477535.html)
- [16] [http://www.linuxdevices.com/news/](http://www.linuxdevices.com/news/NS8959938447.html) [NS8959938447.html](http://www.linuxdevices.com/news/NS8959938447.html) =
- [17] [http://www.linuxdevices.com/news/](http://www.linuxdevices.com/news/NS7996764346.html) [NS7996764346.html](http://www.linuxdevices.com/news/NS7996764346.html) ##
- [18] [http://www.linuxdevices.com/news/](http://www.linuxdevices.com/news/NS2315196306.html) [NS2315196306.html](http://www.linuxdevices.com/news/NS2315196306.html)
- [19] [http://www.linux-magazin.de/news/](http://www.linux-magazin.de/news/energieeffizienter_ebook_reader_nutzt_linux) [energieeffizienter\\_ebook\\_reader\\_nutzt\\_linux](http://www.linux-magazin.de/news/energieeffizienter_ebook_reader_nutzt_linux)
- [20] [http://www.linuxdevices.com/news/](http://www.linuxdevices.com/news/NS6660121815.html) [NS6660121815.html](http://www.linuxdevices.com/news/NS6660121815.html)
- [21] <http://www.golem.de/0809/62551.html>
- [22] [http://arstechnica.com/journals/hardware.ars/](http://arstechnica.com/journals/hardware.ars/2008/09/19/fit-pc-slim-brings-windows-linux-to-cherrypal-form-factor) [2008/09/19/fit-pc-slim-brings-windows-linux-to](http://arstechnica.com/journals/hardware.ars/2008/09/19/fit-pc-slim-brings-windows-linux-to-cherrypal-form-factor)[cherrypal-form-factor](http://arstechnica.com/journals/hardware.ars/2008/09/19/fit-pc-slim-brings-windows-linux-to-cherrypal-form-factor)
- [23] <http://www.heise.de/open/news/meldung/116380>
- [24] [http://www.linuxdevices.com/news/](http://www.linuxdevices.com/news/NS9550098480.html) [NS9550098480.html](http://www.linuxdevices.com/news/NS9550098480.html) ###
- [25] [http://arstechnica.com/news.ars/post/20080930](http://arstechnica.com/news.ars/post/20080930-nokia-launches-linux-based-qt-extended-mobile-platform.html) [nokia-launches-linux-based-qt-extended-mobile](http://arstechnica.com/news.ars/post/20080930-nokia-launches-linux-based-qt-extended-mobile-platform.html)[platform.html](http://arstechnica.com/news.ars/post/20080930-nokia-launches-linux-based-qt-extended-mobile-platform.html)
- [26] <http://www.pro-linux.de/news/2008/13269.html>
- [27] [http://www.linuxdevices.com/news/](http://www.linuxdevices.com/news/NS9852477088.html) [NS9852477088.html](http://www.linuxdevices.com/news/NS9852477088.html)

### <span id="page-18-0"></span>**Entwicklungszweig**

2.6.27 kommt langsam auf die Zielgerade. Bei 2.6.27-rc6 [\[1\]](http://kerneltrap.org/node/16577) steckt der Löwenanteil der Änderungen in den Videotreibern, insbesondere GSPCA, dennoch meinte Torvalds, dass es ruhiger würde und die Änderungen eher im Detail lägen, wodurch Rückschritte hoffentlich vorbei sind. 2.6.27-rc7 [\[2\]](http://lkml.org/lkml/2008/9/21/161) brachte außer für Freunde von Motorolas 68xxx-Plattform wenig Neuerungen, was mit dem zuvor stattfindenen Kernel Summit [\[3\]](http://lwn.net/Articles/KernelSummit2008/) zusammenhängen dürfte. Die achte Vorabversion wurde dann mit den Worten, dass es die letzte sein solle, angekündigt [\[4\].](http://lkml.org/lkml/2008/9/29/317) Die Korrekturen sind eher überschaubar und relativ gleichmäßig über alle Bereiche des Kernels verteilt. Somit könnte 2.6.27 in den nächsten Wochen veröffentlicht werden, rechtzeitig zur kommenden Ubuntu-Version Intrepid Ibex, in der dieser Kernel bereits enthalten ist.

#### **Kernel zerstört Netzwerkkarten**

Für besondere Aufmerksamkeit sorgte der Kernel-Bug #11382 [\[5\],](http://bugzilla.kernel.org/show_bug.cgi?id=11382) nicht weil besonders viele Anwender betroffen wären, sondern weil ein Fehler im Treiber e1000e das EEPROM von Intels 82566- und 82567-Chips, die auf Gigabit-Netzwerkkarten zum Einsatz kommen, überschreibt und sie damit dauerhaft unbrauchbar macht. Betroffen waren jedoch nur Nutzer des 2.6.27er-Zweig des Kernels, zwischenzeitlich wurde ein Patch eingebracht [\[6\],](http://git.kernel.org/?p=linux/kernel/git/torvalds/linux-2.6.git;a=commit;h=4a7703582836f55a1cbad0e2c1c6ebbee3f9b3a7) der einen Schreibschutz für das EEPROM der betroffenen Chips implementiert und somit eine Fehlersuche

ermöglichen und weiteren Schaden verhindern soll. Auch betroffen hiervon waren die Entwicklungsversionen von Ubuntu "Intrepid Ibex" oder openSUSE 11.0. Dies ist ein deutlicher Hinweis darauf, dass Entwicklungsversionen niemals in produktiven Umgebungen zum Einsatz kommen sollten, sondern eben nur für die Entwicklung und der damit verbundenen Fehlersuche vorgesehen sind.

#### **Kroah-Hartman vs. Canonical**

Mindestens ebenso große Wellen schlug ein Vortrag von Kernel-Entwickler Greg Kroah-Hartman auf der an dem Kernel Summit angeschlossenen Linux Plumbers Conference [\[7\]](http://www.linuxplumbersconf.org/) zur Mitwirkung von Linux-Distributoren am "Linux-Ökosystem" [\[8\].](http://www.kroah.com/log/linux/lpc_2008_keynote.html) Er stellt hier besonders heraus, dass Ubuntu-Distributor Canonical (fast) nichts dazu beitrage und erzeugte damit einen lauten Aufschrei unter Ubuntu-Anhängern, -Entwicklern und einigen anderen Größen der Linux-Szene. So kritisiert Matt Zimmerman [\[9\],](http://mdzlog.wordpress.com/2008/09/17/greg-kh-linux-ecosystem/) Ubuntu CTO bei Canonical, Kroah-Hartmans Darlegung der Tatsachen als Beschäftigter eines Konkurrenten – pardon: Mitbewerbers – von Canonical, nämlich Novell. Er habe nur Zahlen zu Teilen von Linux präsentiert, bei denen Canonicals eigene Entwickler bislang nicht viel beitragen konnten, da Ubuntu den Linux-Kernel fast unverändert übernehme. Canonicals Beiträge zu anderer Software, die für den Linux-Desktop wichtig sei, zum Beispiel GNOME und KDE, würde von ihm ignoriert. In seiner Kritik wird Zimmerman hier von

Amanda McPherson [\[10\]](http://www.linux-foundation.org/weblogs/amanda/2008/09/19/free-riders-canonical-and-greg-kh/) unterstützt, die ebenfalls die Motivation hinter Kroah-Hartmans "Anschuldigungen" in der Beliebtheit von Ubuntu unter Linux-Anwendern und damit dem Erfolg von Canonical sieht und erachtet derart vorgebrachte Kritik als nicht zielführend. All dies schien Kroah-Hartman nicht besonders tief zu beeindrucken, er beharrt ebenso auf seiner Aussage "Entwickler, *denen nicht erlaubt wird, zu Linux beizutragen, sollten den Arbeitsplatz wechseln*" [\[11\]](http://www.kroah.com/log/linux/lpc_2008_law_and_gospel.html) wie darauf, nur "Kernel-nahe" Projekte wie binutils, GCC oder X-Server als Linux-Ökosystem anzusehen.

#### **Kernel Summit 2008**

Das Kernel Summit 2008 ist vorüber und die Ergebnisse stehen nun zur Verfügung [\[12\].](http://lwn.net/Articles/KernelSummit2008/) So wurde zum Beispiel über eine Kernel-Version 3.0 diskutiert, die alte, potentiell ungenutzte Funktionen über Bord werfen sollte. Damit solle sich der Aufwand für die Pflege alter Treiber und Funktionen reduzieren, jedoch gab Torvalds zu bedenken, dass dieser nicht so groß und die Unterstützung alter Hardware in manchen Teilen der Erde noch wichtig sei. Das Gros der Entwickler folgt seiner Argumentation und lehnte eine Version 3.0 ab. Eine Änderung der Versionsnummerierung wurde nicht besprochen (siehe "Kernel-Rückblick", **freies**Magazin 08/2008 [\[13\]\)](http://www.freiesmagazin.de/freiesMagazin-2008-08).

Ein weiteres Thema war der Zeitpunkt, wann neue Treiber in den Kernel aufgenommen werden sollen. Eine möglichst frühe Aufnahme würde hier die Entwicklung und Motivation fördern,

linux-staging zeigt dies bei den dort bereits vorhandenen Treibern, daher sprach man sich dafür aus, dass frühe Treiberversionen in drivers/staging Einzug halten sollen. Auch werden einige in linux-staging vorhandene Treiber in den Hauptentwicklungszweig umziehen, dies ist zwischenzeitlich auch geschehen [\[14\].](http://lkml.org/lkml/2008/9/24/443)

Ebenfalls zur Sprache kam der Umgang mit initramfs, dessen Code für das Booten des Kernels von jeder Distribution selbst erstellt wird. Auch wenn es effizienter wäre, diesen bootstrap Code vorzugeben, sodass die Distributoren ihn unverändert übernehmen könnten, wird es vorerst wohl nur kleine Schritte in diese Richtung geben, indem kleine Teile automatisch in das initramfs-Image eingefügt werden, das jeweils vom Distributor bereitgestellt wird.

Ausführlich wurde auch die Qualitätssicherung im Kernel besprochen. Einer der Vorschläge war, das Merge-Window zu Beginn der Entwicklungsphase auf eine Woche zu verkürzen und damit auch die Entwicklungsdauer, sodass alle sechs Wochen eine stabile Version zur Verfügung stünde. Obwohl dies auf breite Zustimmung stieß, ließ man von diesem Ansatz ab, da die kurze Entwicklungszeit kaum Raum für ausgiebiges Testen von zum Beispiel der Kompatibilität von Hardware ließe und der Druck auf die Entwickler zu qualitativ schlechterem Code führen könne.

Auch nahmen sich die Entwickler eine halbe Stunde Zeit und erforschten die Hintergründe einiger der Kernel Oops [\[15\]](http://kerneloops.org/) und konnten 13 der 14 Top-Fehler bereinigen. Der Motivationsgewinn aus diesem Erfolg führte auch direkt zu dem Vorschlag, eine solche Session auch in die nächste Konferenz mit einzuplanen.

Ein weiterer Punkt war das Kernel Janitor Project [\[16\],](http://janitor.kernelnewbies.org/) das angehenden Kernel-Entwicklern beim Einstieg helfen soll. Die Frage, wie Einsteiger besser am Entwicklungsprozess beteiligt werden können stand dabei im Vordergrund. Torvalds schlug vor, auf das Beheben von Warnungen durch Einsteiger zu verzichten und sie lieber Tests durchführen und Fehlerberichte schreiben zu lassen, während von anderer Seite ein Patenmodell vorgeschlagen wurde, für das sich jedoch niemand fand, der es anpacken würde. Auch das Überprüfen eingesandter Patches wurde vorgeschlagen, ebenso kam der Einwurf, die anwesenden Entwickler sollten weniger Fehler beheben um so mehr Möglichkeiten für Anfänger zu schaffen.

Es wurde unter anderem auch darüber beraten, welche Änderungen nötig seien, um dem Trend bei der Fortentwicklung der Dateisysteme gerecht zu werden und diese zu unterstützen. Auch über die Verwendung von Patchwork [\[17\],](http://patchwork.ozlabs.org/) einem Patch-Verwaltungssystem, das insbesondere von der PowerPC-Community eingesetzt wird, wurde diskutiert, mit dem Ergebnis, dass die Entwickler einiger anderer Subsysteme zukünftig ebenfalls damit arbeiten werden. Das Thema Tracing wurde ebenfalls angeschnitten, obwohl man hier jedoch sehr in technische Tiefen abtauchte, sah man das Kernel Summit nicht als den richtigen Rahmen an, um hier eine Festlegung zu treffen. Beim Punkt Dokumentation einigte man sich darauf, zu löschen, was veraltet scheint, ansonsten wird hier weiterhin "Business as usual" betrieben werden. *(mme)*

# LINKS

- [1] <http://kerneltrap.org/node/16577>
- [2] <http://lkml.org/lkml/2008/9/21/161>
- [3] <http://lwn.net/Articles/KernelSummit2008/>
- [4] <http://lkml.org/lkml/2008/9/29/317>
- [5] [http://bugzilla.kernel.org/show\\_bug.cgi?id=](http://bugzilla.kernel.org/show_bug.cgi?id=11382) [11382](http://bugzilla.kernel.org/show_bug.cgi?id=11382) 课
- [6] [http://git.kernel.org/?p=linux/kernel/git/torvalds/](http://git.kernel.org/?p=linux/kernel/git/torvalds/linux-2.6.git;a=commit;h=4a7703582836f55a1cbad0e2c1c6ebbee3f9b3a7) [linux-2.6.git;a=commit;h=4a7703582836f55a1](http://git.kernel.org/?p=linux/kernel/git/torvalds/linux-2.6.git;a=commit;h=4a7703582836f55a1cbad0e2c1c6ebbee3f9b3a7) [cbad0e2c1c6ebbee3f9b3a7](http://git.kernel.org/?p=linux/kernel/git/torvalds/linux-2.6.git;a=commit;h=4a7703582836f55a1cbad0e2c1c6ebbee3f9b3a7)
- [7] <http://www.linuxplumbersconf.org/>
- [8] [http://www.kroah.com/log/linux/lpc\\_2008\\_](http://www.kroah.com/log/linux/lpc_2008_keynote.html) [keynote.html](http://www.kroah.com/log/linux/lpc_2008_keynote.html)
- [9] [http://mdzlog.wordpress.com/2008/09/17/](http://mdzlog.wordpress.com/2008/09/17/greg-kh-linux-ecosystem/) [greg-kh-linux-ecosystem/](http://mdzlog.wordpress.com/2008/09/17/greg-kh-linux-ecosystem/)
- [10] [http://www.linux-foundation.org/weblogs/](http://www.linux-foundation.org/weblogs/amanda/2008/09/19/free-riders-canonical-and-greg-kh/) [amanda/2008/9/19/free-riders-canonical-and](http://www.linux-foundation.org/weblogs/amanda/2008/09/19/free-riders-canonical-and-greg-kh/)[greg-kh/](http://www.linux-foundation.org/weblogs/amanda/2008/09/19/free-riders-canonical-and-greg-kh/)
- [11] http://www.kroah.com/log/linux/lpc\_2008\_law [and\\_gospel.html](http://www.kroah.com/log/linux/lpc_2008_law_and_gospel.html) <sub>and</sub>
- [12] <http://lwn.net/Articles/KernelSummit2008/>
- [13] [http://www.freiesmagazin.de/freiesMagazin-](http://www.freiesmagazin.de/freiesMagazin-2008-08)[2008-08](http://www.freiesmagazin.de/freiesMagazin-2008-08)
- [14] <http://lkml.org/lkml/2008/9/24/443>
- [15] <http://kerneloops.org/>
- [16] <http://janitor.kernelnewbies.org/>
- [17] <http://patchwork.ozlabs.org/>

# <span id="page-20-0"></span>**GIMP 2.6 veröffentlicht: Wohin des Wegs, junger Wilber?**

![](_page_20_Picture_178.jpeg)

Ein gutes Jahr nach dem Erscheinen von GIMP 2.4 und einer knapp siebenmonatigen Entwicklungsphase haben die Entwickler Anfang Oktober die Fertigstellung der Version 2.6 verkündet. Höchste Zeit also für einen ersten und einen zweiten Blick auf das, was die Freunde der freien Bildbearbeitung in der kommenden Generation erwarten wird.

D[en ersten Eindruck kann man nicht mehr kor](http://www.freiesmagazin.de/mobil/2008-10-bilder/gimp-fenster-menu.png)rigieren, sagt eine Redewendung. Den ansprechenden neuen Splash-Screen beim Programmstart mal übersehend, fällt als markantester Unterschied zur Vorgängerversion [\[1\]](http://www.pro-linux.de/news/2007/11900.html) vor allen das neue Menükonzept ins Auge: Die zum Teil doppelten Menüeinträge im Bild- und Werkzeugfenster sind einer gebündelten Menüsteuerung in ersterem gewichen. Darin finden sich neben den "alten Bekannten" auch frische Untermenüs, beispielsweise der Punkt "*Ansicht*", über den sich mit wenigen Mausbewegungen unter anderem Vergrößerungsstufe, Raster oder Rahmenfarbe konfigurieren lassen.

![](_page_20_Picture_179.jpeg)

Auch das neue Fenstermenü scheint zunächst fremd. Die Betrachtung der einzelnen Menüeinträge gleicht jedoch einem Déjà-vu-Erlebnis: Die Entwickler haben sich vom langjährigen Submenü "*Dialoge*" verabschiedet, ein bisschen mehr Ordnung in die Sektion gebracht und dem Kind einen neuen Namen gegeben.

Die Oberfläche des Werkzeugkastens wurde mit Ausnahme des genannten fehlenden Menüs für die kommende Version nicht auffällig überarbeitet, dafür aber umso mehr die Instrumente im Detail: Das oft scharf kritisierte Textwerkzeug hat, was die Benutzbarkeit angeht, einige Schritte in die richtige Richtung unternommen. So lassen sich Textblöcke im Bild aufziehen und Zeilenumbrüche müssen nicht mehr wie bisher per Hand eingegeben werden, sondern geschehen, sich an der Größe des Feldes orientierend, automatisch.

Darüber hinaus überzeugt auch das verbesserte Freie-Auswahl-Werkzeug: GIMP-Cowboys können mit ihrem Lasso nun endlich auch Polygonauswahlen einfassen, sodass während der Selektion auch Eckpunkte gesetzt und gerade Linien sowie präzisere Winkel gezeichnet werden können.

Ebenso geht das traditionelle Pinsel-Tool nicht ohne neue Funktionen einher: Unter der Option "*Pinseldynamik*" können verschiedene Eigenschaften dem Zufall überlassen oder von der

*Das neue Fenstermenü.*

![](_page_21_Figure_1.jpeg)

# *Farbkurven-Korrektur.*

Geschwindigkeit der Pinselführung abhängig gemacht werden, was insbesondere für Freestyle-Zeichner eine nette und nützliche Funktion darstellt.

Den Blick wieder auf das Geschehen im Bildfenster richtend, gibt es auch im Bereich der Dialoge nennenswerte Änderungen: Im

Farben/Kurven-Dialog findet sich in Zukunft die Möglichkeit, eine Einstellung zu den Favoriten hinzuzufügen, eine sehr sinnvolle Maßnahme der Entwickler, um Feinkorrekturen auf mehrere Bilder anzuwenden. Überdies lassen sich die Kurven fortan eleganter modifizieren, da sie dem Benutzer dank Kantenglättung merklich weicher dargestellt werden.

Das vergangene Jahr haben die GIMP-Programmierer jedoch auch dazu genutzt, eine Reihe von kleineren Funktionen zu integrieren, die sich erst bei einer intensiven Alltagsnutzung bemerkbar machen und dezent viele Arbeitsschritte beschleunigen. Darunter findet sich eine optimierte Statusleiste, die durch detailliertere Informationen bei der Werkzeugbenutzung glänzt, so zum Beispiel das

Seitenverhältnis einer rechteckigen Auswahl [\[2\].](http://developer.gimp.org/NEWS)

Dem früher recht unhandlichen Skalierungswerkzeug wurde ein Deckkraftregler hinzugefügt, der für mehr Übersicht bei Größenveränderungen sorgt. Eingefleischten Bildbearbeitern bereits von der Vektorgrafik-Software Inkscape bekannt ist die manuelle Eingabe von Zoomwerten, welche die vorgefertigen Zoomstufen ergänzt.

Nicht zuletzt dürfen sich auch jene Gelegenheitsuser freuen, die ab und an einen Screenshot mit einem Hinweis in Form eines Pfeils versehen, um auf eine Sache auf dem Bildschirm aufmerksam zu machen: Mit der neuen Screenshot-Funktion kann man optional den Mauszeiger als separate Ebene abspeichern und im Anschluss an die gewünschte Stelle verschieben.

Wichtigstes Thema bei der Entwicklung von GIMP 2.6 war neben den neuen Funktionen vor allem der Fortschritt unter der Haube oder konkret die Implementierung der GEGL-Bibliothek [\[3\].](http://gegl.org/) Mit deren Einführung leitet die anstehende stabile Veröffentlichung das Zeitalter der nichtdestruktiven Bildmanipulation ein, bei der das Originalbild unverändert erhalten bleibt, und bildet damit auch die Basis für grundlegende neue Funktionen der folgenden Versionen.

GEGL bietet eine höhere Farbgenauigkeit und unterstützt ferner weitere Dateitypen, wie etwa die Rohdatenformate (RAW) [\[4\]](http://de.wikipedia.org/wiki/Rohdatenformat_(Fotografie)) digitaler Spiegelreflexkameras. Bislang ist der Einfluss von GEGL noch unscheinbar, über den Menüpunkt "Farben" lässt sich die GEGL-Unterstützung auf Wunsch aktivieren, standardmäßig wird die Berechnung der Farbmodule jedoch noch vom alten GIMP-Kern übernommen.

Führt man sich die Liste der neuen Funktionen vor Augen, erkennt man, dass mit GIMP 2.6 keinesfalls das Rad neu erfunden wurde. Vielmehr

![](_page_22_Figure_1.jpeg)

*GEGL-Unterstützung in GIMP 2.6.*

wurde es an vielen Stellen gut geschliffen und kleine Schlagstellen ausgebessert, um die täglichen Fahrten für erfahrene Benutzer und Einsteiger noch angenehmer zu gestalten.

Gleichzeitig ist GIMP 2.6 aber auch als Weichenstellung für viele wichtige Funktionen zu verstehen, die man nicht heute, sondern morgen erwarten kann. Für 16-Bit-Farbtiefe, native CMYK-Unterstützung [\[5\]](http://de.wikipedia.org/wiki/CMYK-Farbmodell) oder die oft vermisste Ebenen-Gruppierungsfunktion muss man sich also weiter gedulden und hoffen, dass man diese im nächsten Jahr im Changelog von GIMP 2.8 entdecken kann.

Der Quelltext von GIMP 2.6 wartet ab sofort im Downloadbereich [\[6\]](http://gimp.org/downloads/) der Projektseite darauf, heruntergeladen zu werden. Zuvor lohnt sich ein Blick in die Release Notes [\[7\],](http://gimp.org/release-notes/gimp-2.6.html) um einen detaillierteren Überblick über alle neuen Funktionen zu gewinnen [\[8\].](http://www.gimpusers.de/tutorials/neues-in-gimp-2-6.html) *(awe)*

## LINKS

- [1] <http://www.pro-linux.de/news/2007/11900.html>
- [2] <http://developer.gimp.org/NEWS>
- [3] <http://gegl.org/> <sub>端</sub>
- [4] [http://de.wikipedia.org/wiki/Rohdatenformat\\_](http://de.wikipedia.org/wiki/Rohdatenformat_(Fotografie)) [\(Fotografie\)](http://de.wikipedia.org/wiki/Rohdatenformat_(Fotografie))
- [5] <http://de.wikipedia.org/wiki/CMYK-Farbmodell>
- [6] <http://gimp.org/downloads/>
- [7] <http://gimp.org/release-notes/gimp-2.6.html> 温度
- [8] [http://www.gimpusers.de/tutorials/neues-in](http://www.gimpusers.de/tutorials/neues-in-gimp-2-6.html)[gimp-2-6.html](http://www.gimpusers.de/tutorials/neues-in-gimp-2-6.html)

![](_page_22_Picture_15.jpeg)

**"Finish Line" © by Randall Munroe [\(CC-BY-NC-2.5\)](http://creativecommons.org/licenses/by-nc/2.5/), [http://xkcd.com/423](http://xkcd.com/423/)**

<span id="page-23-0"></span>Am 24. September 2008 folgte das G dem K, und damit veröffentlicht die zweite der beiden großen Destopumgebungen der unixoiden Welt ihr jüngstes Release: GNOME 2.24. Wie gehabt hält das Team rund um GNOME seinen halbjährigen Turnus in Sachen Releases ein. Im Zentrum der neuen Veröffentlichung stehen die üblichen drei Punkte: Fehlerkorrekturen, Implementierung von Anwenderwünschen und gänzlich neuen Funktionen.

Hier ein Überblick auf die offensichtlichsten Neuerungen: Das Entwicklerteam rund um GNOME bleibt seiner Devise treu, auf einfache Bedienbarkeit zu achten und bringt dazu die Telepathie ins Spiel. Natürlich nicht wortwörtlich, sondern als neues Kommunikationsframe-work mit dem Namen "Telepathy" [\[1\].](http://telepathy.freedesktop.org/wiki/) Versprochen wird damit vor allem eine multiprotokollfähige, einheitliche Schnittstelle für Anwendungen, die sich um die sogenannte Echtzeitkommunikation kümmert, wie z. B. Instant Messenger, IRC sowie Sprach- und Videonachrichten. Das freut Entwickler wie auch Anwender gleichermaßen, denn davon profitiert die nächste Neuerung: Empathy, der neue Instant-Messaging-Client [\[2\].](http://live.gnome.org/Empathy) Mit Empathy sollen nun auch Audio- und Videokonferenzen über XMPP/SIP unterstützt werden.

Auch die Deskbar haben die Entwickler modifiziert. So erhält man nun die Möglichkeit, von dort aus auf die Google-Suche (plus Google-Code), Yahoo und Wikipedia zuzugreifen und Aktualisierungen des Mikro-Blogging-Dienstes Twitter [\[3\]](http://twitter.com/) und seinem freien Pendant identi.ca [\[4\]](http://identi.ca/) zu verfolgen. Natürlich darf in der Deskbar der Taschenrechner nicht fehlen, und so haben die GNOME-Entwickler auch hier einen platziert – alles mit einem Klick für den Nutzer erreichbar.

Eine weitere interessante Neuigkeit kommt mit dem Hamster-Projekt [\[5\],](http://projecthamster.wordpress.com/) eine Panel-Anwendung mit integriertem Werkzeug zum Zeitmanagement von Aufgaben. Hamster soll den Nutzer in die Lage versetzen, seine jeweils verwendete Zeit an Aufgaben, Projekten etc. stets im Blick zu haben. Auch können die Aufgaben nach Art, Kundenname oder Beliebtheit kategorisiert werden.

Darüber hinaus führt Hamster ein Logbuch, mit dem Nutzer ihre aufgebrachte Arbeitszeit pro Aufgabe als Graphen anzeigen können.

Lang erwartet und heiß ersehnt wurden ebenfalls diverse Änderungen am Dateimanager Nautilus. Nautilus beherrscht nun auch die Anzeige von Verzeichnissen und Dateien in Reitern, den sogenannten Tabs. Einem schnellen und übersichtlichen Arbeiten mit Dateien über Verzeichnisse hinweg steht somit nichts mehr im

Wege. GNOMEs Nautilus folgt damit KDEs Konqueror. Auch auf andere Neuigkeiten dürfen Nutzer gespannt sein: Eine Verbesserung der Tab-Completion in der Adresszeile wird ebenso versprochen wie ein automatisches Erkennen und Ersetzen von problematischen Zeichen innerhalb von Dateinamen während des Kopierens von Dateien auf das weit verbreitete FAT-Dateisystem mobiler Geräte wie MP3-Player, Speicherkarten usw.

Begrüßenswert ist auch die Implementierung der X.org-Spezifikation XRandR 1.2. Eine Erkennung und Kontrolle von neu angeschlossenen Monitoren und deren Bildschirmauflösung zur Laufzeit

![](_page_23_Figure_11.jpeg)

*Der Datei-Manager Nautilus ist nun mit Reitern ausgestattet.*

![](_page_24_Picture_306.jpeg)

*Die Deskbar in GNOME 2.24: ein wahres Multitalent.*

von GNOME soll nun ebenfalls möglich sein. Das Neustarten von GNOME gehört somit ab sofort der Vergangenheit an, lässt das GNOME-Projekt verlauten.

In punkto Barrierefreiheit macht GNOME 2.24 einen Sprung nach vorne. Verbesserungen der Tastaturnavigation wie auch der barrierefreien Maus nebst einem überarbeiteten Bildschirmausleser sollen für Niederschwellligkeit sorgen.

Für einen detaillierten Überblick der Neuerungen von GNOME 2.24 lohnt ein Besuch der Projektseite [\[6\]](http://library.gnome.org/misc/release-notes/2.24/index.html.de) allemal, da hier nur ein Draufblick auf die vordergründigsten Änderungen geboten wurde.

Und wann darf der geneigte Nutzer GNOME 2.24 in der Distribution seiner Wahl erwarten? Voraussichtlich soll GNOME 2.24 in der kommenden Version von Ubuntu 8.10 (erscheint am 30. Oktober 2008), Mandriva 2009.0 (erscheint am 9. Oktober 2008), Fedora 10 (erscheint im

November) und openSUSE 11.1 (erscheint am 18. Dezember 2008) vorhanden sein. *(tsc)*

**Hinweis:** *Die Bilder stammen von "GNOME: The Free Software Desktop Project" [\[6\]](http://library.gnome.org/misc/release-notes/2.24/index.html.de) und unterliegen nicht der GNU Free Documentation License.*

# LINKS

- [1] <http://telepathy.freedesktop.org/wiki/>
- [2] <http://live.gnome.org/Empathy>
- [3] <http://twitter.com/>
- [4] <http://identi.ca/>
- [5] <http://projecthamster.wordpress.com/>
- [6] [http://library.gnome.org/misc/release-notes/2.24/](http://library.gnome.org/misc/release-notes/2.24/index.html.de) index html de

# <span id="page-24-0"></span>**Mozilla-Eula sorgt für Aufregung**

Viele Windows-Nutzer kennen den Endbenutzer-Lizenzvertrag, kurz EULA, der bei der Installation oder dem ersten Start von Firefox unter Windows angezeigt wird. Hier muss man bestätigen, dass man die Marken von Mozilla achtet und sieht, welche Bedingungen mit der Benutzung von Firefox verknüpft sind. Die meisten scrollen diesen Text einfach beiseite, setzen ihr Häkchen bei "Vereinbarung akzeptieren" und klicken dann auf "*Ok*".

Dieses Verhalten wollte Mozilla in Ubuntu 8.10 "Intrepid Ibex" durchsetzen und bat Canonical, die Firma hinter Ubuntu, um eine Anzeige dieser EULA, wenn Ubuntu weiterhin Firefox mit ausliefern möchte. Canonical beugte sich, rechnete aber nicht mit der Protestwelle, die damit ausgelöst wurde. Das Fenster wurde in die letzte Alpha-Version von Intrepid eingebaut und kurz danach erschien ein Bugreport in Launchpad [\[1\].](https://bugs.edge.launchpad.net/ubuntu/+source/firefox-3.0/+bug/269656) Die Protestierenden legten dabei verschieden Gründe für ihre Ablehnung vor, u. a.:

- 1. Die EULA bezog sich auf Closed-Source-Komponenten, die unter einem Open-Source-Betriebssystem keine Rolle spielen.
- 2. EULAs sind in vielen Fällen nicht wirksam [\[2\].](http://de.wikipedia.org/wiki/Endbenutzer-Lizenzvertrag)

3. Auch eine Ablehnung der EULA hinderte einen nicht an der Nutzung von Firefox.

Unter diesen Gesichtspunkten empfangen viele Benutzer die Anzeige nur als unnötig und nervend [\[3\].](http://forum.ubuntuusers.de/topic/mozilla-nervt-mit-eula/) Als schnelle Lösung wurde ein Paket **abrowser** geschnürt, welches ähnlich wie Iceweasel unter Debian alle Mozilla-Marken in Firefox entfernte und damit die EULA nicht anzeigen musste.

Nach den Reaktionen stellte Mozillas Chefin Mitchell Baker in ihrem Blog richtig [\[4\],](http://blog.lizardwrangler.com/2008/09/15/ubuntu-firefox-and-license-issues/) dass

der falsche EULA-Text an Canonical ausgeliefert wurde, sodass der eigentlich angedachte Open-Source-Lizenztext gar nicht angezeigt werden konnte. Zusätzlich dachte Baker, dass allein der korrekte Inhalt die Gemüter beruhigen würde. Aber einen Tag später kam man doch zu der Entscheidung die EULA-Anzeige in dieser Art fallen zu lassen [\[5\],](http://blog.lizardwrangler.com/2008/09/16/firefox-without-eulas-update/) da die Reaktionen in der Ubuntu-Gemeinde noch immer nicht viel besser waren. Da man auf die Lizenzinformation, die definitiv wichtig sind, aber nicht ganz verzichten will, plant man eine Anzeige in einem separaten Tab beim ersten Firefox-Start. Erste Ideen dafür gibt es bereits [\[6\]](http://lockshot.wordpress.com/2008/09/17/licensing-proposal/) [\[7\].](http://lockshot.wordpress.com/2008/09/17/licensing-proposal-notice-page-screen-shot/) *(dwa)*

LINKS

- [1] [https://bugs.edge.launchpad.net/ubuntu/+source/](https://bugs.edge.launchpad.net/ubuntu/+source/firefox-3.0/+bug/269656) [firefox-3.0/+bug/269656](https://bugs.edge.launchpad.net/ubuntu/+source/firefox-3.0/+bug/269656)
- [2] [http://de.wikipedia.org/wiki/Endbenutzer-](http://de.wikipedia.org/wiki/Endbenutzer-Lizenzvertrag)**[Lizenzvertrag](http://de.wikipedia.org/wiki/Endbenutzer-Lizenzvertrag)**
- [3] [http://forum.ubuntuusers.de/topic/mozilla-nervt](http://forum.ubuntuusers.de/topic/mozilla-nervt-mit-eula/)[mit-eula/](http://forum.ubuntuusers.de/topic/mozilla-nervt-mit-eula/)
- [4] [http://blog.lizardwrangler.com/2008/09/15/](http://blog.lizardwrangler.com/2008/09/15/ubuntu-firefox-and-license-issues/) [ubuntu-firefox-and-license-issues/](http://blog.lizardwrangler.com/2008/09/15/ubuntu-firefox-and-license-issues/)
- [5] [http://blog.lizardwrangler.com/2008/09/16/firefox](http://blog.lizardwrangler.com/2008/09/16/firefox-without-eulas-update/)[without-eulas-update/](http://blog.lizardwrangler.com/2008/09/16/firefox-without-eulas-update/)
- [6] [http://lockshot.wordpress.com/2008/09/17/](http://lockshot.wordpress.com/2008/09/17/licensing-proposal/) [licensing-proposal/](http://lockshot.wordpress.com/2008/09/17/licensing-proposal/)
- [7] [http://lockshot.wordpress.com/2008/09/17/](http://lockshot.wordpress.com/2008/09/17/licensing-proposal-notice-page-screen-shot/) [licensing-proposal-notice-page-screen-shot/](http://lockshot.wordpress.com/2008/09/17/licensing-proposal-notice-page-screen-shot/)

# <span id="page-25-0"></span>**Nachrichtenschnippsel**

Für knapp 20 Euro kann nun jeder die Wikipedia im Buchformat [\[1\]](http://www.bookzilla.de/shop/action/productDetails/7397177/das_wikipedia_lexikon_in_einem_band_3577091029.html?aUrl=90006951) kaufen. Die 1000-Seitenstarke Enzyklopädie enthält ca. 20.000 Stichworte, deren Texte aus den 800.000 Artikeln der deutschen Wikipedia ausgewählt wurden, wobei meistens die Einleitung der Artikel als Vorlage genutzt wurde. Gemäß der GNU Free Documentation License wurde am Ende des Buches auf 27 Seiten alle 90.000 Autoren namentlich erwähnt [\[2\].](http://www.pro-linux.de/news/2008/13212.html)

Über eine Live-DVD wollen Red Hat und IBM Unternehmen den Linux-Desktop schmackhaft machen, die das System ohne Installation testen wollen. Der Open Collaboration Client enthält u. a. die Programme Lotus Notes, Symphony und Sametime und basiert auf Red Hats Enterprise Linux Desktop 5.2 [\[3\].](http://www.heise.de/open/news/meldung/116143)

Die CeBIT 2009 steht unter einem guten (Open-Source-)Stern, denn die CeBIT-Messeleitung hat bekannt gegeben, dass es nächstes Jahr eine eigene Halle für Open-Source-Projekte geben wird. Neben den großen kommerziellen Anbietern haben auch kleinere Projekte die Möglichkeit, an der Messe teilzunehmen. Die Linux New Media AG sponsort die Teilnahme für ausgewählte nicht-kommerzielle Projekte mit Bezug zu Linux oder Open Source, die sich darüber hinaus mit Themen beschäftigen, die in Wirtschaftsunternehmen von Interesse sind. Bewerben kann man sich noch bis zum 30. Oktober 2008 auf der Linux-Magazin-Webseite [\[4\].](http://www.linux-magazin.de/events/call_for_projects_cebit_open_source_2009)

Wer die Linux Foundation unterstützen möchte, hat nun die Möglichkeit dazu, denn seit Ende September werden auch Privatpersonen aufgenommen. Für 49 US-Dollar pro Jahr kann man Mitglied werden und erhält ein T-Shirt und den vierteljährlich erscheinenden Newsletter. Zusätzlich kann man die Wahl des Vorstandssitzes mit seiner Stimme beeinflussen [\[5\].](http://www.pro-linux.de/news/2008/13229.html) *(dwa)*

#### LINKS

- [1] [http://www.bookzilla.de/shop/action/product](http://www.bookzilla.de/shop/action/productDetails/7397177/das_wikipedia_lexikon_in_einem_band_3577091029.html?aUrl=90006951) Details/7397177/das\_wikipedia\_lexikon\_in [einem\\_band\\_3577091029.html?aUrl=90006951](http://www.bookzilla.de/shop/action/productDetails/7397177/das_wikipedia_lexikon_in_einem_band_3577091029.html?aUrl=90006951)
- [2] <http://www.pro-linux.de/news/2008/13212.html>
- [3] <http://www.heise.de/open/news/meldung/116143>
- [4] http://www.linux-magazin.de/events/call\_for [projects\\_cebit\\_open\\_source\\_2009](http://www.linux-magazin.de/events/call_for_projects_cebit_open_source_2009)
- [5] <http://www.pro-linux.de/news/2008/13229.html>

# <span id="page-26-0"></span>**TorrentFlux und Torrentflux-b4rt von Hans-Joachim Baader**

**aber Elient/Server-Anwendung sowie mit grafischen Oberflächen – wie wäre es aber einmal mit einer Webanwendung? Sie eritTorrent gibt es als Konsolen- und Client/Server-Anwendung sowie mit grafischen Oberflächen – wie wäre es möglicht nicht nur, von jedem Ort aus seine Torrents zu verwalten, sondern bietet auch Gruppen die Möglichkeit, einen Server gemeinsam zu nutzen. Nicht zuletzt wäre es auch denkbar, den Zugang zu solch einer Anwendung als Dienstleistung anzubieten.**

Es wird in dem Artikel hauptsächlich von dem Fall ausgegangen, dass man die Webanwendung auf seinem heimischen Server als Ersatz für einen Kommandozeilen- oder grafischen Client verwendet. Sinn hat dies hauptsächlich dann, wenn man einen separaten Server hat und BitTorrent dort läuft, oder wenn man, wie oben erwähnt, von jedem Ort aus auf seine Torrents zugreifen will.

# **TorrentFlux**

#### **Installation**

*TorrentFlux* [\[1\]](http://www.torrentflux.com/) ist eine Webanwendung, die PHP und MySQL verwendet. Für das Torrent-Protokoll wird BitTornado mitgeliefert, das in Python implementiert ist. Es ist dafür ausgelegt, auf einem Server zu laufen und quasi eine Download-Community zu bilden. Dementsprechend können Benutzerkonten angelegt werden und die Benutzer können gleichzeitig auf das System zugreifen.

#### **Basis**

Zur Installation lädt man das Paket torrentflux\_2.4.tar.gz vom Projektserver herunter. Man kann es in einem beliebigen Verzeichnis starten und auch von dort ausführen, wenn man den Webserver entsprechend konfiguriert. Daher legt man es unter /usr/local. Die Installation hier weicht in mancher Hinsicht von der mitgelieferten, einfachen Anleitung ab. Denn wer in der Anleitung fordert, einem Verzeichnis die Berechtigung 777 zu geben (Lesen, Schreiben und Ausführen für jeden), oder eine MySQL-Datenbank mit Zugriff durch den Root-Benutzer anzulegen (womit das Root-Passwort im Klartext in der Konfigurationsdatei steht), zeigt, dass er von Sicherheit nichts verstanden hat.

Es wird hier also anders gemacht und man übergibt erst einmal das ganze Verzeichnis an Root. Dadurch sind die Dateien für den Webserver nicht änderbar:

#### # chown -R root.root torrentflux\_2.4

Nun wechselt man in das neu entstandene Verzeichnis torrentflux\_2.4. Im Projektverzeichnis befinden sich die kurzen Dateien README und INSTALL, die man sich durchlesen sollte. Die Datei INSTALL führt einige Voraussetzungen für *TorrentFlux* auf.

Die Anleitung fordert, SELinux abzuschalten, sofern es läuft. Ausgemachter Unsinn! Eine besse-

re Lösung ist im Forum von *TorrentFlux* beschrie-ben [\[2\].](http://www.torrentflux.com/forum/index.php?topic=3129.0) Der "Safe Mode" von PHP muss ausgeschaltet sein. Dies dürfte meistens bereits der Fall sein, da er andere Webanwendungen ebenfalls aus dem Gleichgewicht bringt.

Des Weiteren müssen Apache, mod\_php, MySQL, die CURL-Bibliothek und Python installiert sein, was man leicht über das Paketsystem der Distribution durchführen kann.

#### **Datenbank**

Nun kann man die Datenbank einrichten. Mit mysql -p und dem passenden Benutzernamen loggt man sich als Administrator ein und führt die folgenden Kommandos aus:

```
create database torrentflux;
use torrentflux;
\. mysql_torrentflux.sql
grant all on torrentflux.* to \curvearrowrighttorrentflux identified by \curvearrowright'o8sakj:Zh';
quit
```
Damit ist speziell für die Datenbank "torrentflux" ein Benutzer gleichen Namens angelegt, der ein nicht erratbares Passwort (verwenden Sie nicht das gleiche Beispiel) erhält. Die Zugangsdaten der Datenbank werden nun in die Datei html/config.php eingetragen.

## **Apache**

Nun muss man noch dafür sorgen, dass der

Webserver auf die Programmdateien zugreifen kann. Im passenden virtuellen Host, der (bei Debian jedenfalls) in einer Datei im Verzeichnis /etc/apache2/sites-enabled definiert ist, fügt man folgenden Alias hinzu:

## Alias /torrent/ $\sim$ /usr/local/torrentflux\_2.4/html/

![](_page_27_Picture_259.jpeg)

*Die Übersichtsseite gibt Auskunft über die Torrents.*

Das bewirkt, dass man schmerzlos unter der URL **http://webserver/torrent/** auf die Applikation zugreifen kann.

#### **Erster Aufruf**

Beim ersten Aufruf der Seite erscheint ein Login-Dialog, in den man einen beliebigen Namen und Passwort eingeben kann. Da dieser Name

> zum Administrator von *TorrentFlux* gemacht wird, kann es sinnvoll sein, ihn "admin" oder ähnlich zu nennen. Eine eigene Benutzerkennung kann man sich später noch anlegen.

Es erscheint eine Konfigurationsseite, auf der gleich der erste Eintrag das Downloadverzeichnis festlegt. Das vorgegebene html/downloads sollte man nicht unbedingt benutzen, da variable Daten nicht unter /usr abgelegt werden sollten. Damit das funktioniert, sollte das Downloadverzeichnis dem Benutzer gehören, unter dessen Account der Webserver läuft (meist "www-data"). Nachdem das Downloadverzeichnis geändert wurde, kann man die Einstellungen speichern und fortsetzen. Andere Änderungen sind zunächst nicht nötig.

# **Umgang mit TorrentFlux**

#### **Administration**

Als Administrator hat man nun bereits die Möglichkeit, Downloads zu starten, allerdings ist es sinnvoller, als Admin nichts weiter zu tun als das System zu warten. Dazu gehört zunächst einmal das Anlegen neuer Benutzer und das Verwalten bestehender. Man kann den Benutzern normale und Administratorrechte geben. Daneben werden nur Benutzername und Passwort benötigt, weitere Einstellungen kann jeder Benutzer selbst vornehmen – viele gibt es aber ohnehin nicht.

Weiter gibt es eine Backup-Funktion, deren Nützlichkeit ich noch nicht beurteilen kann. Sie erzeugt ein Tar-Archiv, das einen Namen mit Datumsstempel trägt, wie etwa torrentflux\_20080625.tar.gz, und lediglich eine Datei mit der Struktur und den aktuellen Inhalten der Datenbank enthält.

Unter "*rss*" lassen sich URLs zu RSS-Feeds eingeben. Diese Funktion ist so primitiv, dass sie weder erkennt, ob die URL tatsächlich auf einen Feed verweist, noch Duplikate verhindert. Ähnlich ist eine Linkverwaltung aufgebaut, mit der man URLs eingeben kann, die auf der Startseite erscheinen sollen. Weitere Admin-Funktionen sind ein Aktivitätslog, eine Queue-Verwaltung (Verwaltung von Torrent-Dateien, die zur Bearbeitung vorgemerkt sind) und globale Sucheinstellungen.

Themes zu definieren ist Sache des Administrators. Die Themes sind offenbar sehr klein und bestehen nur aus den benötigten Bildern, ein paar Farbdefinitionen sowie einer kleinen CSS-Datei style.css. Neue Themes lassen sich hinzufügen, indem man sie in das Verzeichnis

html/themes kopiert, und entfernen, indem man ihr jeweiliges Unterverzeichnis löscht.

Auf ähnliche Weise lässt sich die Auswahl der Suchmaschinen ändern. Jede Suchmaschine ist durch eine Klasse repräsentiert, die von der Klasse SearchEngineBase abgeleitet wird. Ihre Definition muss in der PHP-Datei html/ searchEngines/[name]Engine.php abgelegt werden. Auch die Auswahl der Sprache folgt einem ähnlichen Prinzip, verwendet jedoch keine PHP-Klasse, sondern define-Anweisungen, die in der Datei html/language/lang-[name].php abgelegt sind. Dabei ist [name] der englische Name der jeweiligen Sprache.

#### **Benutzer**

Als normaler Benutzer sieht man nach dem Login eine Übersichtsseite, auf der die vom Administrator definierten Links und Feeds sowie eine Übersicht über alle Torrents erscheinen. Außerdem wird die Möglichkeit zum Hochladen von Torrent-Dateien und zum Suchen nach Torrents über Suchmaschinen geboten.

Die Benutzer können ihr Profil verwalten, wo sie ihr Passwort ändern, aber auch Sprache und Thema auswählen können. Des Weiteren haben sie Zugriff auf das Download-Verzeichnis, von dem sie Torrent- und Datendateien herunterladen können. Sie können eine Download-Historie sehen und sich Mitteilungen zusenden.

Um einen Torrent-Download zu starten, lädt man eine Torrent-Datei hoch. Jeder Benutzer hat sein eigenes Arbeitsverzeichnis im Downloadverzeichnis, wo sowohl die Torrent-Datei als auch später die heruntergeladenen Dateien erscheinen. Jeder Benutzer kann die Dateien jedes anderen sehen.

Nun muss der Download aktiviert werden, was durch Klicken des entsprechenden Buttons geschieht. Das Programm prüft sodann, ob die herunterzuladende Datei bereits vorhanden ist. Das kann eine Weile dauern, und der Fortschritt wird grafisch angezeigt. HTML-bedingt ist dafür jedesmal ein Neuladen der Seite erforderlich. Ist die Datei bereits vorhanden, wird sie sofort anderen BitTorrent-Benutzern verfügbar gemacht. Falls nicht, wird der Download begonnen, dessen Fortschritt ebenfalls grafisch dargestellt wird. Standardmäßig wird die Startseite einmal pro Minute neu geladen, sodass man immer einen aktuellen Stand sieht. Sind jedoch mehr als zehn Torrents vorhanden, wird es schnell un-

übersichtlich.

# **Hacks und Forks**

Aus der obigen Beschreibung sollte bereits klar hervorgehen, dass *TorrentFlux* zwar ein recht angenehmes Programm ist, jedoch weitergehende Funktionen vermissen lässt. Dies wurde von vielen Anwendern genauso empfunden,

die daher eine Menge Hacks (inoffizielle und teilweise nicht sehr flexible Modifikationen) geschrieben haben. Viele davon sind im Forum unter "Tools" [\[3\]](http://www.torrentflux.com/forum/index.php?board=10.0) und "TorrentFlux 2.3 Hacks" [\[4\]](http://www.torrentflux.com/forum/index.php?board=20.0) zu finden. So gibt es Änderungen zur Abschirmung der Benutzer voneinander, Einführung von Quotas und Benutzung von PostgreSQL als Datenbank.

Viele Benutzer betrachten *TorrentFlux* in der Grundform ohne Modifikationen offenbar als unbrauchbar. Von einigen Nutzern wurde das Programm nach Version 2.3, das im Januar 2007 erschien, bereits abgeschrieben, da keine Weiterentwicklung erkennbar war. So entstand ein Fork unter dem Namen *torrentfluxb4rt*, der inzwischen massive Erweiterungen zu bieten hat und kaum noch Ähnlichkeiten mit dem Original erkennen lässt. Durch den Kommandozeilen-Client, die Unterstützung

![](_page_28_Picture_296.jpeg)

*Nur wenige Einstellungen kann man im Profil vornehmen.*

![](_page_29_Figure_1.jpeg)

*Administrationsfenster mit Darstellungsproblemen.*

von mehr Protokollen und die Option, andere BitTorrent-Clients zu verwenden, gewinnt das Programm erheblich an Flexibilität.

Erst im Mai 2008 tat sich bei *TorrentFlux* wieder etwas, als offenbar ein neuer Entwickler das Programm übernahm [\[5\].](http://www.torrentflux.com/forum/index.php?topic=3637.0) Er richtete ein Subversion-Repository ein und brachte innerhalb weniger Wochen die längst überfällige Version 2.4 heraus.

pitel soll noch einen Blick auf *torrentflux-b4rt* geworfen werden.

# **torrentflux-b4rt**

*torrentflux-b4rt* [\[7\]](http://tf-b4rt.berlios.de/) enthält eine große Zahl von Erweiterungen gegenüber dem originalen *TorrentFlux*. Es unterstützt mehrere Transferprotokolle und erlaubt es, diese auf einheitliche Art

wendung, die ähnlich wie *TorrentFlux* arbeitet, aber meines Wissens unabhängig entwickelt wurde, ist Torrent-Volve [\[6\].](http://sourceforge.net/projects/torrentvolve/) Da die letzte Version im Januar 2007 veröffentlicht wurde und sich niemand bemüßigt fühlt, eine Homepage zu erstellen, ist zu vermuten, dass das Projekt tot ist. Daher wird auf einen Test verzichtet. Aber im nächsten Kazu verwalten. Es können auch URLs eingegeben werden, deren Inhalt direkt mit wget geholt wird.

Ein Kommandozeilen-Client namens fluxcli. php soll alles können, was die Weboberfläche auch kann. Ein Daemon namens Fluxd kann zur Ausführung von (regelmäßigen) Hintergrundaufgaben eingesetzt werden. Der Dateimanager (die Verzeichnisansicht) wurde erweitert. AJAX kann verwendet werden, um Updates der Anzeigen effizienter und häufiger durchzuführen. Durch eine Template-Engine wird die Anwendung etwas schneller.

#### **Installation**

Wie bei *TorrentFlux* installiert man das Programm unter /usr/local. Zuerst macht man Root wieder zum Eigner des nach dem Entpacken entstandenen Verzeichnisses:

```
# chown -R root.root \curvearrowrighttorrentflux-b4rt_1.0-beta2
```
Die Anforderungen von *torrentflux-b4rt* sind entspannter als die von *TorrentFlux*. Anstelle von MySQL kann auch PostgreSQL oder SQLite als Datenbank verwendet werden. Beim BitTorrent-Client gibt es die Optionen BitTorrent, BitTornado, Azureus und Transmission. Zum HTTP/FTP-Download wird wget benötigt, für Usenet-Downloads nzbperl und für einige optionale Features benötigt man weitere Programme, die in der Datei README aufgeführt sind.

Wieder kann man den Instruktionen der Datei INSTALL folgen, die ausgefeilter als bei *Torrent-Flux* sind. Die Einrichtung des Programmes er-

# INTERNET

folgt über die Datei setup.php. Damit dieses Skript auch Einstellungen speichern kann, sollte das Verzeichnis html/inc/config und sein Inhalt vorübergehend änderbar gemacht werden:

# chmod -R a+w html/inc/config

Wie zuvor lässt man Apache mittels eines Alias auf das richtige Verzeichnis zeigen:

Alias /torrent/ /usr/local/ $\curvearrowright$ torrentflux-b4rt\_1.0-beta2/html/

Man kann die Einrichtung auch manuell vornehmen, was neben der Einrichtung der Datenbank wie bei *TorrentFlux* noch einige weitere einfache Schritte erfordert. Mehr Komfort verspricht die Einrichtung unter der URL **http://webserver/torrent/**, die uns sogleich zum Skript setup.php umleitet.

Wer bereits *TorrentFlux* installiert hatte, kann mit dem Skript upgrade.php auf das neue System umsteigen. Dazu verwendet man das Skript für Version 2.3, da noch keines für Version 2.4 vorliegt.

# cp upgrade/TF23\_1.0/upgrade.php  $\curvearrowright$ html

Nach Eingabe der Datenbankdaten wird die Datenbank korrekt aktualisiert. Beim Löschen einiger Dateien gibt es Fehlermeldungen, die man aber ignorieren kann, weil diese Dateien gar nicht vorhanden sind. Das Upgrade sollte erfolgreich durchlaufen. Am Ende löscht man die Skripte upgrade.php und setup.php.

orrentflux-h4rt Profile Messages Admin Directory History Links: **<u>åOnline:</u>** Download Select a Metafile for upload (.torrent, .wget, .nzb): **OTorrentFlux.com** Speed: admin Upload  $\overline{ }$ **O**tf-b4rt **0.00 kB/s**  $\delta$  Offline: Durchsuchen...  $Go$ **O**blah Unload hib Speed: More... **D** Multiple Upload  $0.00$  kB/s **Total Speed:** URL for the Torrent File:  $10.00$  kB/s Get File  $\sqrt{60}$ **Connections:**  $6/1$ URL for the File to wget: Drive Space:  $\overline{\bullet}$  Go Inject 71.84 GB Server Torrent Search: Load: TorrentSpv  $\mathbf{F}$  Search  $0.01$ ④RSS Torrents | ①Server Stats | ②Images | ②Directory List | <u>③Incoming</u> | <mark>【</mark> Server Monitor | <mark>N</mark>RSS Stats Storage: [ 18% (71.84 GB) Free Upload: 0% (0.00 kB/s) Download: 0% (0.00 kB/s) Transfer File roaress  $0E$ **EXT** openSUSE 11.0 DVD i386 iso.torrent  $4.29$  GB **Now**  $\bullet$   $\Box$ **FIFE** O openSUSE 11.0 DVD x86 64 iso.torrent  $4.33$  GB **New Fstimated Time Transfer File Progress**  $\bullet$   $\Box$ **FIXR** ubuntu 8.04 alternate i386.iso.torrent 697.5 MB New  $\bullet$   $\Box$ **FINX O** ubuntu 8.04 desktop i386.iso.torrent 699.5 MB **New**  $0E$ **EE** arml 1.1.iso.torrent 620 5 MB New  $OED$  $\Box$   $\times$   $\Box$  $\mathbf{C}$ Fedora 9 i686 Live.torrent 690.6 MB Seeding 85.84%  $0.0$  kB/s  $0.0$  kB/s  $\infty$  $\boxed{\bullet}$   $\boxed{\bullet}$   $\bullet$  openSUSE\_10.2\_GM\_DVD\_i386.torrent EEX⊓ 3.61 GB New  $\bullet$   $\bullet$   $\bullet$  LinuxMint\_4.0.iso.torrent **FRX FI** 688.8 MB New  $\bullet$  DD **FIER H** KNOPPIX\_V5.3.1DVD\_2008\_03\_26\_DE.torrent 4.14 GB New  $\bigcirc$   $\bigcirc$   $\bigcirc$   $_{IPFire\_1.4.9\_FINAL.iso.torrent}$  $\blacksquare$  $0\%$ Ø. 152 MB Leeching  $0.0 kB/s$  0.0  $kB/s$ Starting... Download Metafile 2 Data **DE Run Transfer E** Stop Transfer **DE** Seed Transfer X Delete 6A DEL  $\Box$  Go  $\Box$ Turn ON Rage Refresh Turn ON AJAX-Update Hide Seeding Torrents Other Server Stats Download Speed: 0.00 (0.00) kB/s **Server Transfer Stats** Upload Speed: 0.00 (0.00) kB/s **Your Transfer Stats** Total Transfer: 592.78 MB Total Speed: 0.00 (0.00) kB/s Total Transfer: 0.00 MB Month's Transfer: 592.78 MB Connections: 1 (0) Month's Transfer: 0.00 MB Week's Transfer: 592.78 MB Drive Space: 71.84 GB Week's Transfer: 0.00 MB Today's Transfer: 592.78 MB Server Load: 0.01 Today's Transfer: 0.00 MB  $t$ orrentflux-b4rt 1.0-beta2

*Die Torrents müssen einzeln gestartet werden.*

#### **Administration**

Nach der Installation führt der Aufruf der URL zum Loginbildschirm. Auch hier wird der erste eingegebene Benutzername zum Superuser.

Der Administrationsbereich hat gegenüber *TorrentFlux* enorm an Umfang zugenommen und bietet eine verwirrende Fülle von Einstellungen. Dies dürfte genau das Richtige sein für Leute, die sich mit dem Programm intensiv beschäftigen wollen. Die gute Nachricht ist, dass man an den Einstellungen nichts ändern muss. Alles, was man am Anfang benötigt, funktioniert bereits mit den Standardeinstellungen.

Nach etwas Herumprobieren fallen einem vielleicht kleinere Fehler auf. So kann man die Fensterbreite auf einen bestimmten Wert begrenzen. Wählt man diesen jedoch zu klein (z. B. 750), dann wird er nicht übernommen, aber es wird keine Fehlermeldung ausgegeben. Außerdem scheint die Einstellung nicht zu funktionieren. An einer anderen Stelle gab es kleinere Darstellungsprobleme in einem separaten Fenster, wie oben gezeigt. Auch die Listen mit den Links und RSS-Feeds haben noch die gleichen Fehler wie bei *TorrentFlux*.

#### **Benutzer**

Für die Benutzer sind die erweiterten Möglichkeiten des Dateimanagers interessant, die auch Entpacken und Streamen mit VLC enthalten. Die Möglichkeit, andere Protokolle zu nutzen, darunter auch einfaches HTTP und FTP via wget, erhöht die Vielseitigkeit von *torrentflux-b4rt* enorm. Die Konfigurationsmöglichkeiten sind deutlich umfangreicher als bei *TorrentFlux*, man kann aber auch einfach die Standardeinstellungen verwenden.

Torrents müssen beim ersten Start der Anwendung von Hand gestartet werden. Dabei prüft das System bei jedem gestarteten Torrent, ob der Download bereits vorhanden ist, und übernimmt ihn bzw. setzt ihn fort. Diese Situation liegt auch bei einem Upgrade von *TorrentFlux* vor. Startet man die vorhandenen Torrents, so stellt sich schnell eine Situation wie unten ein. Die Prüfung der Torrents belastet den Server natürlich und dauert eine Weile.

| More                         | Select a Metafie for upload (.torrent, .wget, .nzb);<br><b>O</b> Multiple Upload                                                                                                    | Durchsuchen          | Go.             | Upload<br>×.                                                                                                    | Links:<br>OTorrentFlux.com<br><b>O</b> d-b4rt<br>dolah |                     |                        | <b>Oceline:</b><br>admin<br>DOffline:<br>hib. | <b>Download</b><br>Speed:<br>10.00 kB/s<br>Upload<br>Speed:<br>0.000 kB/s                                                                                        |
|------------------------------|----------------------------------------------------------------------------------------------------|----------------------|-----------------|----------------------------------------------------------------------------------------------------|--------------------------------------------------------|---------------------|------------------------|-----------------------------------------------|----------------------------------------------------------------------------------------------------|
|                              | URL for the Torrent File:                                                                                                    |                      |                 |                                                                                                    |                                                        |                     |                        |                                               | <b>Total Speed:</b><br>10.00 kB/s                                                                                                    |
|                              |                                                                                                    | Get File             | $\mathbf{F}$ Go |                                                                                                    |                                                        |                     |                        |                                               | Connections:<br>600                                                                                                    |
|                              | URL for the File to waet:                                                                                                    | Inject<br>$\cdot$ Go |                 |                                                                                                    |                                                        |                     |                        |                                               | <b>Drive Space:</b><br>71.84 GB                                                                                                    |
| Torrent Search:              |                                                                                                    |                      |                 |                                                                                                    |                                                        |                     |                        |                                               | Server                                                                                                    |
|                              |                                                                                                    | TorrentSpy           |                 | - Search                                                                                                    |                                                        |                     |                        |                                               | Load:<br>$+0.82$                                                                                                    |
|                              | (ARSS Torrents     Server Stats   2 Images   CoDirectory List   O Incoming   B Server Monitor   K RSS Stats                                                                                               |                      |                 |                                                                                                    |                                                        |                     |                        |                                               |                                                                                                    |
| <b>Starage:</b>              |                                                                                                    |                      |                 |                                                                                                    |                                                        |                     |                        |                                               | 18% (71.84 GB) Free                                                                                                    |
|                              |                                                                                                    |                      |                 |                                                                                                    |                                                        |                     |                        |                                               |                                                                                                    |
| Upload :                     |                                                                                                    |                      |                 |                                                                                                    |                                                        |                     |                        |                                               | $0$ % $(0.00 k/s/s)$                                                                                                    |
| Download :                   |                                                                                                    |                      |                 |                                                                                                    |                                                        |                     |                        |                                               | $0$ % $(0,00~k$ $b/s)$                                                                                                    |
| $-27.7$                      | <b>Transfer File</b>                                                                                                    | 5ize                 | <b>Status</b>   | Progress.                                                                                                    | Down                                                   | Up                  | <b>Estimated Time</b>  |                                               | Admin.                                                                                                    |
| $\bullet\Box\heartsuit$      | openSUSE_11.0_CVD_i386_ise.torrent                                                                                                    | 4.29.08              | Leething        | 6.4%                                                                                                    | <b>D.O. LR/s</b>                                       | $0.0$ kg/s          | diecking existing data |                                               | □□□                                                                                                    |
| $\bullet\Box\circ$           | openSUSE_11.0_CVD_xE6_64_ico.toment                                                                                                    | 4.33.98              | Leething        | 4.455                                                                                                    | 0.01876                                                | 0.019/6             | checking existing data |                                               | 80 O                                                                                                    |
| $-20.5$                      | Transfer File                                                                                                    | Size:                | <b>Status</b>   | Progress                                                                                                    | Down:                                                  | Uo.                 | <b>Estimated Time</b>  |                                               | Admin.                                                                                                    |
| $\bullet\Box\circ$           | ubuntu_0.04_alternate_i206.iso.torrent                                                                                                    | 697.1 MB             | Leething        | 25,1%                                                                                                    | 0.01876                                                | 0.019/6             | checking existing data |                                               | 8 B O                                                                                                    |
| $\bullet\Box\circ$           | ubuntu 8.04 desktop 1356.bo.toment                                                                                                    | 659.1 MB             | Leething        | 19.7%                                                                                                    | nio ka/si                                              | no ka/s             | checking existing data |                                               | 日岡口                                                                                                    |
| $\bullet\Box\heartsuit$      | arml 1.1.iss.tement                                                                                                    | 620.2 HZ             | Leething        | 19.5%                                                                                                    | 0.01876                                                | 0.018/s             | diecking existing data |                                               | a<br>日岡口                                                                                                    |
| 0.16                         | Federa_9_J606_Live.torrent                                                                                                    | 630.6 MB             | Seading         | 85,84%                                                                                                    | 0.01876                                                | $0.0 \frac{10}{10}$ | $\sim$                 |                                               | 日日口                                                                                                    |
| $\bullet\Box\circ$           | openSUSE 10.2 ON DVD ISBS torrent                                                                                                    | 3.61.05              | <b>Leething</b> | 1.7%                                                                                                    | 0.018/s                                                | no ks/s             | checking existing data |                                               | 日岡口<br>۵                                                                                                    |
| $\bullet\Box\circ$           | LinuxMint 4.0. (co. torrent                                                                                                    | 618.7 HZ             | Leething        | 11.2%                                                                                                    | 0.0 kg/s                                               | 0.0 19/4            | diecking existing data |                                               | ö<br>日岡口                                                                                                    |
| $\bullet\Box\circ$           | KNOPPEK VS. 3.10VD 2008 03 26 OE.toment                                                                                                    | 4.14 GB              | Leething        | 1.4%                                                                                                    | 0.018/1                                                | 0.019/1             | checking existing data |                                               | 日日口<br>o                                                                                                    |
| <b>O</b> FID                 | IPPire 1.4.9. FINALisa.toment                                                                                                    |                      | 152 Mb Seeding  | 0.0036                                                                                                    |                                                        | 0.0 ks/s 0.0 ks/s   | ×.                     |                                               | o<br>日岡口                                                                                                    |
| <b>Server Transfer Stats</b> | <b>D</b> Run Transfer <b>D</b> Stop Transfer <b>D</b> D Seed Transfer <b>B</b> Delate<br>Doynload Metafile Data<br>Total Transfer: 592.78 HB<br>Month's Transfer: 592.78 HB<br>Week's Transfer: 592.78 HB |                      |                 | Turn Off Page Refresh<br>Uadate in progress<br>Turn OPP Page Refresh AND AMX-Update<br>Hide Seeding Torrents<br><b>Other Server Stats</b><br>Download Speed: 0.00 (0.00) kb/s<br>Upload Speed: 0.00 (0.00) 18/s<br>Total Speed: 0.00 (0.00) 18/s<br>Connections: 0 (0)<br>Drive Space: 71,84 GB<br>Server Load: 0.82 |                                                        | ΘA                  | ны -<br>L.             |                                               | $\cdot$ 60 $\Box$<br><b>Your Transfer Stats</b><br>Tetal Transfers 0.00 NR<br>Month's Transfer: 0.00 HB<br>Week's Transfer: 0.00 NB<br>Today's Transfer: 0.08 NB |
|                              |                                                                                                    |                      |                 |                                                                                                    |                                                        |                     |                        |                                               |                                                                                                    |

*Prüfung der vorhandenen Torrents.*

# **Fazit**

*TorrentFlux* ist ein leistungsfähiges und gut funktionierendes Programm für die Verwaltung von Torrent-Downloads. In erster Linie ist es zwar für Benutzergruppen gedacht, die das Programm auf einem zentralen Server installieren, doch kann man es auch als einzelner Nutzer zuhause verwenden, besonders wenn man Client und Server getrennt hat. Offensichtlich sind noch zahlreiche Verbesserungen möglich, doch für einfache Anforderungen kann man mit *Torrent-Flux* schon sehr zufrieden sein.

*TorrentFlux* wird allerdings von *torrentflux-b4rt* in jeder Hinsicht in den Schatten gestellt. Der kurze Artikel konnte die Funktionen von *torrentflux-b4rt* nur kurz umreißen. Kurz gesagt hat *torrentfluxb4rt* so viel mehr zu bieten, dass manch ein Benutzer diesem Programm wohl den Vorzug geben wird.

# LINKS

- [1] <http://www.torrentflux.com/>
- [2] [http://www.torrentflux.com/forum/index.php?](http://www.torrentflux.com/forum/index.php?topic=3129.0) [topic=3129.0](http://www.torrentflux.com/forum/index.php?topic=3129.0) <sub>5</sub>
- [3] [http://www.torrentflux.com/forum/index.php?](http://www.torrentflux.com/forum/index.php?board=10.0) board= $10.0$
- [4] [http://www.torrentflux.com/forum/index.php?](http://www.torrentflux.com/forum/index.php?board=20.0) board= $20.0$
- [5] [http://www.torrentflux.com/forum/index.php?](http://www.torrentflux.com/forum/index.php?topic=3637.0) [topic=3637.0](http://www.torrentflux.com/forum/index.php?topic=3637.0)
- [6] <http://sourceforge.net/projects/torrentvolve/>
- [7] <http://tf-b4rt.berlios.de/> 课

# **Autoreninformation**

7

**Hans-Joachim Baader** befasst sich seit 1993 mit Linux. 1994 schloss er sein Informatikstudium erfolgreich ab und machte die Softwareentwicklung zum Beruf. Seit 1995 arbeitet er freiberuflich. Daneben ist er einer der Betreiber von Pro-Linux.de.

# <span id="page-32-0"></span>**Ubiquity – die Webkonsole im Firefox von Thorsten Schmidt**

**terakt Filter Schweiterung Ubiquity**<br> **teraktion zwischen Nutzer und Web ein. Ziel**<br> **teraktion zwischen Nutzer und Web ein. Ziel it der Firefox-Erweiterung** *Ubiquity* **läutet man in den Mozilla Labs [\[1\]](http://labs.mozilla.com/) vielleicht eine neue Phase der Inist die Verknüpfung bislang voneinander getrennter Dienste und Anwendungen im Web, die nun allesamt aus dem Firefox-Browser heraus erreichbar sind. Woraus genau? Aus der** *Ubiquity***-Konsole – womit das zweite Ziel des Projekts genannt wäre: Nicht über kryptische Befehlszeilen, wie man vermuten möchte, sondern durch ein Befehlskonzept, das auf natürlichen Sprachen aufbaut. Ein durchaus ebenso interessanter wie spannender Ansatz.**

Die *Ubiquity*-Erweiterung bekommt man auf üblichen Wegen, nur diesmal über die Seiten der Mozilla Labs und hier so ziemlich genau unter-halb der Überschrift "The Initial Prototype" [\[2\].](http://labs.mozilla.com/2008/08/introducing-ubiquity/) Wichtig zu erwähnen wäre, dass sich die Erweiterung momentan mit Version 0.1.1 in einer sehr frühen Projektphase befindet. Man sollte daher nicht zuviel erwarten. Nur so viel vorab: Einige Funktionen arbeiten schon voll und ganz, bei anderen gab es Probleme.

Nach der Installation bleibt *Ubiquity* zunächst im Verborgenen. Auf Linuxmaschinen holt ein Shift + Alt + Space die *Ubiquity*-Konsole in den Vordergrund.

Was leistet die Konsole? Mit einem schlichtem "help" erreicht man den schnellen Draufblick auf bereits vorhandene Befehle – und das sind per Standard so um die 50. Von der simplen Google-Suche über "convert to pdf/richtext/html" bis hin zu "email". Das Ganze sieht also vielversprechend aus. Zur Illustration folgen nun einige Beispiele.

# **Anwendungsbeispiele**

### **Suche mit Ubiquitiy**

Möchte man zum Beispiel schnell auf Wikipedia suchen, gibt man einfach ein "wikipedia <Suchbegriff>" ein und wartet einen Moment, schon erscheinen verschiedene Vorschläge aus der Wikipedia. Nebenbei, es reicht auch ein "w <Suchbegriff>". Bestätigt man abschließend mit Return, erfolgt die Weiterleitung zur Wikipedia im neuen Tab. Mit Esc verlässt man die Konsole.

Alternativ blendet Ubiquitiy auch die Suchdienste von Google, Yahoo und imdb ein, sobald man nur den Suchbegriff angibt. Das Komfortable ist dabei, dass man die Suchmaschine plus Suchbegriff dann mit den Pfeiltasten für "Auf" und "Ab" auswählen kann.

# **Wetterbericht**

Natürlich kann *Ubiquity* noch mehr. Sind die Fensterscheiben zu beschlagen und eine Übersicht aufs aktuelle Wetter wäre trotzdem gut? Das Problem löst sich mit einem "weather Hamburg, Germany".

### **Google Maps**

So einfach kann das sein. Gut, bestimmt funktioniert so etwas auch mit anderen Firefox-Erweiterungen. Aber es geht ja noch weiter, zum Beispiel mit Google Maps Orte und Straßen suchen. Hier muss man – wie in fast allen anderen Fällen – einfach nur die Konsole rausholen und schnell das Kommando "map Essen, Frohnhauserstr. 73" eingeben. Binnen kurzer Zeit erscheinen Google Maps' Ergebnisse in der Konsole.

![](_page_32_Picture_15.jpeg)

*Die Ubiquity-Konsole im Vordergrund.*

#### **E-Mail**

Wie sieht es denn mit der E-Mail-Funktionalität aus? Auch das funktioniert. Zwei Wege führen zum Ziel. Besitzt man einen Googlemail-Account, erreicht man über das Kommando  $...$ email this mumblegrumble@abc.net" den entsprechenden Eintrag im Gmail-Account. Wobei "this" auf ein zuvor markiertes Bild oder auf einen markierten Text einer Webseite verweist. Was nicht funktioniert hat, ist der automatische Eintrag des entsprechenden Adressaten im Gmail-Account. Da ich Gmail nicht nutze, ist das auch nicht weiter störend.

Aber E-Mail soll's doch schon sein und dann über meinen E-Mailclient Claws-Mail. Dazu [wurde von Mark Chambers Seite](http://www.freiesmagazin.de/mobil/2008-10-bilder/ubiquity-wikipedia.png) [\[3\]](http://www.mikechambers.com/blog/2008/08/31/firefox-ubiquity-command-fyi/) das

![](_page_33_Picture_4.jpeg)

*Wikipedia-Suche mit Ubiquity.*

*Ubiquity*-Skript fyi installiert und schon kann es losgehen. Das Kommando besteht aus denselben Elementen wie oben gezeigt, nur das anstelle von "email" nun "fvi" steht. Auf das "this" kann man hier verzichten, ein simples Markieren der entsprechenden Textpassagen reicht aus. Und siehe da: Der E-Mailclient öffnet sich und Adressat sowie Selektion sind an den passenden Stellen schon eingetragen.

Der nächste Gedanke war, wie es denn mit dem E-Mail-Body aussieht. Kann man Text in eine x-beliebige Seite schreiben und diesen dann sofort samt Adressat über "fyi this mumblegrumble@abc.net" in meinen Mail-Client transferieren und abschicken? Aber leider funktionierte gerade dies nicht. Der Text wurde in die Adresszeilen

> eingefügt. Aber es dürfte nur eine Frage der Zeit sein, bis auch derartige Funktionen zur Verfügung stehen.

# **Fazit**

Insgesamt darf man auf die Entwicklung dieser Firefox-Erweiterung gespannt sein. Und ja, sie erleichtert häufig wiederkehrende Aufgaben enorm und macht auch Spaß. Sehr treffend illustriert dies Mark Chambers auf seiner Seite, wenn er die 14 Schritte zum Versenden einer E-Mail samt URL einer Webseite plus Titel der Mail und Inhalt der Webseite zeigt [\[3\].](http://www.mikechambers.com/blog/2008/08/31/firefox-ubiquity-command-fyi/) So etwas könnte demnächst obsolet sein. Allerdings hat *Ubiquity* zurzeit zwei Nachteile: die begrenzte Auswahl an Befehlen einerseits und andererseits

die Einschränkung auf die englische Sprache. Aber vielleicht ist dies nur eine Frage der Zeit, denn offensichtlich existiert reges Interesse an *Ubiquitys* Fortentwicklung. Das zeigt jedenfalls ein Blick auf den *Ubiquity*-Herd, dem Sammelpunkt für Befehle rund um die Webkonsole [\[4\].](https://labs.toolness.com/ubiquity-herd/) *Ubiquity* könnte somit auch für alle interessant sein, die Javascript beherrschen.

Schlussendlich mein Eindruck mit einem Satz: *Ubiquity* verspricht – und gewährt zum Teil schon – einfache und komfortable Bedienbarkeit statt ermüdende Copy-and-Paste-Orgien und Mausschiebereien.

#### LINKS

- [1] <http://labs.mozilla.com/>
- [2] [http://labs.mozilla.com/2008/08/introducing](http://labs.mozilla.com/2008/08/introducing-ubiquity/)[ubiquity/](http://labs.mozilla.com/2008/08/introducing-ubiquity/)
- [3] [http://www.mikechambers.com/blog/2008/08/31/](http://www.mikechambers.com/blog/2008/08/31/firefox-ubiquity-command-fyi/) [firefox-ubiquity-command-fyi/](http://www.mikechambers.com/blog/2008/08/31/firefox-ubiquity-command-fyi/)
- [4] <https://labs.toolness.com/ubiquity-herd/>

# **Autoreninformation**

7

**Thorsten Schmidt** stieß 2005 durch Zufall auf Ubuntu 5.04. Begeistert von der Idee Freier Software, setzt er seit 2006 auf Arch Linux' Baukasten-Prinzip und hat Spaß an kleinen, eleganten und nutzbringenden Tools, wie hier am Beispiel Ubiquity sichtbar.

# <span id="page-34-0"></span>**Datensicherung mit rdiff-backup von Torsten Maus**

diff-backup [1] ist eine Software, welche<br>
auf rsync basiert. Dieses Netzwerkproto-<br>
koll ermöglicht das Übertragen von Daten<br>
auf sicheren SSH-Verbindungen durch das **diff-backup [\[1\]](http://www.nongnu.org/rdiff-backup/) ist eine Software, welche auf rsync basiert. Dieses Netzwerkprotokoll ermöglicht das Übertragen von Daten Netzwerk.** *rdiff-backup* **ergänzt rsync dabei um die Funktion, dass es mehrere Versionen speichern kann. Das bedeutet, dass auf einem Backup alle Dateien auf dem aktuellen Stand sind, allerdings mit Hilfe der rdifftools auch ältere Versionen ebenfalls zur Verfügung stehen.**

# **Installation**

Mit Hilfe des Paketmanagers der verwendeten Distribution kann man das Paket **rdiff-backup** ganz einfach installieren. Es ist nicht mehr zu tun, als das Paket und deren Abhängigkeiten einzuspielen.

# **Konfiguration von rdiff-backup**

Da es für *rdiff-backup* keine Konfigurationsdatei gibt, sollte man sich ein Skript basteln, da das Eintippen des Befehls bei jedem Backup sehr mühselig ist. Im folgenden wird ein Szenario gezeigt, in dem verschiedene Optionen des Programms mit dem Ziel verwendet werden, ein komplettes System zu sichern. Zunächst werden aber einmal kurz die Parameteroptionen erklärt.

### **Parameteroptionen**

Es gibt einige wichtige Parameteroptionen von *rdiff-backup*:

- $\geq$  --archive/-a Archivierungsmodus. Dieser sorgt dafür, dass die Ordnerstruktur eins zu eins übernommen wird.
- $\geq$  --update/-u Update, damit bei einem Backup auch wirklich nur die geänderten Daten übertragen werden und nicht immer alle Daten das Netzwerk durchlaufen. Diese Option ist standardmäßig bei *rdiff-backup* gesetzt.
- $\geq$  --exclude Dies nimmt Dateien oder komplette Ordner vom Backup aus, weil diese entweder zu groß sind oder, wie sich später noch zeigt, dynamisch aufgebaut werden und deswegen von einem Backup abgeraten wird.

**Wichtig:** Auf den Backup-Clients, also den zu sichernden Rechnern, muss die gleiche Version wie auf dem Backup-Server installiert sein, sonst funktioniert das Backup nicht!

### **Sichern eines Systems**

Es folgt zuerst das Skript und danach die Erklärung der Zeilen. Das \\ entspricht dabei einem verhinderten Zeilenumbruch, sodass ein Befehl über mehrere Zeilen geschrieben werden kann.

 $\frac{1}{4}$ !/bin/sh rdiff-backup  $-v0 \ \ \ \ \ \$ --exclude /home \\ --exclude /proc \\ --exclude /mnt \\  $--exclude$  /tmp \\

```
--exclude /dev \\
     --exclude /sys \\
     --exclude /var/tmp \\
     root@<Server>::/ \\
     /mnt/backup/<SERVER>
retval = $((retval | $?) )rdiff-backup -v0 --force \setminus--remove-older-than 4W \\
     /mnt/backup/<SERVER>
retval = $((retval + $? ))if [ $retval -eq 0 ]; then
   echo "Backup successfull: 'date'"
else
   echo "Backup failed!"
fi
```
In dem oben stehenden Beispiel wird zunächst *rdiff-backup* mitgeteilt, welche Verzeichnisse ausgenommen werden. Dies geschieht mit der Option --exclude. Dies sind zum einen Verzeichnisse, welche dynamisch erstellt werden, zum anderen sind es temporäre Verzeichnisse, welche oft sehr groß sind und deswegen nur unnötig Zeit bei einem Backup in Anspruch nehmen würden. Das -v0 am Anfang underdrückt im übrigen die Ausgabe im Terminal.

Über die Zeile root@<SERVER>::/ meldet man sich als Root am fremden Server, dessen Da-

ten man sicher will. <SERVER> muss man dabei natürlich noch angeben, ebenso wie in der Zeile darunter, welche das Zielverzeichnis angibt, in dem die Daten gesichert werden sollen. Das Verzeichnis /mnt/backup/<SERVER> muss dabei vorher von Hand angelegt werden, wenn es nicht existiert.

Das retval danach ist die Zuweisung eines Arrays, welches am Ende des Skripts wieder gebraucht wird.

Damit das redundante Backup nicht mit vier Jahre alten Daten blockiert wird, muss man es noch säubern. Dies geschieht in der vorletzten Zeile. Dabei prüft das Skript, welche Dateien älter als vier Wochen sind (--remove-older-than 4W) und nimmt diese vom Backup aus. Damit ist gewährleistet, dass das Backup immer aktuell aus den Daten der letzten vier Wochen besteht.

#### **SSH-Keygen**

Damit sich *rdiff-backup* und eben auch rsync passwortlos auf dem Server des Systems anmelden können, müssen noch die Passwörter verschlüsselt übergeben werden, denn kein Administrator steht in der Nacht um 3 Uhr auf, um das Passwort einzugeben, weil dort das Backup startet. Dazu meldet man sich am Backup-Server an und gibt als Root folgende Befehle ein (wie üblich ist der Parameter <SERVER> der Zielrechner, welcher gesichert werden soll):

# ssh-keygen # ssh-copy-id -i  $\sim$ /root/.ssh/id\_rsa.pub root@<SERVER> Der Backupserver erstellt nun einen sicheren Schlüssel mit ssh-keygen. Der Nutzer muss nur noch alle weiteren Eingaben mit Enter bestätigen, da sonst ein passwortloser Login nicht möglich ist. Hat er den Schlüssel erstellt, wird dieser im Verzeichnis /root/.ssh abgelegt. Danach kann man den Schlüssel ganz einfach mit dem Kommando ssh-copy-id zum entsprechenden Server schicken. Jetzt kann man sich passwortlos auf dem angegeben Server einloggen. Entsprechend kann *rdiff-backup* passwortlos die Daten dort jede Nacht sichern.

#### **Backup mit Cron**

Es gibt auch keinen Administrator, der nachts um 3 Uhr aufsteht, um das Backup zu starten, weil zu dieser Zeit weniger Netzwerklast besteht. Es ist sowieso einfacher diese Arbeit von Cron erledigen zu lassen.

Zuerst sollte man natürlich das obige Skript als backup.sh speichern, dann ausführbar machen und an die richtige Stelle schieben:

# mv backup.sh /usr/local/bin/ # chmod u+x /usr/local/bin/backup.sh

In /etc/cron.d/ erstellt man mit Root-Rechten eine Datei, beispielsweise mit dem Namen backup. In diese schreibt man dann

0 1 \* \* \* root /usr/local/bin/ $\sim$ backup.sh

Damit wird jeden Tag, immer um 1 Uhr nachts, das Skript gestartet. Gratulation! Das Backup sollte somit automatisch klappen.

#### **Wiederherstellen eines Backups**

Szenario: Man "verbastelt" sich das System oder durch ein Update entsteht ein Schaden, welcher erst bei einem späteren Neustart auffällt. In dieser Zeit führt Cron natürlich weiterhin das Backup-Skript aus. Damit man nun auf das inkrementelle Backup zugreifen kann, muss man sich zunächst darüber klar werden, welche Datei man benötigt. Als Beispiel soll dies an der Konfigurationsdatei smb.conf des Dienstes Samba getestet werden.

Man wechselt auf den Backup-Server und führt folgendes Kommando aus:

# rdiff-backup -1 /mnt/backup/ $\curvearrowright$ <SERVER>/etc/samba/smb.conf

Dies Ausgabe könnte dann wie folgt aussehen:

Found 3 increments: smb.conf.2008-06-01T01:21:08+ $\sim$ 02:00.diff.gz Sun Jun 1 01:21:08 2008 smb.conf.2008-06-03T01:14:50+ $\curvearrowright$ 02:00.diff.gz Tue Jun 3 01:14:50 2008 smb.conf.2008-06-04T01:14:26+ $\sim$ 02:00.diff.gz Wed Jun 4 01:14:26 2008 Current mirror: Sun Jun 8 01:18:35

Wie man sieht, gibt es mehrere Versionen, welche sich *rdiff-backup* "gemerkt" hat. Will man nun die Sicherung vom 3. Juni wiederherstellen, weil man weiß, dass die Datei im Laufe dieses Tages zerstört wurde, braucht man folgenden Befehl:

```
# rdiff-backup -r \curvearrowright2008 - 06 - 03T01:14:50 + 02:00 -> \curvearrowright
```
## DATENSICHERUNG

#### /mnt/backup/<SERVER>/etc/samba/ $\sim$ smb.conf /root/smb.conf

Hinter der Option -r muss man den Zeitpfad, welcher oben hinter der Datei steht, angeben. Die Datei smb.conf wurde dann aus dem Backup-Verzeichnis ins /root-Verzeichnis kopiert und kann von dort aus weiter verwendet werden.

# **Tipps und Tricks**

Noch ein paar Tipps:

- $\ge$  Eine SATA-Festplatte eignet sich sehr gut zum Sichern der Daten, da diese schnellere Zugriffzeiten haben als ihre IDE-Kollegen.
- $\ge$  Ein Backup sollte immer in der Nacht laufen. wenn die Last des Systems niedrig ist.
- ➣ Das Backup kann unter Umständen nicht funktionieren, wenn das Root-Passwort geändert wurde. Dazu müssen neue SSH-Keys erstellt werden.

LINKS

[1] <http://www.nongnu.org/rdiff-backup/> <sub>端</sub>

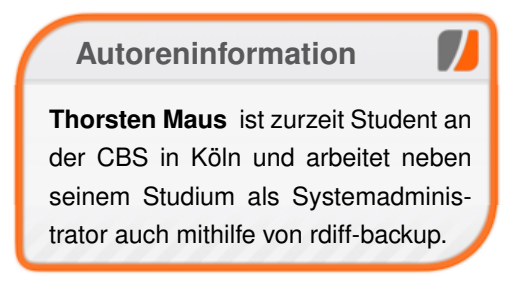

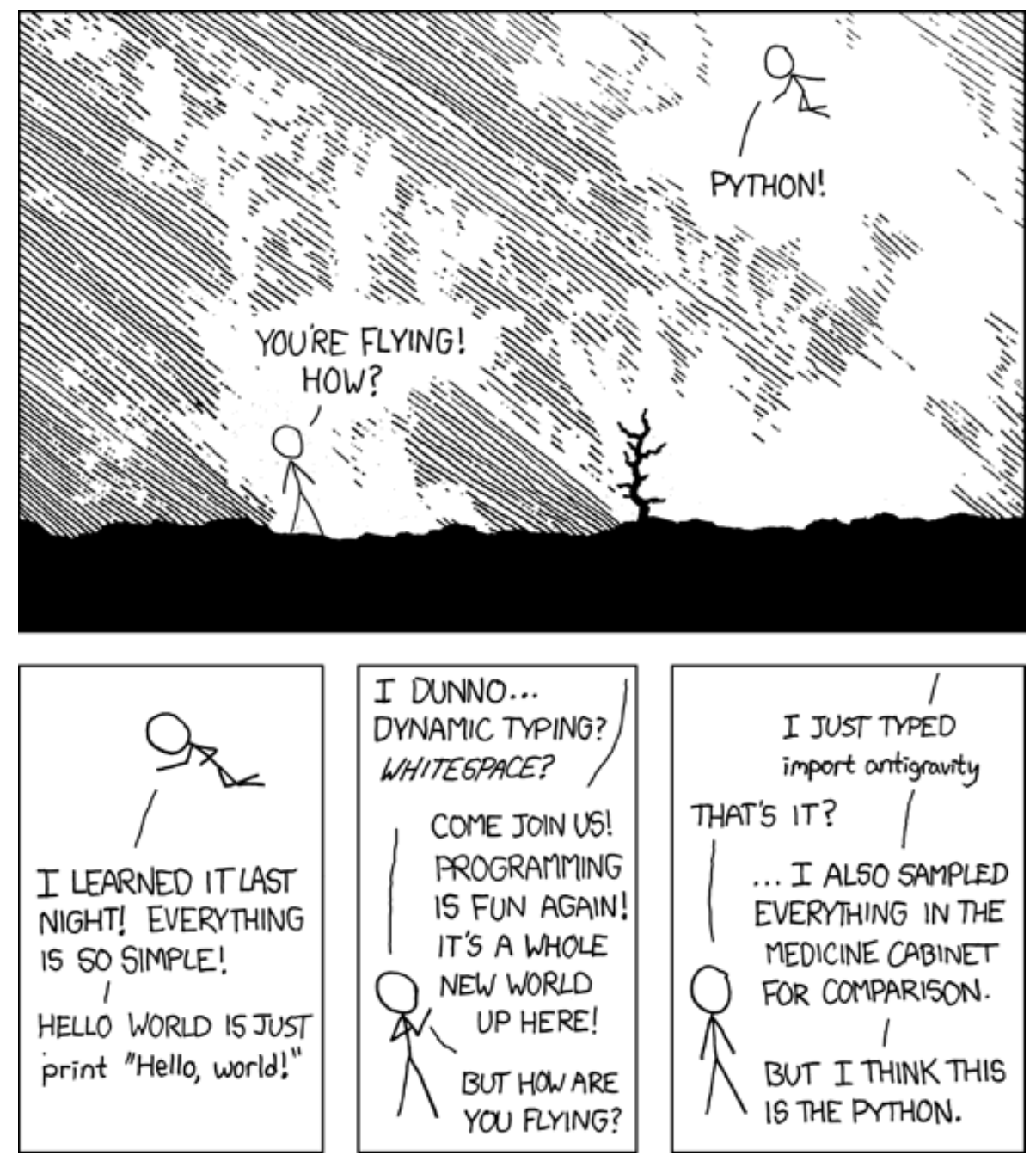

**"Python" © by Randall Munroe [\(CC-BY-NC-2.5\)](http://creativecommons.org/licenses/by-nc/2.5/), [http://xkcd.com/353](http://xkcd.com/353/)**

# **at – ein (fast) vergessenes Helferlein von Markus Schnalke**

**meisten 19 der Framen die Funktion der Schwaren die Gegenstück at dagegen kennen die att die att die att die sich die att die att die att die att die att die att die att die att die att die att die att die att die att die en Cron-Daemon kennt und verwendet fast jeder Unix-Benutzer, sein Gegenstück** *at* **dagegen kennen die anbietet, kann jedoch im Alltag deutlich häufiger eingesetzt werden, als man es erst mal erwartet.**

Dies ist eine kurze Einführung in *at* mit Beispielen, in denen vorgestellt wird, was man damit machen kann.

## **Was ist at?**

Es wird kaum jemanden geben, der *at* erklärt, ohne nicht davor cron erklärt zu haben. Hier wird ebenso vorgegangen, denn die beiden Programme sind ein Paar, das sich ergänzt.

Cron ist ein Daemon, der Programme regelmäßig startet; das kann stündlich, tageweise, oder auch um vier Uhr fünfzehn am ersten Tag jedes Monats sein. *at* startet auch Programme, nur eben nicht regelmäßig, sondern genau einmal zu einem bestimmten Zeitpunkt.

Auf Rechnern gibt es üblicherweise eine ganze Reihe von Systemaufgaben, die regelmäßig erledigt werden müssen. Man kann also davon ausgehen, dass ein Cron-Daemon auf quasi jedem System installiert ist und auch läuft. (Die regelmäßigen Systemaufgaben kann man sich auf Debian-Systemen mit ls /etc/cron.\* auflisten lassen.) Der cron-Daemon kann dann auch von

den Nutzern genutzt werden, indem sie sich ihre eigenen Cronjobs anlegen.

*at* dagegen ist kein Dienst, der vom System genutzt wird. Er ist für die Benutzer da und somit auch nicht auf jedem System von Haus aus installiert. Allerdings sind sowohl *at* als auch cron (bzw. crontab) in POSIX und der SUSv3 (Single Unix Specification Version 3, Nachfolger von POSIX) spezifiziert, somit dürften sie für jedes Unix verfügbar sein.

## **Struktur**

Das at-System besteht aus den zwei Programmen at und atd. Auf vielen Systemen existieren noch weitere Programme, die jedoch nur Aliasse für bestimmte *at*-Aufrufe sind. In der folgenden Tabelle sind die Programme kurz vorgestellt. Nähere Informationen finden sich in der Manpage von *at* oder in der Open Group Base Specification [\[1\].](http://www.opengroup.org/onlinepubs/009695399/utilities/at.html)

#### **at und atd**

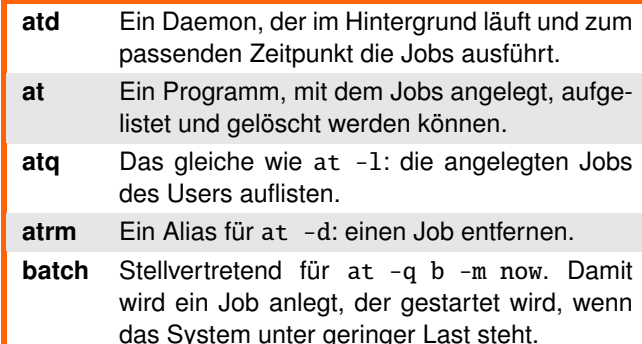

Von den drei Aliassen ist nur batch nach POSIX und SUSv3 spezifiziert, er sollte also verfügbar sein. Die anderen beiden sind auf GNU/Linux-Systemen verbreitet, bei BSD eher nicht. Die oben aufgelisteten Programme liegen natürlich irgendwo im Pfad. (Das Kommando whereis at sagt wo.)

Zusätzlich gibt es das Spool-Verzeichnis, in dem die Jobs gespeichert sind. Dort schaut atd regelmäßig, ob einer der Jobs jetzt zu starten ist. Dieses Verzeichnis liegt je nach System an verschiedenen Orten. Es wird üblicherweise entweder unter /var oder /var/spool ein Verzeichnis mit Namen at oder cron sein.

Weiterhin können die Dateien at.allow und at.deny existieren, mit denen Nutzern die Berechtigung für *at* gegeben oder entzogen werden kann. Diese Dateien sollten entweder im jeweiligen Spool-Verzeichnis oder direkt unter /etc liegen. Grundsätzlich sollte die Manpage von *at* alle Pfade auflisten.

# **Verwendung**

Jobs mit *at* anzulegen ist keine große Sache. Man startet das Programm einfach mit einer Zeitangabe als Argument. Dann gibt man die Befehle ein, die ausgeführt werden sollen und beendet mit ˆD. (ˆD steht für die Tastenkombination  $Strg<sub>+</sub>(D<sub>.</sub>)$  Dieser Vorgang wird nun genauer beschrieben.

#### **Zeitangabe**

Die Zeitangabe kann in allerlei verschiedenen Formen erfolgen, in jedem Fall ist sie aber das Pflichtargument beim Aufruf von *at*. Die einfachste Form ist die direkte Angabe einer Uhrzeit oder eines Datums. In der folgenden Tabelle stehen die gängigsten Formate. (Im deutschsprachigen Raum unübliche Zeitangaben wurden weggelassen. Diese können bei Bedarf in der Dokumentation nachgelesen werden.)

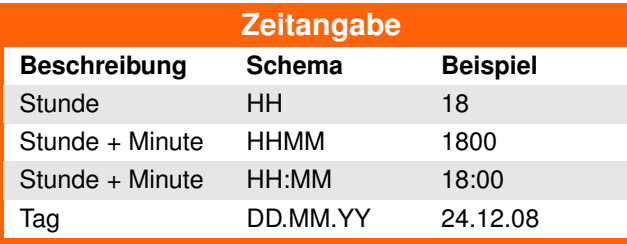

Wird nur eine Uhrzeit angegeben, bezieht diese sich auf die folgenden 24 Stunden – also den aktuellen Tag oder, falls sie an diesem schon vergangen sein sollte, auf den nächsten Tag. Uhrzeit- und Tagesangaben können auch kombiniert werden. Dabei muss die Uhrzeit- stets vor der Tagesangabe erfolgen. Ein Beispiel hierfür wäre 18:00 24.12.08.

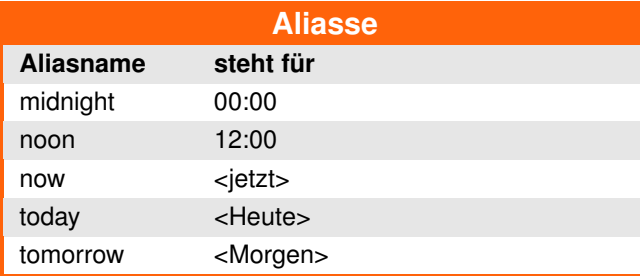

Gültige Zeitangaben sind zum Beispiel: noon tomorrow, oder 14:59 tomorrow.

Man könnte meinen, der Alias today sei überflüssig, da sich Uhrzeiten automatisch auf den aktuellen Tag beziehen und es nur bei einer bereits zurückliegenden Uhrzeit einen Unterschied macht. Zum Beispiel 08:00 und 08:00 today. Im ersten Fall wird der Job für acht Uhr am folgenden Tag angesetzt, im zweiten Fall wird er sofort ausgeführt, da die Zeit bereits in der Vergangenheit liegt (d. h. er entspricht now).

Tatsächlich wird today aber ziemlich oft verwendet. Noch öfter allerdings now (aber hauptsächlich, weil es zwei Buchstaben kürzer ist \*g\*).

Der Grund dafür sind die relativen Inkremente, die zu den Zeitpunkten noch angegeben werden können. Jede beliebige, oben beschriebene, Zeitangabe kann duch ein relatives Inkrement erweitert werden. Die Syntax dafür ist <zeitpunkt> + <zahl> <einheit>. Die <einheit> ist dabei eine der folgenden Worte: minutes, hours, days, weeks, months, years. (Oder die jeweiligen Einzahlformen.)

So könnten Zeitangaben etwa diese sein: now + 1 hour oder today  $+ 4$  days oder auch  $14:30$ tomorrow + 1 week.

Es sollte nun ersichtlich geworden sein, dass es eine Vielzahl möglicher Formen der Zeitangabe gibt. Diese Auflistung ist keineswegs vollständig. Sie ist primär an der SUSv3 orientiert. Je nach System können einzelne Angabemöglichkeiten abweichen oder weitere verfügbar sein. Es ist deshalb empfehlenswert, einen Blick in die lokale Manpage von *at* zu werfen.

#### **Befehle**

Die Befehle werden, wie für gute Unix-Programme üblich, von der Standardeingabe gelesen. Das heißt, standardmäßig von der Tastatur. Man kann also Befehle eingeben und beendet diese Eingabe dann mit ˆD, das für EOF (= End of File) steht. Das Prinzip ist dasselbe wie zum Beispiel bei cat oder mail auch.

Da die Befehle von der Standardeingabe gelesen werden, hat man sehr einfach die Möglichkeit, sie alternativ aus einer Datei oder einer Pipe zu lesen. Hier zwei Beispiele dafür.

Aus einer Datei (hierbei muss man den Teil mit echo und das ˆD auch eingeben):

```
$ cat >at-commands
echo "hello world"
\hat{D}$ <at-commands at now + 5 minutes
```
Aus einer Pipe:

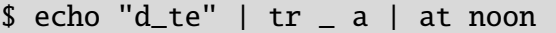

Zugegeben, gerade das zweite Beispiel ist sehr gestellt, jedoch wird der Alltag als Unix-Nutzer und System-Administrator schon Situationen finden, in denen derartige Möglichkeiten Gold wert sind.

#### **Job-Management**

Hat man sich nun Jobs angelegt, so interessiert einen vielleicht später noch mal, welche Jobs angelegt sind und wann sie starten werden. Für diesen Zweck gibt es at -l, beziehungsweise den Alias atq. Damit kann man sich eine Liste von anstehenden Jobs ausgeben lassen. Normalen Benutzern werden ihre eigenen Jobs aufgelistet, root dagegen bekommt alle zu sehen. (Die erste Spalte der Liste ist die Job-Nummer.)

Anhand seiner Nummer kann ein Job auch wieder gelöscht werden. Ein simples at -d <jobnr>, und der Job ist weg. Alternativ kann hier der Alias atrm verwendet werden – aber ob dieser existiert, hängt vom vorliegenden System ab.

#### **Benachrichtigung**

Manch einer hat sich vielleicht schon gefragt, welchen Sinn ein Befehl wie date oder echo in einem Hintergrund-Job haben soll. Richtig, das ist erst einmal nicht sinnvoll. Zum Testen allerdings ist es ungemein geschickt. Wie cron auch, schickt *at* in Jobs anfallende Ausgaben per System-Mail an den jeweiligen Nutzer. (Ein MTA muss dafür natürlich verfügbar sein.) Um zu zeigen, wie das aussehen kann, folgt hier ein Auszug einer Shellsession.

Mailnachricht eines Jobs:

\$ at now at> echo hello world  $at > 0$ job 8 at 2008-08-11 14:59

#### \$ mail

```
Mail v. 8.1 6/6/93. Type ? for help.
"/var/spool/mail/meillo": 1 message
>N 1 meillo@localhost Mon Aug 11 \curvearrowright14:59 16/727 "Output from your job 8"
& p
Message 1:
From meillo@localhost Mon Aug 11
14:59:13 2008
Date: Mon, 11 Aug 2008 14:59:13 +0200
From: meillo@localhost
Subject: Output from your job 8
To: meillo@localhost
```
hello world

```
& d
```
& q

Mail-Benachrichtigungen werden nur versendet, wenn Ausgaben im Job anfallen. Erzeugt keines der Programme im Job eine Ausgabe, wird auch keine Mail verschickt. Falls man es trotzdem wünscht, kann man sich aber mit der Option -m in jedem Fall nach Beendigung des Jobs eine Nachricht senden lassen. Gerade bei lange laufenden Programmen ist dies sinnvoll.

Der Alias batch, der Jobs automatisch dann ausführt, wenn die Systemlast niedrig ist, hat diese Option standardmäßig gesetzt. Wer also umfangreiche und vielleicht sogar Ressourcen-intensive Aufgaben zu erledigen hat, sollte sich batch genauer anschauen.

In der nächsten Ausgabe von **freies**Magazin werden dann einige Probleme besprochen, die man mit *at* lösen kann.

#### LINKS

[1] [http://www.opengroup.org/onlinepubs/0096953](http://www.opengroup.org/onlinepubs/009695399/utilities/at.html) [99/utilities/at.html](http://www.opengroup.org/onlinepubs/009695399/utilities/at.html) ex-

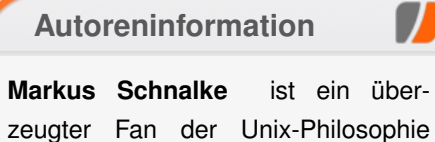

und interessiert sich somit stark für Programme, die nach ihren "Geboten" programmiert wurden. Dies sind in erster Linie die alten Unix-Tools, die auf nahezu jedem System verfügbar sind.

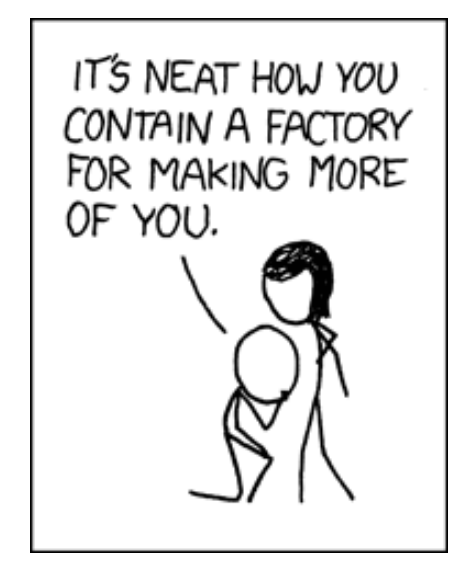

**"Advanced Technology" © by Randall Munroe [\(CC-BY-NC-2.5\)](http://creativecommons.org/licenses/by-nc/2.5/), [http://xkcd.com/387](http://xkcd.com/387/)**

# **ASUS EeePC 1000H für Freunde des Chamäleons von Oliver Johanndrees**

m 4. September 2008 war endlich<br>auch in Deutschland der offizielle<br>Flaggschiff, dem EeePC 1000H. Der rechte **m 4. September 2008 war endlich auch in Deutschland der offizielle Launch von ASUS' neuem Netbook-Zeitpunkt, um sich das Gerät genauer anzuschauen. Vor allem der Frage, wie sich die Distribution openSUSE auf dem ASUS EeePC 1000H macht, soll in diesem Artikel nachgegangen werden.**

## **Die Hardware**

In seiner Kategorie gehört der EeePC 1000H mit dem 10,2-Zoll-TFT zu den größeren Vertretern, und auch sonst ist die Ausstattung nicht von schlechten Eltern. Waren die kleineren Brüder bislang mit den wenig ergiebigen SSDs (Solid State Discs) versehen, so kommt der 1000H mit einer geräumigen 160-GB-Festplatte im 2,5- Zoll-Format auf den Markt.

Freunde des freien Betriebssystems hatten gehofft, mit dem Gerät einen weiteren Vertreter der Linux-Netbooks zu bekommen, so wie vor einem Jahr der EeePC 701 4G in Deutschland gestartet war. In anderen EU-Ländern wird das Netbook bereits seit Längerem in dieser Variante an den Mann gebracht. Für Deutschland hat sich ASUS zunächst entschieden, die Festplatten-Version mit dem Betriebssystem Windows XP Home zu vermarkten, eine Linux-Variante war lange Zeit fraglich, ist jetzt jedoch vom Hersteller konkret angekündigt.

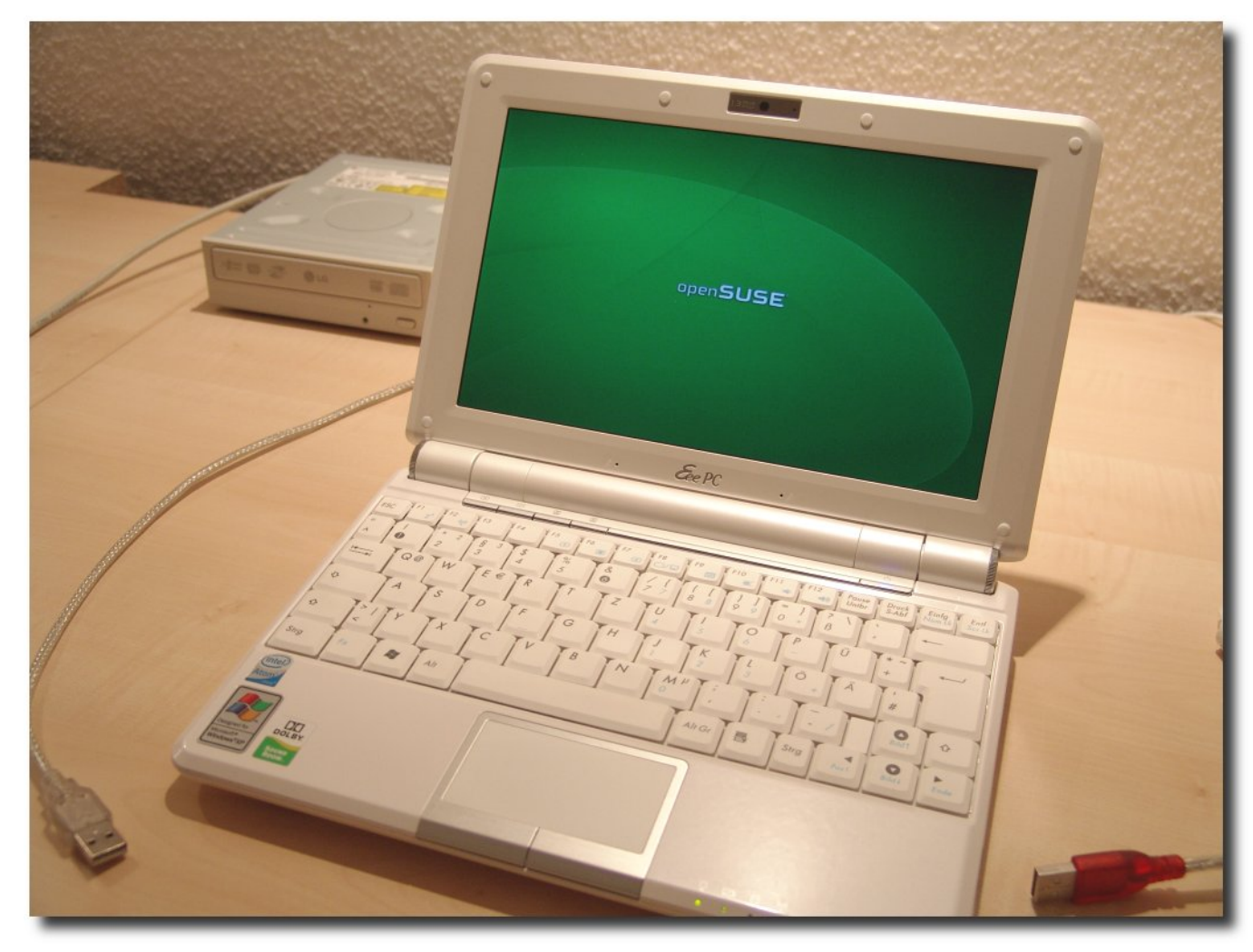

*Der ASUS EeePC 1000H mit openSUSE.*

Für zurzeit durchschnittlich 420 Euro bekommt der Käufer ein voll ausgestattetes Netbook mit 1,6-GHz-Intel Atom-Prozessor, 1 GB Hauptspeicher, WLAN n-Draft, Bluetooth, 160 GB HDD

und, ganz wichtig, einen 6-Zellen-Akku mit 6600 mAh Leistung, was ihm eine maximale Laufzeit von gut 7 Stunden ermöglicht. Aber dazu später mehr. Das Gewicht von knapp 1400

Gramm liegt für Geräte seiner Größe bereits am vertretbaren Limit, ein Tribut, den man dem stärkeren Akku zollen muss. Im Kaufpreis enthalten ist die Lizenz für das vorinstallierte Windows XP Home mit Servicepack 3.

# **openSUSE-Installation**

Mit einer recht großzügig dimensionierten Festplatte bietet sich der EeePC 1000H geradezu für ein Dual-Boot-System an, und was anderes kommt für ein weiteres Betriebssystem in Frage als Linux? Da man keine Kompromisse wegen des Platzbedarfes machen muss, kann es eine der ausgewachsenen Distributionen sein, die jeglichen Komfort für den Benutzer

bieten. Laut DistroWatch.com [\[1\]](http://distrowatch.com/) rangieren in der sechsmonatigen Rangliste Ubuntu und openSUSE auf den Plätzen eins und zwei, die Wahl fiel diesmal auf das Chamäleon. Das ist bekannterweise das Maskottchen von openSUSE, zurzeit in der brandneuen Version 11, mit aktuellem KDE4.

Eine Installation von CD oder DVD gestaltet sich, der fehlenden Hardware wegen, zunächst als schwierig. Dem EeePC 1000H fehlt das entsprechende Laufwerk. Nun gibt es sicherlich eine ganze Reihe von mehr oder weniger zuverlässigen Anleitungen, ein openSUSE 11 auf einen USB-Stick zu befördern und von

dort auf das Netbook zu installieren. In diesem Fall wurde davon Abstand genommen und der konventionelle Weg gegangen. Am Besten lässt sich dies durch die Investition von 15 Euro erreichen, für die man einen IDE-zu-USB-Adapter bekommt. Kramt man in den Resten der letzten PC-Umrüstung, findet man dort bestimmt ein CD-Rom- oder DVD-Laufwerk älterer Generation und schon kann die normale Installation des Betriebssystems beginnen. Per Einstellung im BIOS ( F2 beim Start) ist dem Netbook schnell beigebracht, dass es zunächst vom externen DVD-Rom-Laufwerk starten soll. Überhaupt ist die Verwendung eines externen DVD-Laufwerkes die beste Wahl für den kleinen Laptop. Zum einen nutzt man so die verfügbaren drei

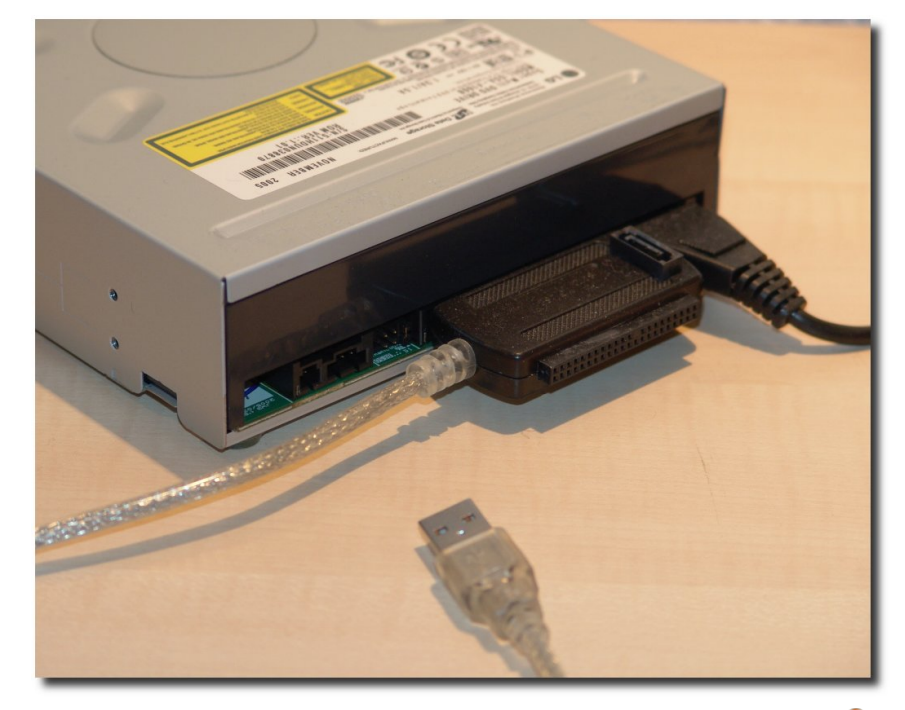

*Günstiger Adapter zur "Kontaktaufnahme" mit dem EeePC.*

USB-Anschlüsse optimal, zum anderen ist das Laufwerk ideale Ausgangsbasis für Software wie Acronis TrueImage Home, um damit den fertig konfigurierten Zwerg zu sichern.

Aber zunächst steht die Installation des nagelneuen Linux ins Haus. In das Laufwerk legt man die Silberscheibe mit dem aktuellen openSUSE 11, wie sie zurzeit den bekannten Linux-Fachzeitschriften beiliegt, oder wie sie als ISO direkt vom Herausgeber [\[2\]](http://software.opensuse.org/) zu haben ist.

Am einfachsten ist es, sich in der reinen Windows-Ausstattung, also vor der Linux-Installation (!), für die Verwendung eines externen Partitionsprogramms zu entscheiden. Das erleichtert die grundsätzliche Aufteilung der Festplatte und stellt weniger erfahrene Linux-Freunde nicht vor schwierige Entscheidungen im openSUSE-Partitionsmanager. Als Programm bieten sich die kostenlosen Varianten aus der Open-Source-Welt an. Als da sind z. B. GParted von einer Puppy-Linux-Installation [\[3\],](http://www.puppylinux.org/) das Tool qtparted von einer KNOPPIX-Live-CD [\[4\]](http://www.knoppix.org/) oder auch die Live-CD Parted Magic 3.0 [\[5\]](http://partedmagic.com/) (derzeit vertreten in der aktuellen LinuxUser 10/2008). Wer im Besitz proprietärer Software ist, wie z. B. Acronis TrueImage 11 Home, der kann auch diese nutzen.

Knappe 50 GB als Systempartition können Windows überlassen bleiben, eine Weitere mit 30 GB im Filesystem-Format FAT32. Die Entscheidung für FAT32 ermöglicht es später, die Partition als Austausch-Medium für beide Betriebssysteme (Windows und Linux) zu

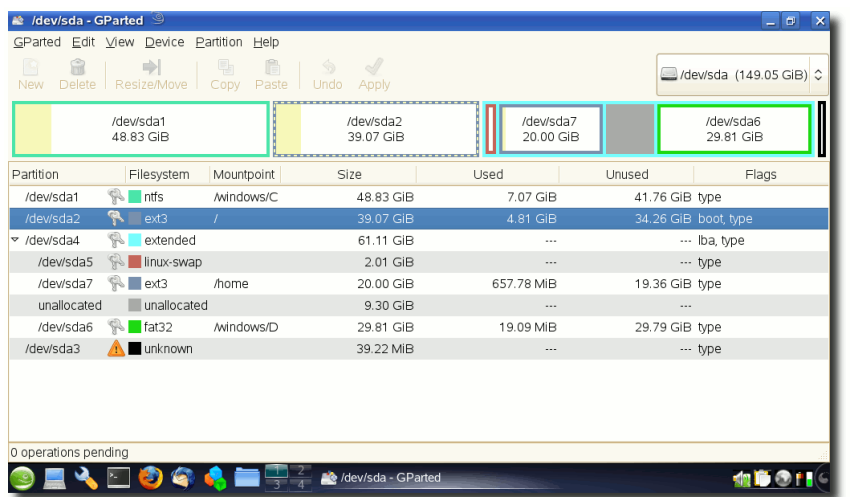

*Vorpartitionierung der Platte mit einem externen Programm, hier GParted.*

verwenden. Ein weiteres Viertel der Platte, ca. 40 GB, wird als zweite Primärpartition mit Linux Ext3 angelegt. Es soll bei der openSUSE-Installation die Rootpartition mit den Systemdateien aufnehmen. Aus den verbleibenden 20 GB erstellt man die Homepartition, ebenfalls mit Ext3. Die Trennung von Root- und Homepartition bietet den Vorteil, das Betriebssystem ggf. zu wechseln oder zu verändern, ohne die Homeund Nutzerdaten anfassen zu müssen oder zu verlieren. Eine Variante, die sich absolut bewährt hat.

Booten von der DVD, Laden des Kernels und Anzeige der Installationsseiten funktioniert auf dem EeePC 1000H wie bei den "Großen". Überhaupt glänzt das neue openSUSE mit einer schönen und übersichtlichen Benutzeroberfläche, die jeden Schritt ausreichend erklärt und im Grunde intuitiv zu bedienen ist. Wie von openSUSE-Benutzern gewohnt verrichtet der Installationsmanager seinen Dienst und man landet auf der bekannten openSUSE-Oberfläche.

Wichtiger Installationspunkt unter openSUSE ist die Auswahl der verwendeten Softwarepakete. Da Platz genug vorhanden ist, wird empfohlen, sich für die Desktopumgebungen KDE 3.5.9 und KDE 4.0 zu entscheiden, wohl wissend, dass KDE4 noch seine Tücken hat. Sollte man mit einer der beiden nicht zufrieden sein, steht sofort die

Alternative bereit.

Die Netbooks verwenden recht aktuelle Hardware. Die Wahrscheinlichkeit zusätzlicher Treiberinstallationen ist hoch. Daher empfiehlt es sich ebenfalls die Entwicklungsumgebung, also den GCC-Compiler und die Kernelquellen zu installieren. Für eine spätere Treibererstellung sind diese zwingend notwendig. Im Installationsdialog zum Softwareumfang ist das mit dem Setzen eines weiteren Häkchens getan.

Die gesamte Installation von openSUSE läuft erstaunlich reibungslos auf dem Netbook. Allerdings schlägt der Test der Internetverbindung fehl, was auf Probleme mit der Netzwerkkarte schließen lässt.

# **KDE-Update und Treiberprobleme**

Ein erster Start von openSUSE nach der Erstinstallation erfolgt mit der Standardumgebung KDE 3.5.9, der erprobte Fenstermanager verrichtet seinen Dienst zuverlässig. Die Bildschirmauflösung wird korrekt erkannt, augenscheinlich sind alle interaktiven Funktionen vorhanden.

openSUSE kommt, wie derzeit die gängigen anderen Distributionen auch, mit der KDE-Version 4.0. Diese ist bekanntermaßen wenig

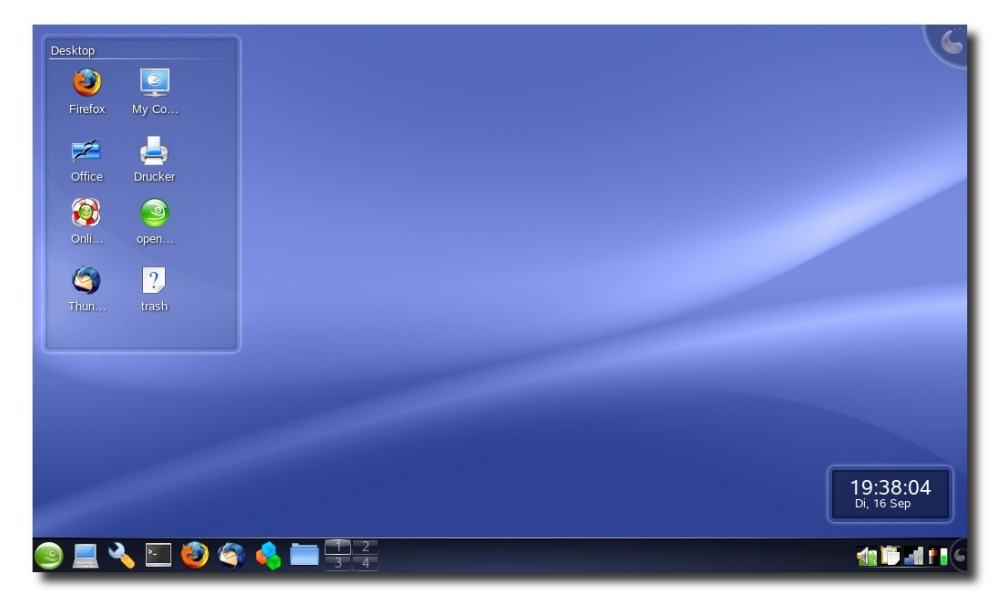

*Der KDE-4.1.1-Desktop in seiner ganzen Pracht.*

komfortabel und läuft nicht wirklich stabil. Es besteht jedoch kein Zweifel, dass in den kommenden Wochen per Online-Update nachgebessert wird. Spätestens zur openSUSE-Version 11.1 im Dezember wird sich der Desktop auch in der Version 4.1.1 präsentieren. Dennoch ist ein Test mit KDE 4.0 interessant. Überraschenderweise hat openSUSE hier Probleme mit den TFT-Dimensionen, denn statt der Auflösung von 1024x600 Pixeln präsentiert KDE4 einen Desktop mit 1024x768, was ärgerlicherweise dazu führt, dass die Taskleiste am unteren Bildschirmrand nicht mehr zu sehen ist. Grund dafür ist wohl eine Verbindung zum externen VGA-Port, dessen Auflösung für ein Standard-TFT konfiguriert ist.

Einem Tipp des Printmagazins LinuxUser folgend, sollte man in der Konsole die Datei /etc/sysconfig.d/displaymanager mit Root-Rechten editieren. Die Zeile

#### DISPLAYMANAGER\_RANDR\_MODE\_VGA="auto"

weiter unten wird durch das Raute-Zeichen (#) vor dem Eintrag auskommentiert. Ein Neustart des Rechners löst das Problem und auch KDE 4.0 zeigt nun die gewünschte Bildschirmauflösung von 1024x600.

Um die Wartezeit bis zur Veröffentlichung von openSUSE 11.1 zu verkürzen, empfiehlt sich ein Update auf die aktuelle, fehlerbereinigte KDE-Version 4.1.1, wie sie zurzeit auf der KDE-Homepage [\[6\]](http://www.kde.org/) zu finden ist. Beim Versuch die Internetseite aufzurufen, stellt sich jedoch heraus,

dass eth0 (die eingebaute LAN-Karte) nicht auffindbar ist. Ein Aufruf von Yast zur Konfiguration der Netzwerkkarte bringt leider auch keine gefundene Hardware ans Licht. Fakt ist: openSUSE kennt weder das LAN- noch das WLAN-Gerät nach der Erstinstallation des Betriebssystems.

Jetzt bleibt nur die Wahl, das installierte Windows zu booten (für das übrigens alle notwendigen Treiber eingerichtet sind) und von dort aus auf die Suche nach passenden Treibern für die Hardware zu beginnen. Als Netzwerkkarte ist ein Gerät der Firma Attansic Technology Corporation verbaut, beim WLAN hat sich ASUS für eine RaLink RT2860 entschieden. Und auch wenn Linus Torvalds gerade erst verkündete, in den aktuellen Kernel (2.6.27) die Treiber für die WLAN-Karte von RaLink aufnehmen zu wollen, und, nach eigener Aussage, die Wertigkeit der

Netbooks erkannt hat, hilft diese Absicht hier nicht weiter. Jedoch finden sich die Quellen für den RaLink-Treiber beim Hersteller [\[7\].](http://www.ralinktech.com/ralink/Home/Support/Linux.html) Den Atheros-Treiber für die Netzwerkkarte findet man auf der Atheros-Seite [\[8\]](http://partner.atheros.com/Drivers.aspx) unter "AR81Family-linuxv1.0.1.0". So gewappnet wird wieder open-SUSE gestartet und die geladenen Treiberquellen in ihre Verzeichnisse entpackt. In den bei-

den Verzeichnissen finden sich recht detaillierte Anweisungen, wie die Quellen zu kompilieren sind. Zumeist ist dies mit einem einfachen make install getan.

Nach dem Neustart des Rechners zeigt ein lsmod in der Root-Konsole, dass die Module **rt2860sta** und **atl1e** erfolgreich geladen wurden. Während eth0 gleich zu Beginn verfügbar ist, tut sich das WLAN-Gerät ra0 mit dem Start etwas schwer. Mit der üblichen traditionellen Methode via ifconfig etc. lässt sich die Karte nicht recht aktivieren. Die Lösung: Im Yast, unter "Netzwerk*geräte » Netzwerkeinstellungen » Globale Optionen*", wechselt man gleich beim ersten Punkt zur Verwaltung via NetworkManager. Der erfüllt treu seinen Dienst und siehe da, das WLAN-Gerät ra0 ist spätestens nach einem Neustart mit rcnetwork restart verfügbar.

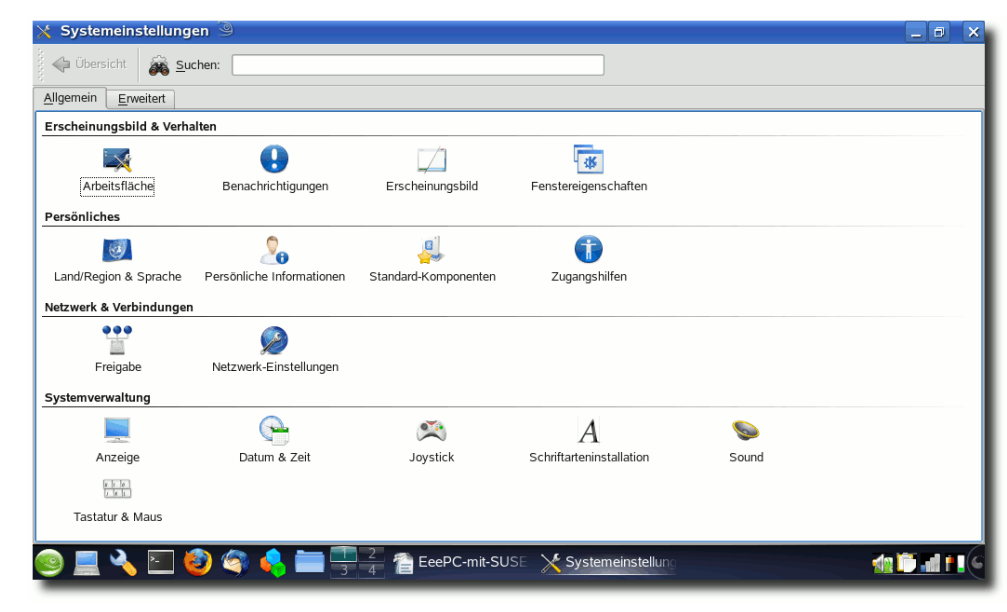

*Das Schaltzentrum "Systemeinstellungen".*

Jetzt steht einem Update des KDE 4.0 auf KDE 4.1.1 nichts mehr im Wege, denn "der reine Vierer" ist nicht wirklich schön in Benutzung und Stabilität. Die KDE-Seite offenbart gleich auf der Portalseite Neuigkeiten zur aktuellen Version. Um sich nicht lange mit dem Download und dem Kompilieren der KDE-Quellen aufzuhalten, findet man nach etwas Suchen auf der

Downloadseite [\[9\]](http://www.kde.org/download/) etwas weiter unten beim Stichwort openSUSE ein "oneclick-install", das nach der Eingabe des Root-Passworts alle weiteren Installationen durchführt. Einfacher geht es nicht.

Der Installationsumfang ist überschaubar und recht schnell abgeschlossen. Ein Neustart bringt einen hervorragenden KDE-4.1.1-Desktop mit allen aktuellen Funktionen. Jetzt ist Finetuning angesagt.

## **KDE und Composite-Effekte**

Da KDE4 eigene Grafikeffekte mitbringt, werden zunächst diese Funktionen getestet. Im KMenü, unter "Favo-

*riten*", findet sich der Eintrag "*Systemeinstellungen*", der vergleichbar ist mit dem altgedienten Kontrollcenter der Version KDE 3.5.9. Hier ist die Schaltzentrale für das "Sehen-und-gesehenwerden", Mittelpunkt für alle Einstellungen, die das Verhalten und das Aussehen des Desktops beeinflussen. An dieser Stelle darf jeder seinem Geschmack freien Lauf lassen.

KDE 4.1.1 kommt auch mit einer eigenen Engine für Desktopeffekte, wie 3-D-Würfel und ähnlichem. Das bislang verwendete Compiz ist somit nicht mehr von Nöten. Die 3-D-Effekte der KDE-eigenen Engine sind beinahe ebenso eindrucksvoll umgesetzt wie die des bekannten Vorbilds, jedoch offenbaren sich auch Schwächen. So lässt sich längst nicht so viel einstellen wie

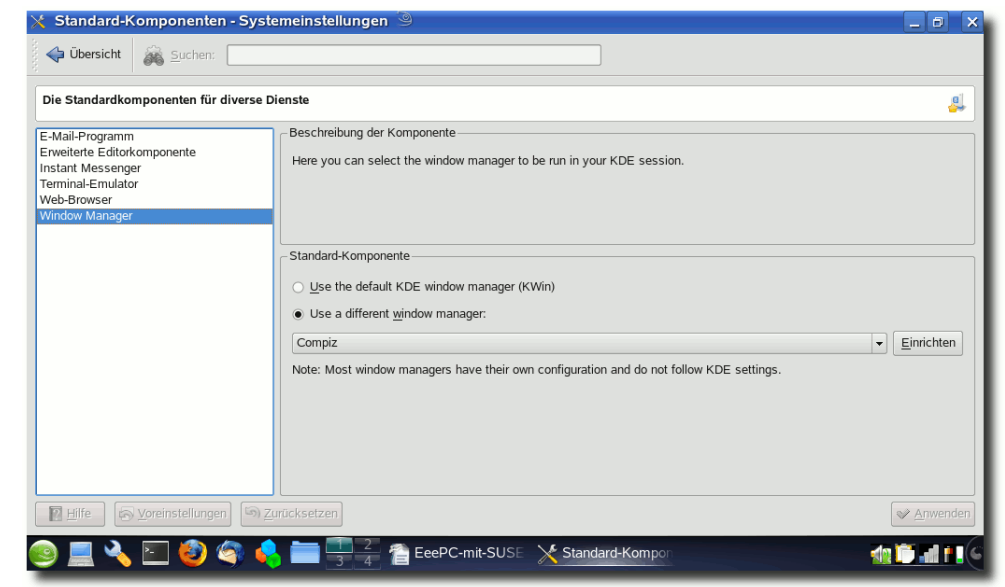

*Compiz wird per Mausklick aktiviert.*

bei Compiz und auch die Performance schwächelt hin und wieder. So ist die Rotation des 3-D-Cubes auf dem EeePC 1000H manchmal nur mit gutem Zureden flüssig zu bekommen.

Die Alternative ist, doch Compiz zu verwenden. Das lässt sich relativ simpel in den vorgenannten Systemeinstellungen unter "*Standard-Komponenten » Window manager*" einschalten. Mit erstaunlichem Ergebnis: Die Schriften und Icons werden schärfer dargestellt und die Desktop-Effekte (3-D-Cube, etc.) funktionieren absolut flüssig und reibungslos. Ein Aufruf des "*Compiz Konfigurationsmanagers*" (ccsm) ermöglicht nun weitere Detaileinstellungen für das neue Netbook.

Bei der Gelegenheit fällt auf, dass gewisse

Tastenbelegungen nicht funktionieren, weder die Standardbelegung  $\overline{Alt} + \overline{F2}$  (Programm starten) noch selbst definierte Kürzel. Ein bekannter Bug der aktuellen KDE-Varianten aus der 4er-Serie. Man umgeht das Problem durch Nutzung der Compiz-Einstellmöglichkeiten im ccsm. Der wird zunächst per KMenü aufgerufen unter "*Programme » Dienstprogramme » Desktop » Compiz Konfigurationsmanager*". Nach dem Start begibt man sich in den Menüpunkt "*General Options*". Dort finden sich nach Anklicken des Reiters "*Commands*" die Unterpunkte

"*Commands*" und "*Key Bindings*". Unter Ersteren trägt man die Kommandos ein, die per Tastenbelegung genutzt werden sollen, unter "Key Bin*dings*" dann die Pendants als Tastenkürzel. Das anfänglich lästige Problem ist damit gelöst. Wer die Tastenbelegung  $\vert$  Alt $\vert +$  F2 wieder mit "Programm starten" belegen möchte, der trägt als "*Command*" den Befehl "krunner" ein.

## **HARDWARE**

#### **Die restliche Hard- und Software**

So wird aus dem holprigen openSUSE-Chamäleon mit KDE4 nach und nach ein eindrucksvoller Schwan mit allen Funktionen, die man sich als Netbook-Nutzer wünscht. Ein paar Feinanpassungen noch, das Nachinstallieren von Mozilla Thunderbird für den Mailverkehr, GParted für weitere Disk-Manipulationen, ein Update auf die derzeit verfügbare OpenOffice.org-Version 2.4.1 und diverse andere Kleinigkeiten erfolgen professionell über das openSUSE-Paketmanagement im YAST. Wie gesagt, der Rest ist Geschmackssache. Dazu gehören auch Desktop-Hintergründe und der Einsatz der neuen Plasmoiden. Diese Gadgets sind eines der neuen Funktionen im KDE4 (siehe Artikel "Plasma, der neue KDE-Desktop", **freies**Magazin 09/2008  $[10]$ .

Das kleine Netbook, eines der Großen seiner Art, macht mit dem Chamäleon-Linux eine sehr gute Figur. Einzig das Power-Management könnte besser unterstützt werden. So werden unter Windows Laufzeiten von 7 Stunden angegeben, die bislang aber so nicht verifiziert werden konnten. Lässt man WLAN aktiviert und arbeitet konzentriert, wie z. B. an diesem Artikel, so sind 4,5–5 Stunden realistisch. Das automatische Takten der CPU wird zur Zeit wohl nur unter Windows unterstützt, ebenso wie die Suspend-Modes beim Abmelden und Herunterfahren. Als wenig komfortabel hat sich die Tatsache herausgestellt, dass die Funktionstasten des EeePC (WLAN an/aus, Mute, Suspend, etc.) in open-SUSE nativ nicht unterstützt werden. Einige andere Distributionen, wie z. B. fluxflux-eee [\[11\]](http://www.fluxflux.net/) unterstützen diese besser. Auch für Ubuntu scheint es einige Lösungsansätze zu geben, die aber so nicht direkt auf openSUSE übertragbar sind.

Die 1,3-Megapixel-WebCam funktioniert "outof-the-box". Das Gleiche gilt für das BluetoothModul, bei dem man allerdings vor dem Booten nicht vergessen darf, es im BIOS zu aktivieren, da openSUSE sonst nicht weiß, dass das Gerät existiert. Skype ist schnell installiert und zeigt in der Konfiguration der Kamera das eigene Strahlemann-Gesicht. Leider gibt es einen Wermutstropfen, denn die beiden Mikrophone

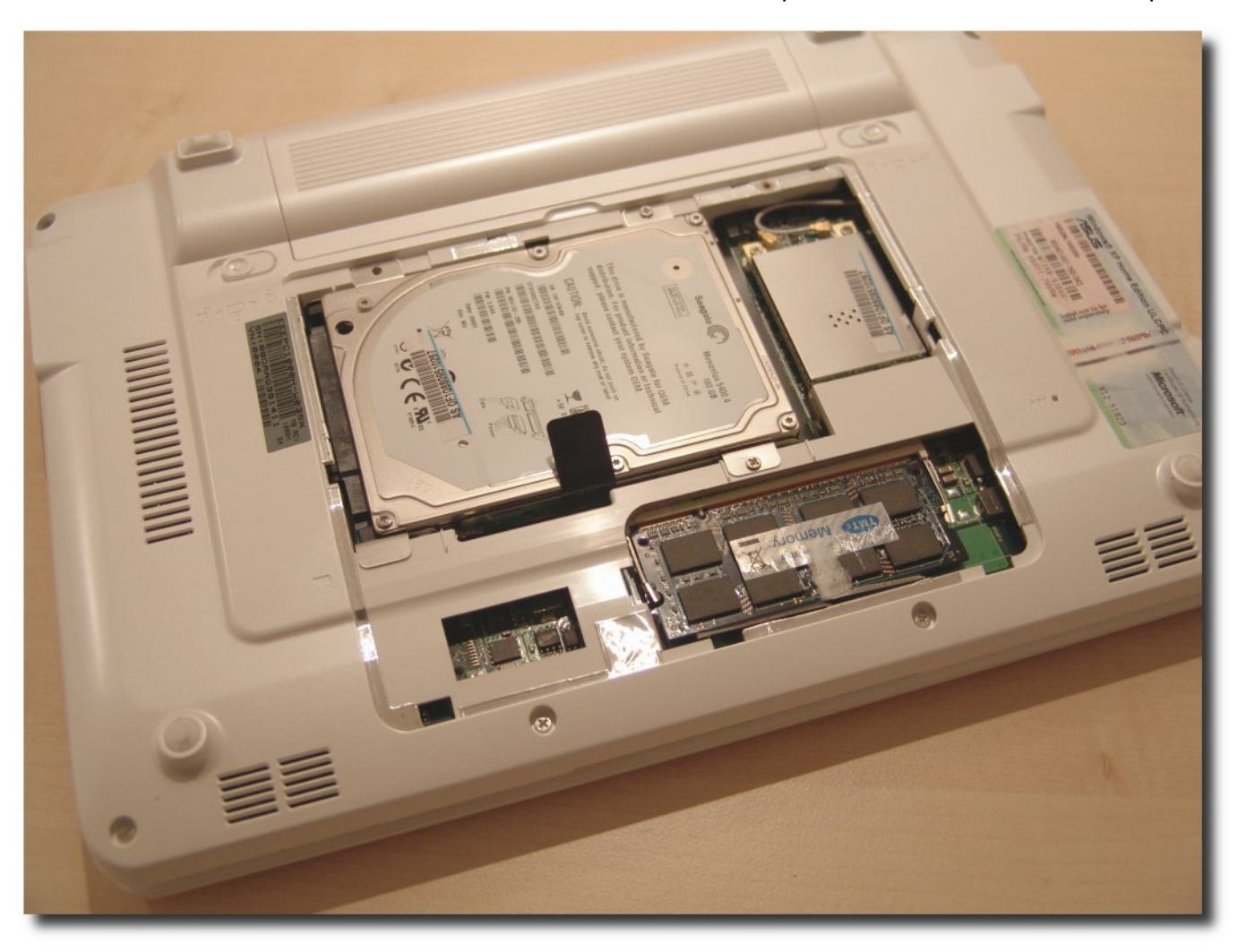

*Die "Wartungsluke" des Netbooks.*

## **HARDWARE**

direkt unter dem TFT-Display verweigern standhaft ihren Dienst. Der KMixer in der Taskleiste kennt konfigurationsmäßig nur den seitlichen Mikrophoneingang. Trotz Nachinstallation der aktuellen ALSA-Treiber für die Soundkarte bleiben die Mikros stumm. Ein Problem, das übrigens auch diverse Ubuntu-Nutzer auf dem EeePC 901 und dem 1000H beklagen. Eine Lösung des Problems ist augenscheinlich bislang nicht geglückt. Wer sich dennoch auf die Suche begeben möchte, dem seien die Foren von Linux-User [\[12\],](http://www.linuxuser.de/) ubuntuusers.de [\[13\]](http://ubuntuusers.de/) und das Netbook-Forum [\[14\]](http://forum.eeepcnews.de/) ans Herz gelegt. Vor allem Letzteres und die "Mutterseite" EeePC News [\[15\]](http://www.eeepcnews.de/) geben ausführliche Informationen rund um den EeePC und die gesamte Netbook-Szene.

Zu guter Letzt sollte man noch 30 Euro investieren und den 1 GB Speicher gegen ein 2-GB-DDR2-PC5300-Modul austauschen. Das bringt mehr Leistung. Mit dem Öffnen der rückwärtigen Abdeckung durch zwei Schrauben ist der Wechsel auch fast schon vollzogen. Im Gegensatz zu Geräten von MSI (Wind U100) verliert man durch eine Aufrüstung des Speichers keine Garantieansprüche gegenüber ASUS. Das Reinund Rausklicken des Speichermoduls ist Formsache und in einer Minute geschehen.

#### **Fazit**

Unter dem Strich kann man nur ein positives Urteil über den EeePC 1000H fällen, auch wenn er nativ nicht gleich mit einem Linux daherkommt. Dass ASUS mit diesem zu Anfang sehr ehrenwerten Vorsatz gebrochen hat, ist bedauerlich, liegt aber wohl im allgemeinen Trend des Marktes. Das Arbeiten mit dem Netbook unter open-SUSE macht riesig Spaß, bereitet keine Probleme im tagtäglichen Umgang und vermittelt auch das Gefühl, auf der richtigen Seite der Software-Welt zu stehen. Auf der "freien" Seite eben.

Dennoch bleibt etwas mehr Hardware- und Treiberunterstützung durch die Hersteller, vor allem durch ASUS, zu wünschen. Zwar gibt es auf deren Homepage entsprechende Rubriken für den EeePC in der Linux-Version, diese sind bislang jedoch leer. Treiber satt gibt's nur für Windows. Ein Umstand, der bei anderen Herstellern und Anbietern von Netbooks übrigens ähnlich ist. ASUS scheint da konzeptionell noch die rühmliche Ausnahme zu sein. Ein weiterer Punkt, sich für ein Netbook aus dem Hause ASUS zu entscheiden. Die Verarbeitungsqualität und Stabilität des Gerätes ist übrigens richtungweisend und absolut professionell.

Mein Fazit: Ein absolut Linux-taugliches Netbook mit einem sehr guten Preis- / Leistungsverhältnis, auf dem sich neben Windows mit Sicherheit auch ein openSUSE 11 oder ein Ubuntu 8.04 wohlfühlt. In der Dual-Boot-Variante auf jeden Fall ausprobieren!

Im englischen openSUSE-Wiki findet man eine ausführliche Beschreibung zur Installation und Problembehebung von openSUSE auf dem ASUS EeePC 900A, 901 und 1000/1000H [\[16\].](http://en.opensuse.org/OpenSUSE_on_the_EeePC)

#### **LINKS**

- [1] <http://distrowatch.com/>
- [2] <http://software.opensuse.org/>
- [3] <http://www.puppylinux.org/>
- [4] <http://www.knoppix.org/>
- [5] <http://partedmagic.com/>
- [6] <http://www.kde.org/download/>
- [7] [http://www.ralinktech.com/ralink/Home/Support/](http://www.ralinktech.com/ralink/Home/Support/Linux.html) [Linux.html](http://www.ralinktech.com/ralink/Home/Support/Linux.html)
- [8] <http://partner.atheros.com/Drivers.aspx>
- [9] <http://www.kde.org/download/>
- [10] [http://www.freiesmagazin.de/freiesMagazin-](http://www.freiesmagazin.de/freiesMagazin-2008-09)[2008-09](http://www.freiesmagazin.de/freiesMagazin-2008-09)
- [11] <http://www.fluxflux.net/>
- [12] <http://www.linuxuser.de/>
- [13] <http://ubuntuusers.de/>
- [14] <http://forum.eeepcnews.de/>
- [15] <http://www.eeepcnews.de/>
- [16] http://en.opensuse.org/OpenSUSE\_on\_the [EeePC](http://en.opensuse.org/OpenSUSE_on_the_EeePC) **EHS**

#### **Autoreninformation**

7 **Oliver Johanndrees** ist seit 14 Jahren verantwortlicher Systemadministrator bei einem Energieversorger und Novell Certified Linux Professional. Seit Erscheinen des ersten ASUS EeePCs sind die Netbooks zu einem neuen Hobby für ihn geworden. Sein Bestreben ist die Verbreitung von Linux auf dieser Plattform.

**D** ie am häufigsten gestellte Frage beim<br>Kauf neuer Hardware ist die, ob das<br>Objekt der Begierde auch von Linux<br>unterstützt wird. Hier sind die meisten auf Er**ie am häufigsten gestellte Frage beim Kauf neuer Hardware ist die, ob das Objekt der Begierde auch von Linux fahrungsberichte von Linuxnutzern aus dem Internet oder auf die Hardwarekompatibilitätslisten verschiedener Linuxdistributionen angewiesen. Eine weitere Möglichkeit ist es, Hardware mittels einer Live-CD auf Linuxtauglichkeit zu testen.**

## **Hardware**

Das Aspire 2920-3A2G32M von Acer zählt mit seinen 12,1 Zoll und knappen 2 Kilo Gewicht zu den Subnotebooks, spart dabei aber nicht an Ausstattung, was ganz nebenbei erklärt, warum es so dick ist. Es besitzt einen Intel Dual Core T5450 mit je 1,66 GHz, 2 GB Arbeitsspeicher, eine HDA 82801H-On-Board-Sound, hinter dem sich ein Realtek ALC268-Chip verbirgt und eine Intel GM965-Grafikkarte. Da die Karte direkt in das Mainboard integriert ist, kann sie nicht so viel leisten, weshalb das Notebook eher nichts für Fans von 3-D-Spielen ist. Der WLAN-Chip PRO/Wireless 4965 AG ist ebenfalls von Intel, die Netzwerkkarte ist eine BCM5787M von Broadcom. Die SATA-Festplatte hat großzügige 290 GB. Das Display zeigt 1280x800 Pixel und ist nicht entspiegelt; Ausleuchtung, Brillanz und Helligkeit sind aber gut. Das Gehäuse ist komplett aus Plastik und im Gemstone-Design, weshalb helles Grau und viele runde Formen das

Aussehen bestimmen. Außerdem gehören noch ein nicht gerade leiser DVD-Brenner, ein 5-in-1- Kartenleser und eine Webcam zur Ausstattung. Der Preis des Notebooks liegt zwischen 700 und 800 Euro, doch dafür bekommt man ein flottes Arbeitstier, das beim normalen Betrieb auf der Unterseite nur handwarm wird und einen leisen Lüfter hat. Der Akku hält im Normalbetrieb etwa 2 Stunden durch, dabei verbraucht das Notebook etwa 18 bis 20 W. Mit Stromsparmaßnahmen wie WLAN ausschalten, Helligkeit herunterregeln und Powertop kann man ca. 2 bis 3 W einsparen und der Rechner läuft etwas länger. Die integrierten Lautsprecher klingen leider wie ein Küchenradio, dafür bringt aber der analoge Kopfhöreranschluss einen hervorragenden Sound, mit dem Musik hören wirklich Spaß macht.

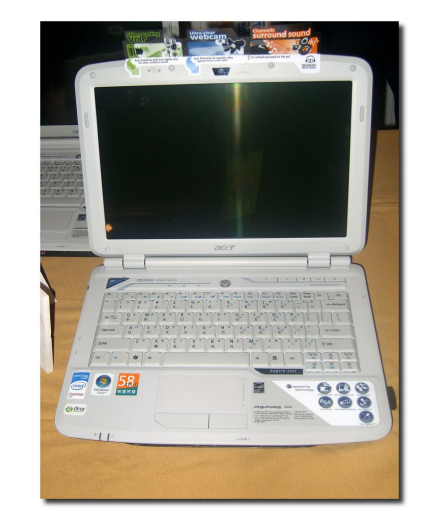

*Das Acer Aspire 2920. [© Rico Shen](http://commons.wikimedia.org/wiki/Image:2007TaipeiITMonth_Acer_Aspire_2920.jpg) [\(GFDL\)](http://en.wikipedia.org/wiki/GNU_Free_Documentation_License)*

#### **Ausführlicher Test mit Ubuntu**

Beim ersten Test mit der Live-CD von Ubuntu 8.04 "Hardy Heron" merkt man, dass die meiste Hardware vom 2.6.24er-Kernel unterstützt wird. Netzwerkkarte und WLAN werden gleich erkannt, das Display zeigt die richtige Auflösung an und Compiz wird standardmäßig aktiviert. Sound klappt ohne Probleme. Mit dem Lautstärkeregler (das Rädchen neben den Buchsen für Lautsprecher und Mikrofon) kann man ihn lauter und leiser stellen. In der Standardeinstellung von ALSA ist der Sound ein bisschen zu leise, mit dem Befehl alsamixer im Terminal kann man die einzelnen Kanäle weiter aufdrehen. Um die Boxen stumm zu schalten, wenn man einen Kopfhörer anschließt, muss man nach der Installation die Datei /etc/modprobe.d/alsa-base um folgende Zeile ergänzen:

#### options snd-hda-intel model=acer

Bluetooth kann man über die entsprechende Schnellstarttaste ein- und ausschalten und auch die anderen Schnellstarttasten funktionieren ebenso einwandfrei wie die Funktionstasten. Der Ruhezustand macht eigentlich keine Probleme, außer dass der Sound nach dem Aufwachen weg ist. Aber da kann man nach der Installation etwas machen (siehe Artikel "Das stille Erwachen", **freies**Magazin 06/2008 [\[1\]\)](http://www.freiesmagazin.de/freiesMagazin-2008-06). Das Touchpad inklusive Scrollen funktioniert ebenfalls einwandfrei, es lässt sich sogar per  $|Fn|+|F7|$ ein- und ausschalten, falls man mal nur eine

## **HARDWARE**

USB-Maus benutzen möchte. Die Crystal-Eye-Webcam liefert ein etwas grünstichiges Bild.

Das integrierte Mikrofon läuft nicht auf Anhieb, dazu muss man zuerst das Paket **moduleassistant** installieren und dann das ALSA-Modul neu kompilieren und wieder laden:

- # m-a update
- # m-a prepare
- # m-a a-i alsa
- # alsa force-unload
- # depmod -ae
- # modprobe snd-hda-intel

Der S-Video-Ausgang funktioniert gar nicht, der VGA-Ausgang dagegen schon. Mit Suspend gibt es auch Probleme: Das Notebook legt sich zwar schlafen, wacht aber nicht wieder auf. Das Problem hat man auch bei anderen auf Debian basierenden Distributionen, wie der Sidux-Live-CD, während sich das Notebook bei openSUSE gar nicht erst schlafen legt, sondern den Vorgang mit einer Fehlermeldung abbricht. Wenn man aber das Programm Hibernate installiert hat, kann man das Notebook mit dem Befehl

#### # hibernate-ram

ganz normal in den Suspend schicken und wieder aufwachen lassen.

Die WLAN-LED leuchtet unter Ubuntu 8.04 erst in einem zarten Orange, nachdem man die Backport-Module **linux-backports-moduleshardy** von Hardy installiert hat und anschließend das WLAN-Modul ent- und wieder geladen hat:

 $#$  rmmod iwl4965 # modprobe iwl4965

#### **Kurztests mit anderen Distributionen**

Welche Distribution man verwendet, ist normalerweise Geschmackssache. Beim Tauglichkeitstest mit Live-CDs von Linux-Distributionen und Open-Solaris ergibt sich daher folgendes Bild:

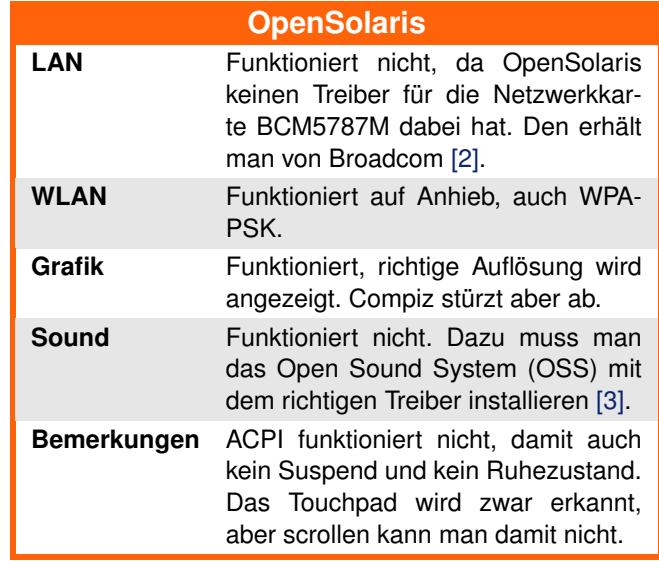

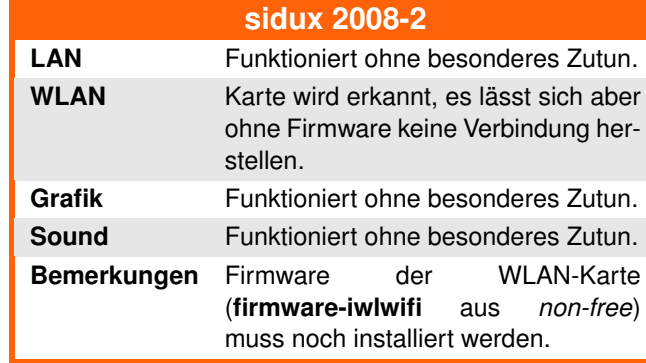

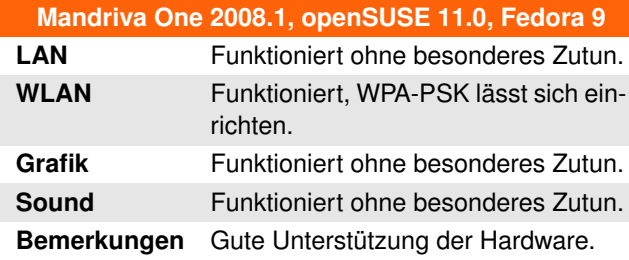

# **Fazit**

Das Acer Aspire 2920 ist linuxtauglich und mit Einschränkungen kann man sogar OpenSolaris darauf installieren. Sieht man mal von den Problemen mit Suspend und S-Video-Out ab, dann ist die Hardware mit ein bisschen Nacharbeit voll einsetzbar.

#### LINKS

- [1] [http://www.freiesmagazin.de/freiesMagazin-](http://www.freiesmagazin.de/freiesMagazin-2008-06)[2008-06](http://www.freiesmagazin.de/freiesMagazin-2008-06)
- [2] [http://www.broadcom.com/support/ethernet\\_nic/](http://www.broadcom.com/support/ethernet_nic/netxtreme_server.php) [netxtreme\\_server.php](http://www.broadcom.com/support/ethernet_nic/netxtreme_server.php)
- [3] <http://opensound.com/>

#### **Autoreninformation**

7

**Christian Imhorst** findet das Aspire 2920 zwar nicht so schick wie das MacBook Air, dafür ist es aber besser ausgestattet. Als Ubuntu-Benutzer hat er natürlich gleich Hardy darauf installiert. Der Test mit openSUSE war ein Ausflug in die Vergangenheit, denn SUSE 6.4 war sein erstes Linux.

# **PC-BSD – Was ist das eigentlich? von Carsten Rohmann**

**Mas verbirgt sich hinter dem Pro-**<br>jektnamen "PC-BSD" [1]? Nun, es<br>listet, aber offensichtlich kein Linux- son**as verbirgt sich hinter dem Projektnamen "PC-BSD" [\[1\]?](http://www.pcbsd.org/) Nun, es ist bei DistroWatch.com [\[2\]](http://distrowatch.com/) gedern ein BSD-System. Um es mit wenigen Worten vorab zu sagen: Es ist ein FreeBSD-Betriebssystem, das für den Gebrauch als Desktopsystem für Heimanwender und Firmen modifiziert wurde. Inzwischen wird auch eine Serverversion entwickelt. Von der Desktopvariante handelt dieser Artikel.**

Um besser zu verstehen, was PC-BSD eigentlich ist, soll zunächst ein kurzer Blick auf das Muttersystem FreeBSD geworfen werden, bevor PC-BSD näher in Augenschein genommen wird. Zum Schluss wird der Frage nachgegangen, worin sich BSD-Systeme überhaupt von Linux unterscheiden.

#### **Was ist FreeBSD?**

FreeBSD [\[3\]](http://www.freebsd.org/de/) ist ein freies Unix aus den frühen 90er-Jahren, das auf ein Unix-System zurückgeht, das an amerikanischen Universitäten in Zusammenarbeit mit Firmen entstand [\[4\].](http://www.freebsd.org/doc/de/books/handbook/history.html) Bisher wurde es primär als Serversystem eingesetzt. Sein Verwendungszweck ist daher identisch z. B. mit dem eines puren Slackware Linux oder Debian GNU/Linux. Wie bei freien Unix-Systemen üblich, ist das Grundsystem ein Baukasten aus Binärpaketen (und

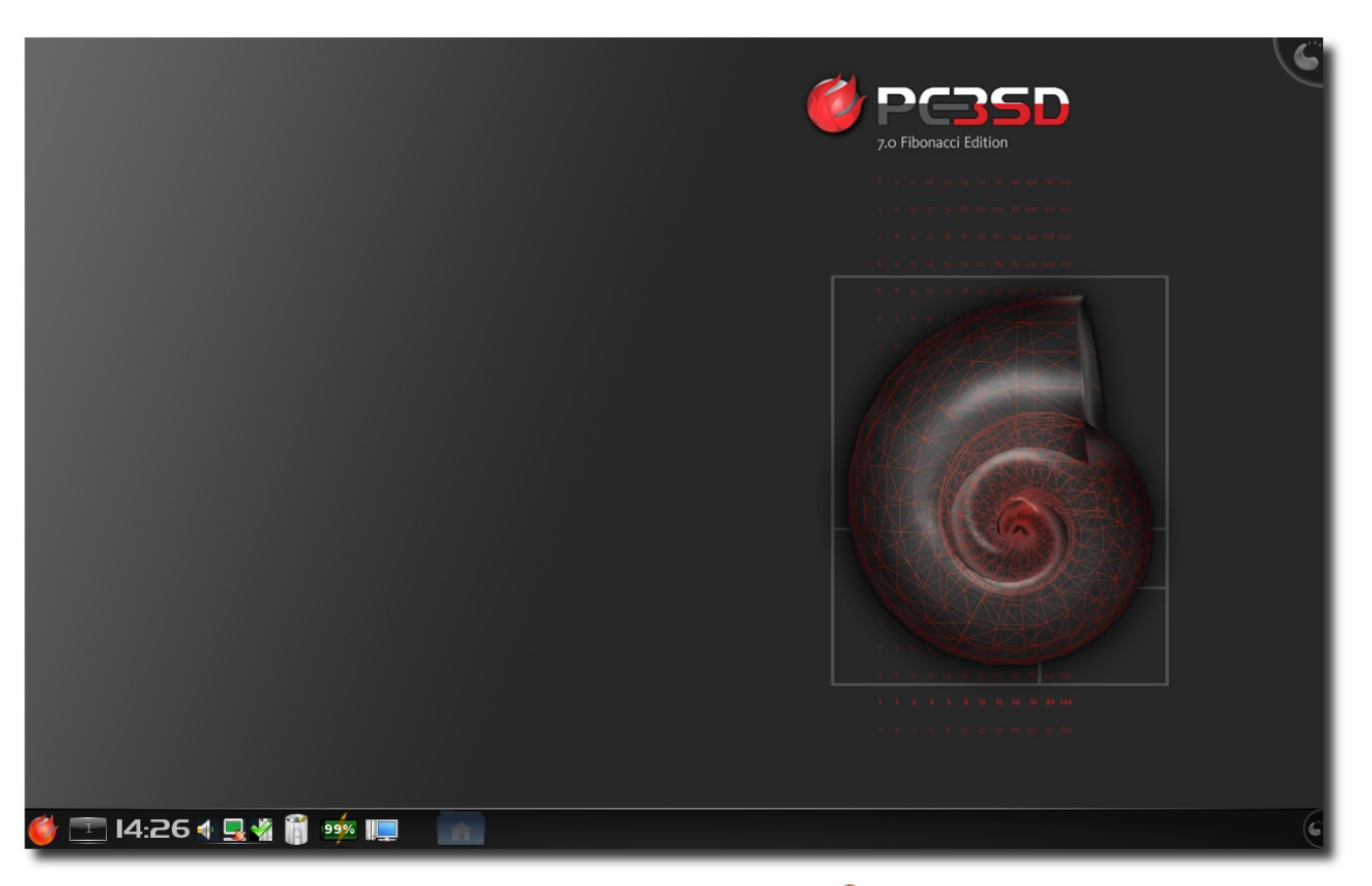

*Der "Fibonacci"-Desktop.*

ggf. Ports, die Quellcode verarbeiten), aus dem der Systemverwalter ein auf seine Erfordernisse zugeschnittenes Betriebssystem zusammenstellen kann: wie ein Diamant im Rohzustand, den man nahezu beliebig in die gewünschte Form schleifen kann. Also so, wie früher viele Linux-Distributionen waren. Das erfordert viel Kenntnis und Zeit, das Ergebnis ist dafür ein individuell angepasstes Betriebssystem.

Bei BSD-Systemen (ja, es gibt mehrere davon, dazu später mehr) gestaltet sich übrigens die Kernelkompilierung etwas einfacher als bei Linux: eine Textdatei editieren, Kompilierung anstoßen, alten Kernel sichern, neuen Kernel an

# **DISTRIBUTION**

die richtige Stelle kopieren – fertig. Bei FreeBSD z. B. läuft das inzwischen fast völlig automatisch ab. Unter BSD-Systemen ist die Kernelerstellung auch für Einsteiger ein Muss, da im originalen Auslieferungszustand im Kernel viele Treiber einfach noch nicht drin sind bzw. Kernelmodule fehlen und entsprechende Hardware somit nicht sofort angesprochen werden kann.

## **Und was ist PC-BSD?**

Es gibt von FreeBSD inzwischen zwei große, 100 % kompatible Ableger für den Desktop (abgesehen von diversen Live-CD-Projekten, wie z. B. FreeSBIE, RoFreeSBIE und True-BSD): Desktop-BSD [\[5\]](http://www.desktopbsd.net/) und PC-BSD [\[6\],](http://pc-bsd.de/doku.php) die KDE als primäre Desktopumgebung nutzen. Beide Projekte verfolgen auf unterschiedliche Weise einen konsequent benutzerfreundlichen Ansatz. Eine weitere, bisher wenig bekannte Desktopvariante stellt das Projekt MidnightBSD [\[7\]](http://www.midnightbsd.org/de/) dar, das sich zum Ziel gesetzt hat, einen benutzerfreundlichen Desktop mit GNUStep zu realisieren.

DesktopBSD (erstes Release 03/2006) ist etwas "nativer" und sieht sich eher als eine Ergänzung (Add-on) zu FreeBSD, die DesktopBSD-Tools können in einem bestehenden FreeBSD problemlos nachinstalliert werden.

PC-BSD (erstes Release 04/2005) dagegen ist ein eigenständiges System, konsequent auf "out-of-the-box" getrimmt, zwar kompatibel zu FreeBSD, geht aber im Detail auch mal Sonderwege. Die Unterschiede zwischen beiden Projekten betreffen neben den Kernelmodulen und dem grafischen Installer vor allem die Eigenentwicklung von benutzerfreundlichen Werzeugen zur System- und Paketverwaltung. Beide Projekte gehen in den genannten Punkten unterschiedliche Wege, existieren nebeneinander in friedlicher Koexistenz, kooperieren direkt mit FreeBSD und verwenden daher indirekt auch Code vom jeweils anderen. Einen "Flamewar", wie so oft aus der Linux-Welt bekannt, sucht man hier zum Glück vergebens.

MidnightBSD zweigte sich im Jahr 2005 von FreeBSD (6.1 pre-release) ab und befindet sich seitdem in kontinuierlicher Entwicklung. Das aktuelle Release wendet sich ausdrücklich an Entwickler und Enthusiasten und noch nicht an Desktopnutzer.

Doch zurück zum eigentlichen Thema PC-BSD: Aktuell ist seit kurzem PC-BSD 7.0, das auf FreeBSD 7.0 stable basiert. PC-BSD 7.0 ist am 15.09.2008 erschienen und trägt den klangvollen Namen "Fibonacci", nach dem bedeutenden Mathematiker Leonardo Fibonacci (um 1200). PC-BSD 7.0 präsentiert sich in vier verschiedenen Installationsvarianten, frei zum Download erhältlich: als CD (drei Stück), DVD, USB-Image oder Netzwerkinstallation ("boot-only"-CD/USB-Image) [\[8\].](http://www.pcbsd.org/content/view/21/11/)

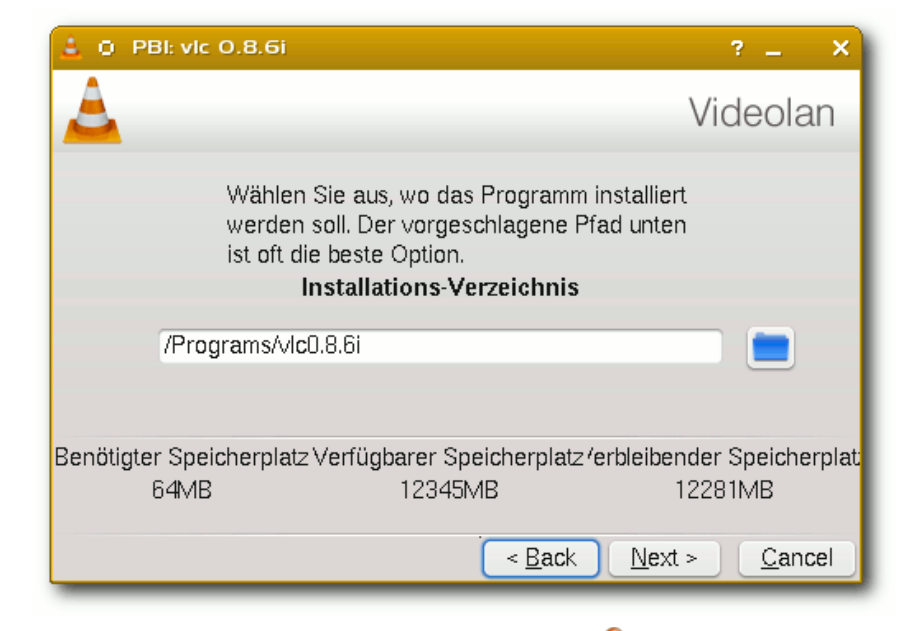

#### *PBI-Installer in Aktion.*

Hinter PC-BSD steht seit Oktober 2006 die Firma iXsystems (San Jose, CA/USA) [\[9\],](http://www.ixsystems.com/) die kommerziellen Support für PC-BSD und FreeBSD anbietet. Inwiefern iXsystems auf die Entwicklung direkt Einfluss nimmt oder ob sie das völlig unterlassen, darüber liegen keine Informationen vor. PC-BSD wird jedenfalls seitdem von Kris Moore (dem Gründer und Hauptentwickler des PC-BSD-Projektes/USA) mit kommerzieller Unterstützung weiterentwickelt. Er wird dabei tatkräftig unterstützt von engagierten Freiwilligen aus der weltweiten Community.

Ein besonderes Merkmal von PC-BSD ist das PBI-Paketsystem: ein "1-Klick-Mechanismus", ähnlich wie bei Programminstallationen unter Windows (PBI steht für "PC-BSD-Installer" oder "Push-Button-Installer"). Eine der markantesten Eigenschaften des PBI-Systems ist, dass der Anwender Software mit einem Klick installieren kann, ohne sich um irgendwelche Abhängigkeiten kümmern zu müssen. Jedes PBI-Paket ist selbst-extrahierend, bringt seine benötigten Bibliotheken mit, installiert sich unter /usr/programs/, hat eine De- /Installationsroutine und wird durch einen Updatemanager überwacht.

Mit dem PBI-Builder kann man aus jeder Anwendung, die in den Ports angeboten wird, ein PBI-Paket erstellen, allerdings erfordert dies eine spezielle Einarbeitung [\[10\]](http://www.onlamp.com/pub/a/bsd/2006/01/05/FreeBSD_Basics.html) [\[11\].](http://pbibuild.pcbsd.org/)

Parallel zum PBI-System existiert natürlich die klassische FreeBSD-Paketverwaltung: zum einen das Einspielen von "Packages", also fertigen Binärpaketen, zum anderen das Kompilieren aus dem Quellcode, dem sogenannten "Port-System" (vergleiche Gentoo Linux, die sich damals von den Port-Systemen der BSD-Systeme haben inspirieren lassen).

Alle drei Methoden sind flexibel parallel einsetzbar und miteinander kompatibel.

## **Exkurs: Was sind "Ports"?**

Bei den Ports [\[12\]](http://www.freebsd.org/doc/de/books/handbook/ports-using.html) handelt es sich um tausende Programme, die zusätzlich installiert werden können und deren Bestand und Versionen fortlaufend durch das FreeBSD-Projekt gepflegt werden; jeder Port hat einen eigenen Betreuer (Maintainer). Die Ports sind nichts anderes als auf FreeBSD zugeschnittene Anweisungen,

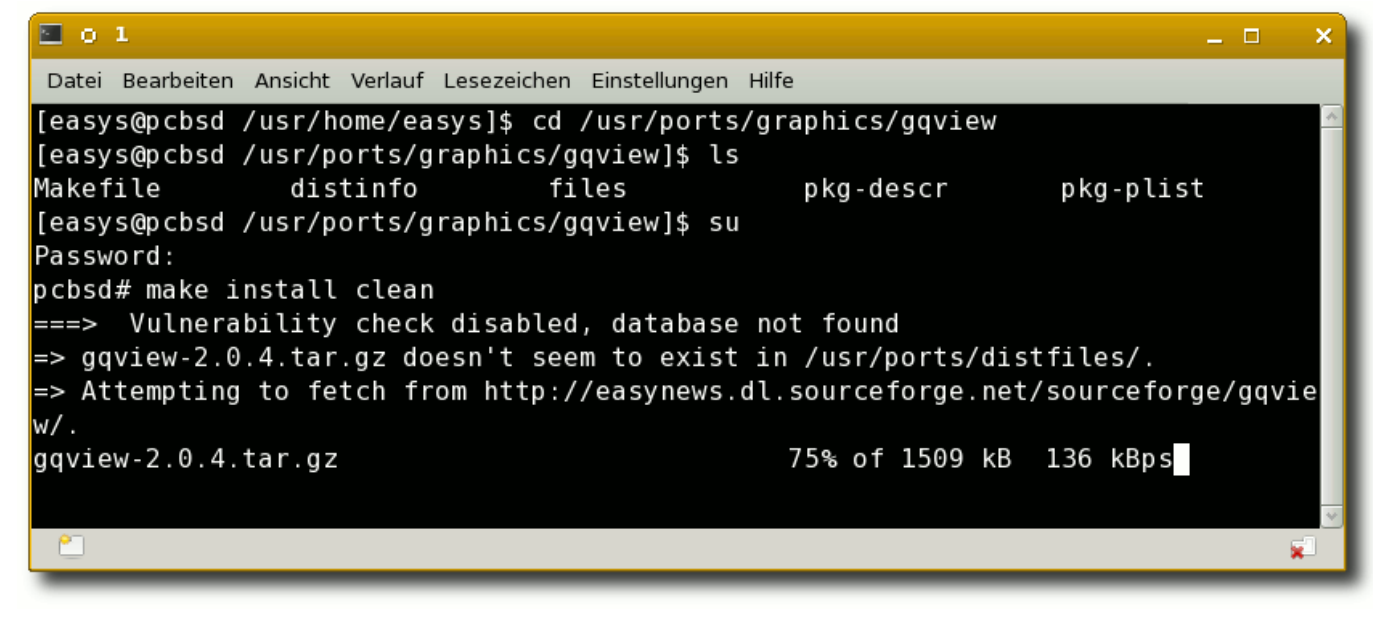

*Make-Install-Clean.*

wie ein Programm aus dem Quellcode zu erzeugen (kompilieren) und zu installieren ist. Es handelt sich also nicht um fertige Pakete, sondern eher um "Rezepte" zum "Backen" eines Programms aus dem Quellcode. Im Port-Verzeichnis finden sich alle dazu notwendigen Informationen zu einem Programm. Der Port enthält nicht das gewünschte Programm selbst, sondern lediglich u. a. die Angaben, wo im Internet der Quellcode des Programmautors zu finden ist, welche Abhängigkeiten gegeben sind und die speziellen Patches, die FreeBSD zur optimalen Anpassung des Programms an das eigene Betriebssystem beim Kompilieren des Programms einspielt. Der Systemverwalter muss nur den Arbeitsvorgang anstoßen [\[13\].](http://forum.pc-bsd.de/viewtopic.php?t=398)

Den Download des Quellcodes des Programms und ggf. das Auflösen und den Download der Abhängigkeiten, das Konfigurieren, Einspielen der Patches, das Kompilieren und die Programminstallation erledigt FreeBSD völlig automatisch. Das Resultat ist am Ende ein Programm, das an das vorhandene FreeBSD-System optimal angepasst wurde.

Vorteile des Arbeitens mit der Port-Sammlung: Man hat stets Zugriff auf die aktuellsten, verfügbaren stabilen Programmversionen (Sicherheitsaspekte!). Nachteil: je nach Umfang des Programms kann die Erzeugung schnell gehen oder aber auch länger dauern; beispielsweise brauchen OpenOffice.org und KDE bei der Kompilierung aus den Ports enorm viel Zeit.

## **DISTRIBUTION**

## **Was sind Kritikpunkte an PC-BSD?**

Eben genau das PBI-Paketsystem. Kritiker befürchteten, dass das PBI-System langfristig zu Inkompatibilitäten im OS führen könnte. Der Nachweis dafür steht allerdings aus, es funktioniert seit Jahren ohne Probleme. Zudem wird das PBI-System fortlaufend verbessert. Die vormals sehr begrenzte Auswahl an PBI-Paketen wächst langsam aber stetig. Inzwischen sind das PBI-System und das Projekt PC-BSD in der internationalen FreeBSD-Szene anerkannt.

## **Und was sind die Besonderheiten?**

Zusammenfassend kann man sagen, die Besonderheiten sind folgende benutzerfreundliche Modifikationen des FreeBSD-Grundsystems:

- ➣ Modifikationen des Kernels in Form von Kernel-Modulen (Treiber),
- $\ge$  ein grafisches komfortables Installationsprogramm,
- $\triangleright$  weitere in KDE integrierte benutzerfreundliche Systemverwaltungsprogramme und
- $\geq$  das PBI-Paketsystem.

Ansonsten ist PC-BSD für Geeks genauso auf der Kommandozeile zu verwalten wie ein natives FreeBSD. Die benutzerfreundlichen grafischen Werkzeuge kann man ignorieren oder parallel zur klassischen Administration auf der Kommandozeile benutzen. Oder man kann das System rein mit Hilfe der benutzerfreundlichen grafischen Programme verwalten.

Die Release-Informationen versprechen unter anderem, dass PC-BSD 7.0 schnell bootet. Optional wird das Dateisystem ZFS angeboten (empfehlenswert nur bei entsprechend

Ð irefox3  $\bullet$ .<br>hunderbir **HIB**  $k3b$  $\bullet$  $\mathbf{r}$ 08:39 1 2 <del>V</del> m 97% III 0%  $\frac{1}{2}$ 

*Der eingerichtete PC-BSD-Desktop.*

leistungsfähiger Hardware). KDE kommt in der neuen Version 4.1.1. PC-BSD 7.0 kann mittels CDs, DVD oder USB-Image in ca. 15–25 Minuten installiert werden und ist danach für den Anwender sofort voll gebrauchsfertig.

Wie weiter oben bereits erwähnt, steht hinter PC-BSD seit Oktober 2006 die amerikanische Firma iXsystems, die kommerziellen Support für PC-BSD und FreeBSD anbietet.

Die Multimedia-Unterstützung ist, mit kleinen Einschränkungen in der Quantität, aber ohne Kompromisse in der Qualität, mit Linux

vergleichbar. Um noch vorhandene Lücken zu schließen, wurde z. B. das Projekt "Video 4 BSD" gestartet [\[14\].](http://video4bsd.sourceforge.net/) Ein Wermutstropfen für Flash-Fans: Flash 9 kann derzeit mittels freier Software nur eingeschränkt dargestellt werden. Die FreeBSD-Community arbeitet an Lösungen. PC-BSD 7.0 wird behelfsweise mit swfdec (funktioniert leider nur teilweise) ausgeliefert. Alternativen sind die Installation von Gnash (läuft ebenfalls nicht überall) oder besser die Installation von Wine,

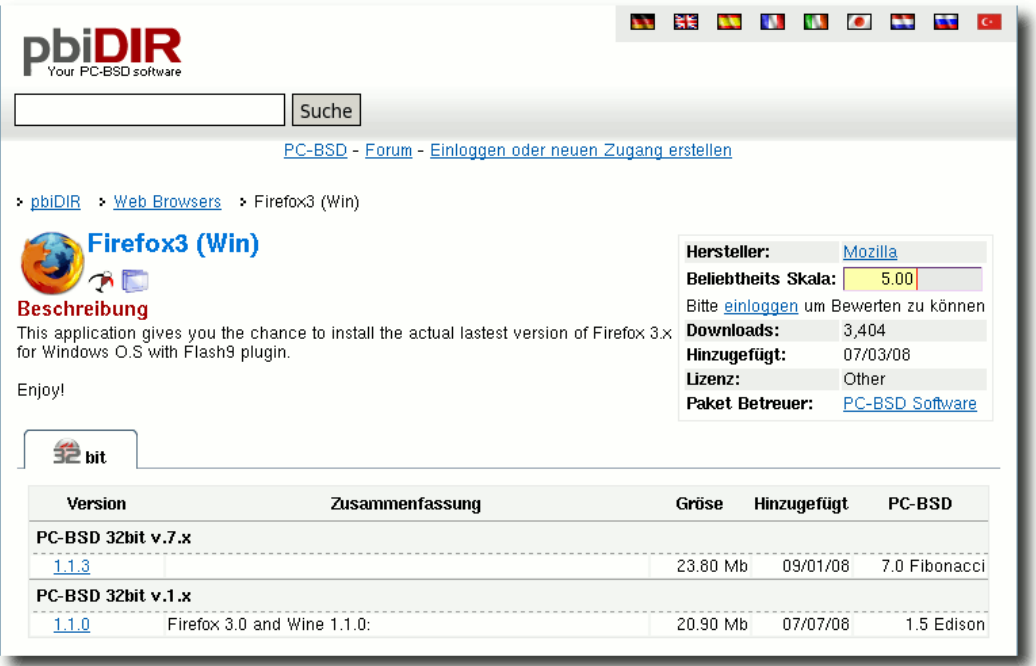

#### *Ein PBI für Wine, Firefox 3 und Flash 9.*

Windows-Browsern und deren Flash-Plugins (läuft vollständig). PC-BSD wäre nicht PC-BSD, wenn es dafür nicht ein spezielles PBI mit Wine, Firefox 3 und Flash 9 anbieten würde [\[15\].](http://www.pbidir.com/) Davon abgesehen läuft das alte Flash 7 völlig normal, wie unter Linux auch.

**Was hat es mit der Formulierung "\*BSD-Systeme" auf sich?**

Es gibt zahlreiche (freie) BSD-Betriebssysteme, wie schon angedeutet [\[16\].](http://de.wikipedia.org/wiki/Vergleich_von_BSD-Betriebssystemen) Die oft benutzte Formulierung "\*BSD-Systeme" oder "\*BSD-Familie", die in diesem Artikel aber bewusst nicht zum Einsatz kam, werden vereinfacht alle BSD-Systeme als Gesamtheit angesprochen. FreeBSD ist das Distribution (BSD) Series of Unix Variants" abgeleitet. OpenBSD ist ein Fork von NetBSD, es zweigte sich 1995 ab.

Weitere bekannte Systeme sind z. B. Dragon-FlyBSD [\[19\],](http://www.dragonflybsd.org/index.shtml) das 2003 als ein Fork aus FreeBSD 4.8 hervorging, sowie Apples Mac OS X [\[20\]](http://de.wikipedia.org/wiki/Mac_OS_X) mit Darwin als Basissystem [\[21\],](http://www.operating-system.org/betriebssystem/_german/bs-darwin.htm) das Code von FreeBSD enthält.

#### **Die etwas andere Lizenz**

Die Lizenz, der die meisten BSD-Systeme unterliegen ist nicht die GNU General Public License (GPL), sondern eine andere, spezielle BSD-Lizenz [\[22\].](http://de.wikipedia.org/wiki/BSD-Lizenz) Diese ist liberaler formuliert als die

größte und bekannteste Projekt, NetBSD [\[17\]](http://www.netbsd.org/) ist das portabelste System, was auf nahezu jeder bekannten Rechnerarchitektur läuft, und OpenBSD [\[18\]](http://www.openbsd.org/) ist für Systemverwalter und Anwender mit sehr speziellen Sicherheitsbedürfnissen gedacht. FreeBSD und NetBSD sind 1993 zeitgleich entstanden und sind von 386BSD und 4.4BSD-Lite aus der "Berkeley Software

GPL und verlangt kein Copyleft. Hier dürfen Entwickler/Firmen von ihren modifizierten Produkten den Quellcode behalten und sind nicht zur Weitergabe/Veröffentlichung verpflichtet. Das soll einer intensiveren Verzahnung mit der Firmenwelt dienen und kommt historisch daher, dass die Ur-Systeme Anfang der 90er-Jahre in den USA an der Universität Berkley (daher BSD: Berkley Software Distribution) in enger (finanzieller und personeller) Kooperation mit Firmen entwickelt wurden.

## **Der Beariff ..Distribution"**

Die BSD-Systeme sind älter als Linux und werden oft als "freie" Unix-Systeme bezeichnet, wohingegen Linux oft als "unixähnlich" definiert wird. Der Begriff Distribution wird im Bereich der BSD-Systeme anders verwendet als bei Linux. Bei den BSD-Systemen bezeichnet Distribution den Kernel, die mitgelieferte GNU-Anwendungssoftware und die System- und Anwendungsdokumentation als ein in sich geschlossenes Gesamtsystem. Beispiel FreeBSD: der Kernel, die gesamte GNU-Anwendungssoftware und die Dokumentation (mittlerweile 1000 Seiten stark) kommen aus einer Hand und passen daher perfekt zusammen. Bei den BSD-Systemen spricht man bei der GNU-Anwendungssoftware (Binärpakete und Ports) auch vom "Userland". Anders bei Linux: Der Begriff Linux bezeichnet streng genommen nur den Linux-Kernel und sonst nichts weiter.

# **DISTRIBUTION**

## **Was ist der Unterschied oder Vorteil gegenüber anderen Unix/Linux-Betriebssystemen?**

Das ist ein weites Feld, bei dem man sich lieber nicht die Köpfe heiß reden sollte ;). Wer mit Linux gut bedient und voll zufrieden ist, sollte dabei bleiben. Punkt.

Als ein großer Vorteil bei den BSD-Systeme wird oft angesehen [\[23\]:](http://www.freebsd.org/doc/de/articles/explaining-bsd/comparing-bsd-and-linux.html)

- ➣ Der Kernel, das gesamte Userland/Portverwaltung und die Dokumentation aus einem Guss,
- ➣ eine hervorragende, einheitliche Dokumentation in vielen Sprachen (gerade bei FreeBSD) und
- ➣ Konsistenz und Kontinuität im Systemaufbau: Trotz Änderungen von Release zu Release bleibt das bisher Erlernte weiterhin gültig, z. B. bleiben die Verzeichnisstrukturen und Konfigurationsdateien an ihren bisherigen Stellen.

Anders verhält sich dies zuweilen bei Linux. Einige Distributionen definieren trotz LSB ihre eigenen Standards, d. h. teilweise werden bei einem neuen Release Verzeichnisstrukturen anders angeordnet und Konfigurationsdateien im System umbenannt. Eine Konsistenz und Kontinuität wie bei FreeBSD ist nicht bei jeder Linux-Distribution gegeben.

Weiterhin gibt es im Internet eine Vielzahl von Publikationen, die sich dem beliebten Thema Performancevergleich widmen – mehr oder we-© **freies**Magazin [GNU FDL](http://www.gnu.org/copyleft/fdl.html) Ausgabe 10/2008 55

niger objektiv. Fest steht jedenfalls, dass zumindest FreeBSD, NetBSD, OpenBSD und Dragon-FlyBSD (je nach Einsatzzweck) im Serverbereich und FreeBSD neuerdings durch die Varianten Desktop-BSD und PC-BSD auch im Desktopbereich eine brauchbare Alternative zu Linux darstellen.

# **Fazit**

Das Fazit ist kurz, knapp und klar: Für interessierte Windows-Umsteiger oder Desktop-Linux-Umsteiger sind Desktop-BSD und PC-BSD inzwischen gute Alternativen. Wer ein zuverlässiges, stabiles freies Unix-Betriebssystem abseits des Mainstreams und der Medien-Hypes sucht und vorübergehend mit kleineren Einschränkungen bei Multimedia leben kann, wird hier fündig werden. Insbesondere PC-BSD stellt für interessierte Umsteiger die einfachste Variante dar, ein BSD-System kennenzulernen.

**Hinweis:** Eigentlich sollte der Artikel die Logos der erwähnten Distributionen enthalten. Aufgrund der Nutzungsproblematik (siehe "Nutzungsrechte bei Distributionslogos" auf [Seite 65\)](#page-64-0) mussten die meisten – vor allem das von PC-BSD selbst – wegfallen.

#### LINKS

- [1] <http://www.pcbsd.org/> 课
- [2] <http://distrowatch.com/>
- [3] <http://www.freebsd.org/de/>
- [4] [http://www.freebsd.org/doc/de/books/handbook/](http://www.freebsd.org/doc/de/books/handbook/history.html) [history.html](http://www.freebsd.org/doc/de/books/handbook/history.html)
- [5] <http://www.desktopbsd.net/>
- [6] <http://pc-bsd.de/doku.php>
- [7] <http://www.midnightbsd.org/de/>
- [8] <http://www.pcbsd.org/content/view/21/11/>
- [9] <http://www.ixsystems.com/>
- [10] [http://www.onlamp.com/pub/a/bsd/2006/01/05/](http://www.onlamp.com/pub/a/bsd/2006/01/05/FreeBSD_Basics.html) [FreeBSD\\_Basics.html](http://www.onlamp.com/pub/a/bsd/2006/01/05/FreeBSD_Basics.html) : ###
- [11] <http://pbibuild.pcbsd.org/>
- [12] [http://www.freebsd.org/doc/de/books/handbook/](http://www.freebsd.org/doc/de/books/handbook/ports-using.html) [ports-using.html](http://www.freebsd.org/doc/de/books/handbook/ports-using.html)
- [13] <http://forum.pc-bsd.de/viewtopic.php?t=398>
- [14] <http://video4bsd.sourceforge.net/>
- [15] <http://www.pbidir.com/>
- [16] [http://de.wikipedia.org/wiki/Vergleich\\_von\\_BSD-](http://de.wikipedia.org/wiki/Vergleich_von_BSD-Betriebssystemen)[Betriebssystemen](http://de.wikipedia.org/wiki/Vergleich_von_BSD-Betriebssystemen)
- [17] <http://www.netbsd.org/>
- [18] <http://www.openbsd.org/>
- [19] <http://www.dragonflybsd.org/>
- [20] [http://de.wikipedia.org/wiki/Mac\\_OS\\_X](http://de.wikipedia.org/wiki/Mac_OS_X)
- [21] [http://www.operating-system.org/betriebssystem/](http://www.operating-system.org/betriebssystem/_german/bs-darwin.htm) [\\_german/bs-darwin.htm](http://www.operating-system.org/betriebssystem/_german/bs-darwin.htm)
- [22] <http://de.wikipedia.org/wiki/BSD-Lizenz>
- [23] [http://www.freebsd.org/doc/de/articles/](http://www.freebsd.org/doc/de/articles/explaining-bsd/comparing-bsd-and-linux.html) [explaining-bsd/comparing-bsd-and-linux.html](http://www.freebsd.org/doc/de/articles/explaining-bsd/comparing-bsd-and-linux.html)

#### **Autoreninformation**

**Carsten Rohmann** ist 2001 von Windows komplett auf Linux umgestiegen. Ihn interessieren auch Alternativen wie BSD-Systeme, OpenSolaris und Projekte, die versuchen das gute alte BeOS weiterzuentwickeln. Als freiwilliger Mitarbeiter in Open-Source-Projekten beteiligt er sich an Übersetzungen und Dokumentationen.

# **Ubuntu versus Arch Linux – ein Vergleich von Michael Weingärtner**

**Manual Exercise Scheider Manual Scheider Male So-**<br> **auch Arch Linux in aktueller Version**<br>
auf einem Tablet-PC installiert – Zeit für einen **ittlerweile habe ich mehrere Male so**wohl Ubuntu 8.04 "Hardy Heron" als **auch Arch Linux in aktueller Version Vergleich dieser beiden Distributionen, die sich, abgesehen von ihrer unterschiedlichen Grundphilosophie, auch im täglichen Gebrauch unterscheiden. Als Testsystem dient ein Acer Travelmate C111 Tablet-PC mit Intel-Celeron-ULV-CPU mit 1 Ghz, 1 GB RAM, 20 GB Harddisk, Touchscreen/Stift, rotierbarem Bildschirm und Intel 2200BG Wireless-LAN.**

#### **Installation**

#### **Arch Linux**

Die Installation von Arch Linux verläuft über ein externes CD-Rom-Laufwerk reibungslos. Das Basissystem mit knappen 300 MB ist über einen terminalbasierenden Installer und mit Hilfe der guten Installationsanleitung [\[1\]](http://wiki.archlinux.de/?title=Arch_Linux_installieren) recht schnell installiert, die weitere Einrichtung des Systems mit X.org, GNOME, Software und die Konfiguration von Touchscreen, WLAN und Spezialtasten nimmt aber noch einige Zeit in Anspruch. Konfigurationseinstellungen werden grundsätzlich in einfachen Textdateien vorgenommen. Das Wiki [\[2\]](http://wiki.archlinux.de/?title=Hauptseite) ist bezüglich der Installation und Konfiguration von Arch Linux sehr hilfreich und verständlich geschrieben, trotzdem ist etwas Erfahrung im Umgang mit Linux und Terminal empfehlenswert.

#### **Ubuntu Linux**

Ubuntu Linux [\[3\]](http://ubuntu.com/) lässt sich auf dem Acer Travelmate C110 sehr einfach installieren: Live-CD einlegen, Rechner starten, grafisches Installationsprogramm durchlaufen – fertig. Für alle Fälle gibt es auch hier gute Installationsanleitungen im sehr umfangreichen deutschsprachigen Wiki [\[4\].](http://wiki.ubuntuusers.de/Installation) Separates Installieren und Einrichten von X.org und GNOME fallen weg. Eine große Anzahl vorinstallierter Software ist dabei, die Nachinstallation benötigter Software ist ähnlich einfach wie unter Arch Linux. Extra-Arbeit machte die Einrichtung des aktiven WLAN nach erfolgtem Suspend/Hibernate, der Touchscreen inkl. Bildschirmrotation und die Spezialtasten.

Ubuntu erstellt – im Gegensatz zu Arch Linux – schon während der Installation in der Konfigurationsdatei des Bootmanagers GRUB automatisch alle Einträge für die auf der Festplatte existierenden Betriebssysteme.

#### **Software**

#### **Arch Linux**

Arch Linux bietet eine große Menge Softwarepakete in eigenen Repositories [\[5\],](http://wiki.archlinux.org/index.php/Official_Repositories) vervielfacht wird dieses Aufgebot an Paketen durch das Arch-Linux-User-Community-Repository [\[6\]](http://aur.archlinux.org/index.php?setLANg=de) (AUR [\[7\]\)](http://wiki.archlinux.de/?title=AUR) – dort findet man den Quellcode vieler weiterer Pakete, oft in sehr aktueller Form. Die Paketverwaltung Pacman [\[8\]](http://www.archlinux.org/pacman) verrichtet ihre Arbeit im Terminal zuverlässig und bietet eine Fülle an Optionen, auch Abhängigkeiten werden ordnungsgemäß aufgelöst. Wenn es doch nötig sein sollte, können externe Repositories für Binärpakete einfach eingebunden oder auch eigene Repositories erstellt werden.

Ein weiteres Programm zur Paketverwaltung ist das ebenfalls im Terminal zu benutzende Yaourt [\[9\],](http://archlinux.fr/yaourt-en) welches die Paketverwaltung inklusive Abhängigkeiten, Installation, Paketinformation, Deinstallation etc. und das Übersetzen im Quellcode vorliegender Pakete aus dem AUR in sich vereinigt und automatisiert. Als kleines Schmankerl gibt es dann noch eine farbige Terminalausgabe.

Durch das Rolling-Release-System verspricht Arch Linux [\[10\]](http://archlinux.de/) permanente Aktualität aller installierten Pakete, allerdings sollten Updates aus diesem Grund auch häufiger gemacht werden, um Inkonsistenzen durch längere Pausen zu vermeiden. Arch Linux liefert kein grafisches Paketmanagement-Frontend mit, eine Übersicht erhältlicher Software findet man hier im Wiki [\[11\].](http://wiki.archlinux.org/index.php/Pacman_GUI_Frontends)

#### **Ubuntu Linux**

Abgesehen von AUR und dem Rolling-Release-System kann man obigen Text fast unverändert übernehmen, der Paketmanager heisst hier Apt und ist eine über lange Zeit bewährte Software, Source-Pakete und deren Abhängigkeiten können aus den verschiedenen Ubuntu-Repositories ebenfalls heruntergeladen werden – die Paketmanager nehmen sich hier nichts. Zu beachten ist, dass zwei Systeme zur Paketverwaltung zu Verfügung stehen, neben Apt existiert auch Aptitude. Eine gemischte Anwendung dieser beiden Paketverwaltungssysteme sollte aufgrund der Möglichkeit von Abhängigkeitsproblemen vermieden werden. Einen großen Vorteil gegenüber Arch Linux unter GNOME bietet Ubuntu mit dem bereits mitgelieferten grafischen Paketmanagement-Frontend Synaptic (GTK). Diese Software macht es gerade Einsteigern sehr viel einfacher, Pakete zu installieren oder zu löschen.

Ubuntu erscheint im Gegensatz zu Arch Linux Rolling-Release-System zweimal jährlich in neuer Version. Aus diesem Grund muss etwa alle sechs Monate eine komplette Systemaktualisierung durchgeführt werden, sofern man auf dem aktuellen Stand bleiben möchte. Die Möglichkeit, Pakete unabhängig von den Ubuntu-Servern aktuell zu halten, bieten von vielen Benutzern der großen Ubuntu-Gemeinschaft bereitgestellte externe Repositories.

# **ACPI, Suspend und Hibernate**

#### **Arch Linux**

Suspend und Hibernate können mit dem Paket **pm-utils** eingerichtet werden und funktionieren einwandfrei. Das dynamische Takten der CPU zwischen 600 und 1000 MHz macht ebenfalls keine Probleme. Der Akkubetrieb wird automatisch erkannt, die Akkulaufzeit wird ab Installation mit 2 Stunden und 15 Minuten angegeben. Das automatische Herunterfahren bei kri-

tischem Akkuladezustand funktioniert ebenfalls, die Ereignisanzeige des Akku-/ACPI-Applets zeigt ebenso wie unter Ubuntu keinerlei Ereignisse und scheint abgesehen von der Ladezeitanzeige und Standby-/Hibernate-Menüpunkten funktionsuntüchtig. Das manuelle Drehen des Bildschirms löst wie auch unter Ubuntu keinen ACPI-Event aus. Um ein reaktiviertes WLAN nach den Schlafmodi zu erhalten, musste statt des GNOME-NetworkManagers der alternative Netzwerkmanager Wicd eingesetzt werden.

#### **Ubuntu Linux**

Auch hier funktionieren die dynamische Taktung und Schlafmodi zuverlässig, einzig das auf einem Intel BG2200 basierende Wireless LAN nimmt sich nach dem Aufwachen eine Auszeit und kann nur durch manuelles Konfigurieren teilweise zum Wiedererwachen überredet werden. Die Akkukapazität schätzt Ubuntu auf 1 Stunde und 50 Minuten, auch hier machen automatische Ereignisse bei kritischem Ladezustand keine Probleme.

## **Wireless LAN**

#### **Arch Linux**

Die Einrichtung der Intel 2200BG verläuft reibungslos, als Bestätigung der Intel-Lizenzen muss in GRUB als Bootoption intel-wireless mitgegeben werden. Im laufenden Betrieb macht Arch Linux hier absolut keine Probleme. Um die WLAN-Karte nach Suspend und Hibernate zuverlässig zu reaktivieren, ist der Wechsel vom NetworkManager zu Wicd [\[12\]](http://www.cywhale.de/2008/08/07/wireless-intel-bg2200-und-suspendhibernate/) nötig, für das manuelle De-/Aktivieren ist das Paket **acerhk** zu installieren, welches in den Repositories verfügbar ist.

## **Ubuntu Linux**

Die Einrichtung verläuft hier vollautomatisch, manuelles Eingreifen durch den Administrator ist nicht nötig. Im Standardbetrieb gibt es ebenfalls keine Probleme, einzig nach Suspend und Hibernate verweigert Ubuntu trotz manuellem Nachkonfigurieren und Verwendung von Wicd sporadisch ein Reaktivieren der Karte. Auch hier ist das Paket **acerhk** nötig.

# **Touchscreen und Rotation**

## **Arch Linux**

Der mit Stift bedienbare Touchscreen wird unter Arch Linux durch manuelle Konfiguration der Datei /etc/X11/xorg.conf, Installation des selbst zu kompilierenden Paketes **linuxwacom** (in AUR verfügbar) und einer Zeile in der Datei /etc/rc.local eingerichtet und funktioniert dann beispielsweise mit Gimp, Inkscape oder Xournal problemlos. Die Bildschirmrotation mit XRandr funktioniert ebenfalls; sowohl mit als auch ohne Compiz Fusion bleibt GNOME auch nach Rotation funktionstüchtig. Auch die allgemeine Bedienung von GNOME (Menüs, Fenster etc.) gelingt nach kurzer Eingewöhnungsphase auch mit dem Stift recht gut.

#### **Ubuntu Linux**

Hier bleibt nicht viel zu sagen, Touchscreen und Stift funktionieren nach nahezu identischer Einrichtung [\[13\]](http://www.cywhale.de/2008/07/03/ubuntu-acer-c111-touchscreenstift/) ebenfalls problemlos, das nötige Treiberpaket heißt **wacom-tools** und muss nicht selbst kompiliert werden, die Extrazeile in der /etc/rc.local ist nicht nötig. Ein größeres Problem könnte den Eye-Candy-Liebhabern auffallen: Unter Ubuntu wird der Bildschirm nach Rotation mit laufendem Compiz Fusion nicht mehr neu gezeichnet, das System lässt sich nur noch blind bedienen, zu sehen bekommt man ausschließlich ein Standbild. Auf Launchpad gibt es einen entsprechenden Bugreport [\[14\].](https://bugs.launchpad.net/ubuntu/+source/compiz/+bug/132065)

#### **Sondertasten**

Hier braucht man gar nicht erst einen Unterschied suchen – mittels **xev** und **xbindkeys** lassen sich alle Sondertasten einrichten. Die Taste zum Ein- und Ausschalten von WLAN kann mit einem kleinen zusätzlichen Skript ebenfalls zu dieser Funktion überredet werden. Die fünf Tasten auf dem Bildschirm kann man im Tablet-Modus z. B. mit Funktionen zum Scrollen oder Rotieren des Bildschirms belegen. Auch die LED unter dem Mail-Button kann relativ einfach mittels des Pakets **acerhk** und minimaler Editierarbeit zum Leuchten gebracht werden, in Verbindung mit dem E-Mailprogramm Claws-Mail kann sie zur Signalisierung neuer Nachrichten im Posteingang genutzt werden.

Beide Betriebssysteme kommen gleichermaßen mit den Sondertasten zurecht, der Einrichtungsaufwand ist identisch.

## **Geschwindigkeit**

Arch Linux bietet ausschließlich i686- oder x86\_64-optimierte Pakete an. Einen messbaren Geschwindigkeitsunterschied zu Ubuntu Hardy in aktueller Version mit seinen generischen, ab i386er-Architektur lauffähigen Paketen zeigte eine Reihe von Benchmarks mittels GtkPerf und der Phoronix Test Suite [\[15\].](http://www.phoronix-test-suite.com/)

Mit GtkPerf wird die benötigte Zeit für die Ausführung von GTK-Operationen gemessen. Die GTK-Performance ist vom verwendeten Desktop-Thema abhängig, auch Fenstergröße und -sichtbarkeit des Benchmarkprogrammes haben Einfluss auf die Ergebnisse. Für diesen Test wurde das Fenster maximiert, das verwendete Thema ist Clearlooks-Cairo-Glider, das Fensterdekorationsthema nennt sich Deviant.

Die Phoronix Test Suite enthält eine Sammlung vieler einzelner Benchmarks für Linux-Systeme. Das Programm benötigt PHP5 als Command-Line-Interface, unter Arch Linux musste das Paket **time** zusätzlich installiert werden. Es wurden einzelne Tests aus verschiedenen Bereichen durchgeführt.

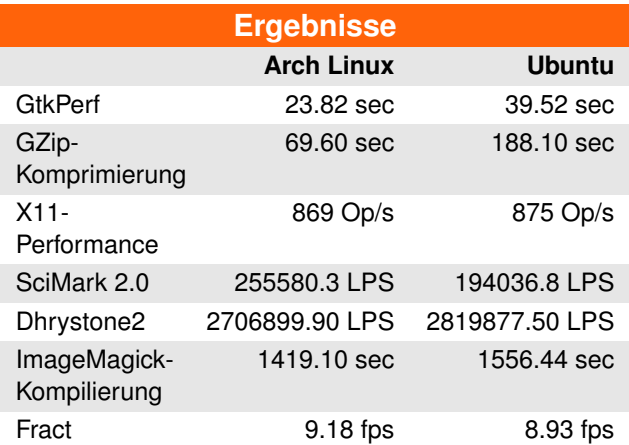

Arch Linux scheint im Großteil der Benchmarks etwas besser abzuschneiden, einen deutlichen Unterschied sieht man beispielsweise bei der GZip-Kompression. Beim normalen Arbeiten am Rechner sollten die Unterschiede allerdings, abgesehen von der etwas höheren GTK-Geschwindigkeit, die möglicherweise für ein flüssigeres Gefühl beim Arbeiten mit der Desktopumgebung vermittelt, nicht auffallen. Alle Ergebnisse können mit ausführlichen Details im Blog [\[16\]](http://www.cywhale.de/2008/07/31/benchmarks-arch-linux-vs-ubuntu/) nachgelesen werden.

#### **Speicherplatzbedarf**

Mit sämtlicher installierter und hier benötigter Extra-Software kommen sowohl Ubuntu als auch Arch Linux (GNOME) auf ca. 2,8 GB Festplattenplatzbedarf. Ubuntu ließ sich mittels Apt und Synaptic auf ca. 1,6 GB entschlacken, unter Arch Linux schlug dieser Versuch bisher fehl. Alle Pakete einzeln über Pacman oder Yaourt durchzugehen, ist sehr zeitaufwändig, ein grafischer Paketmanager unter GNOME/GTK der Abhängigkeitsprobleme oder gefährliche Löschversuche durch Warnungen kennzeichnet, konnte noch nicht gefunden werden. Auch auffallend war, dass Ubuntu beispielsweise die separate Installation von OpenOffice.org-Writer zulässt, Arch Linux anscheinend jedoch nur die komplette OpenOffice.org-Suite anbietet.

#### **Fazit**

#### **Arch Linux**

Die Einrichtung ist wesentlich aufwändiger und erfordert zumindest Grundwissen bezüglich

D

Linux und Terminal, im laufenden Betrieb existieren hier kaum Probleme. Die Möglichkeit, Software aus dem AUR relativ einfach selbst übersetzen zu können, bietet viele Optionen, nachteilig wirkt sich der entsprechende Zeitaufwand aus. So benötigte ein testweises Übersetzen von Firefox auf dem 1 GHz-Celeron ca. 1,5 Stunden, Wine in einer älteren Version immerhin noch eine Stunde. Nötig wird das Selbstbauen von Paketen für den Durchschnittsanwender aber wohl nur in Ausnahmefällen. Das Zusammenstellen des eigenen Systems ab der Grundinstallation vermittelt bis zu einem gewissen Grad gute Kenntnisse über die Strukturen von Dateisystem, Diensten, Konfiguration und Paketen. Durch das Rolling-Release-System bietet Arch Linux permanente Aktualität.

#### **Ubuntu Linux**

Die Einrichtung des Systems gelingt zügig, nur für einige Spezialfunktionen muss per Hand nachgearbeitet werden. Der grafische Installa-

tionsassistent führt den Benutzer sicher und schnell durch die Installation, danach ist das System mit allen grundlegend nötigen Softwarepaketen ausgestattet. Die langen Releasezyklen bergen ein gewisses Risiko beim fälligen Aktualisieren auf eine neue Version. Einige kleinere Fehler trüben hier den Spaß beim täglichen Arbeiten, trotz allem ist Ubuntu weiterhin erste Wahl für Linux-Einsteiger.

- [1] [http://wiki.archlinux.de/?title=Arch\\_](http://wiki.archlinux.de/?title=Arch_Linux_installieren) [Linux\\_installieren](http://wiki.archlinux.de/?title=Arch_Linux_installieren)
- [2] <http://wiki.archlinux.de/?title=Hauptseite>
- [3] <http://ubuntu.com/>
- [4] <http://wiki.ubuntuusers.de/Installation>
- [5] http://wiki.archlinux.org/index.php/Official [Repositories](http://wiki.archlinux.org/index.php/Official_Repositories) **ERE**
- [6] <http://aur.archlinux.org/index.php?setlang=de>
- [7] <http://wiki.archlinux.de/?title=AUR>
- [8] <http://www.archlinux.org/pacman>
- [9] <http://archlinux.fr/yaourt-en>

[10] <http://archlinux.de/>

LINKS

- [11] http://wiki.archlinux.org/index.php/Pacman\_GUI [Frontends](http://wiki.archlinux.org/index.php/Pacman_GUI_Frontends) **SHS**
- [12] [http://www.cywhale.de/2008/08/07/wireless-intel](http://www.cywhale.de/2008/08/07/wireless-intel-bg2200-und-suspendhibernate/)[bg2200-und-suspendhibernate/](http://www.cywhale.de/2008/08/07/wireless-intel-bg2200-und-suspendhibernate/)
- [13] [http://www.cywhale.de/2008/07/03/ubuntu-acer](http://www.cywhale.de/2008/07/03/ubuntu-acer-c111-touchscreenstift/)[c111-touchscreenstift/](http://www.cywhale.de/2008/07/03/ubuntu-acer-c111-touchscreenstift/)
- [14] [https://bugs.launchpad.net/ubuntu/+source/](https://bugs.launchpad.net/ubuntu/+source/compiz/+bug/132065) [compiz/+bug/132065](https://bugs.launchpad.net/ubuntu/+source/compiz/+bug/132065)
- [15] <http://www.phoronix-test-suite.com/>
- [16] [http://www.cywhale.de/2008/07/31/benchmarks](http://www.cywhale.de/2008/07/31/benchmarks-arch-linux-vs-ubuntu/)[arch-linux-vs-ubuntu/](http://www.cywhale.de/2008/07/31/benchmarks-arch-linux-vs-ubuntu/)

## **Autoreninformation**

**Michael Weingärtner** ist intensiver Linux-Nutzer seit Ubuntu 6.06 "Dapper Drake", ist danach aber auf Arch Linux umgeschwänkt. Ein Vergleich beider Distributionen bot sich da an.

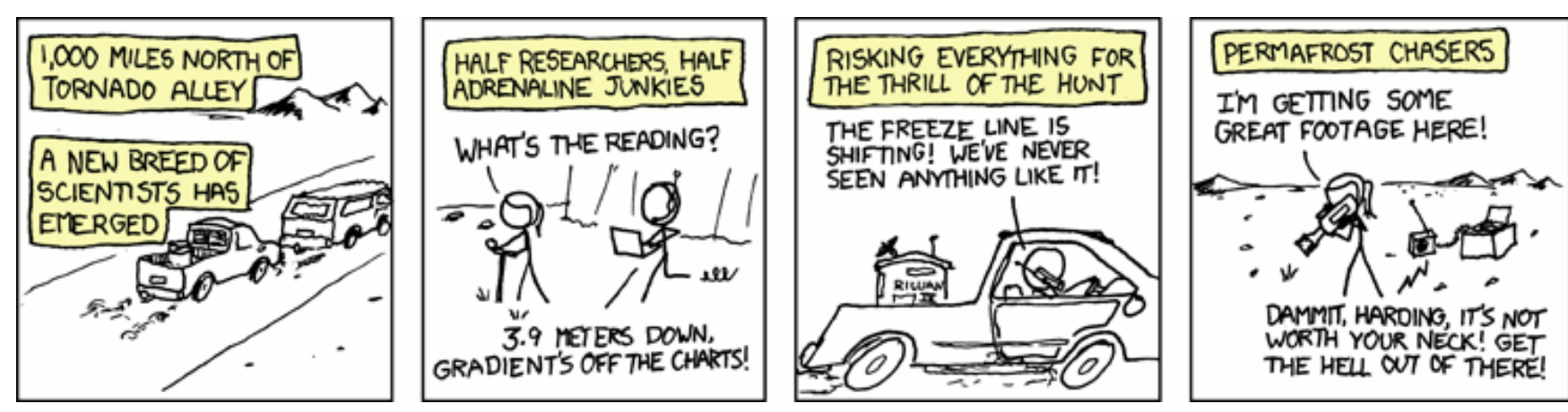

**"1,000 Miles North" © by Randall Munroe [\(CC-BY-NC-2.5\)](http://creativecommons.org/licenses/by-nc/2.5/), [http://xkcd.com/402](http://xkcd.com/402/)**

# <span id="page-59-0"></span>**Projekt-Hoster-Test: ShareSource von Marcus Schulderinsky**

m ein Projekt erfolgreich zu präsentieren und zu verwalten, braucht es<br>
eine Webseite und verschiedene klei-<br>
ne Tools. Bei den sogenannten "Projekt**m ein Projekt erfolgreich zu präsentieren und zu verwalten, braucht es eine Webseite und verschiedene klei-Hostern" hat man gleich alles zusammen und muss sich nicht um die Installation und Wartung dieser Dienste kümmern, sondern kann sich vollkommen dem Programmieren widmen. Das Problem besteht allerdings nicht darin, eine solche Plattform zu finden, sondern die für seine Bedürfnisse passende aus einer Vielzahl von Webseiten auszuwählen.** Für mein erstes "großes" Projekt brauchte **ich auch einen solchen Hoster und letztendlich hatte ich eine kleine Auswahl zusammen, die ich in dieser Serie testen werde. Leider ist es nicht möglich, die Systeme auf Tauglichkeit für große Teams zu testen, aber für "kleine" Entwickler wie mich versuche ich die richtige Lösung zu finden.**

ShareSource ist eine relativ neue Open-Source-Projekt-Hosting-Plattform, die am 22. Juli 2007 ins Leben gerufen wurde. Sie wurde geschaffen, um die "perfekte" Plattform für ihre Entwickler zu werden. Mittlerweile in Version 1.98 vorliegend wurde besonders darauf geachtet, dass sich ShareSource möglichst einfach bedienen lässt und dass man nicht durch irgendwelche Lizenzen eingeschränkt wird. Besonderen Wert gelegt wurde auf die gute Unterstützung von Mercurial, welches neben Subversion als Versionskontrollsystem eingesetzt werden kann. Einziger Wermutstropfen vorweg, ShareSource liegt nur in einer englischsprachigen Version vor. Im Folgenden wird ShareSource anhand der Erfahrungen mit einem Beispielprojekt durchleuchtet.

## **Vorarbeit**

#### **Registieren und Einloggen**

Auf der Webseite [\[1\]](https://sharesource.org/register/) kann man sich registrieren und nach erfolgter Anmeldung bekommt man eine E-Mail mit dem Aktivierungslink. Einloggen [\[2\]](https://sharesource.org/login2/) kann man sich nun mit seinem Benutzernamen und seinem Passwort oder seiner OpenID.

#### **Die Verwaltungsoberfläche**

Die Verwaltungsoberfläche ist einfach und übersichtlich gestaltet. Allerdings vermisst man hier ein paar Möglichkeiten, wie zum Beispiel Angaben zu seinen Fähigkeiten machen zu können, sodass zum Beispiel andere Entwickler sehen können, welche

Programmiersprachen man beherrscht. Damit könnte die Bildung von (internationalen) Entwicklerteams vereinfacht werden. Aber leider kann man an hier nur das Passwort ändern.

#### **Neues Projekt erstellen**

Um ein neues Projekt zu erstellen, genügt ein Klick auf "add project". Jetzt wird man mit einer kurz und knapp gehaltenen Einleitung begrüßt, die die verschiedenen Dienstleistungen beschreibt und darauf hinweist, dass man

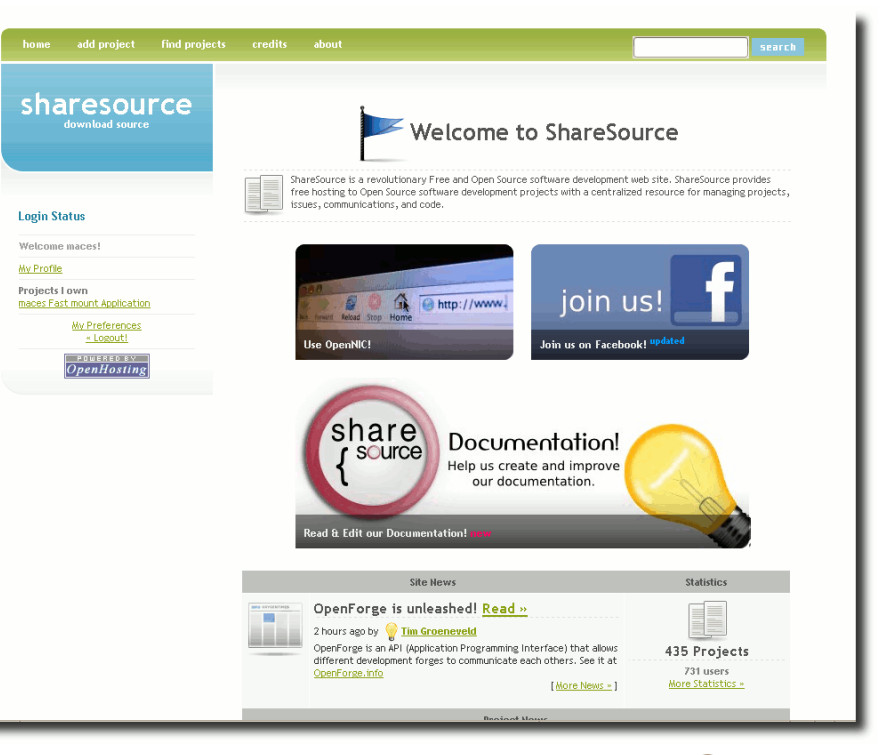

*Die ShareSource-Startseite begrüßt einen.*

eine von ShareSource unterstützte Lizenz nutzen muss. Im nächsten Schritt wird man aufgefordert, einen kurzen Projektnamen, wie zum Beispiel "Firefox" oder "KDE", einzugeben. Danach wird der volle Name verlangt, wie "Mozilla Fire-

fox" oder "K Desktop Environment". Nun muss man die gewünschte Open-Source-Lizenz auswählen. Zur Auswahl stehen GNU General Public License, Mozilla Public License, Qt Public License, Artistic License, Open Software License und viele mehr. Danach sollte man sein Projekt noch kurz beschreiben und eine Kategorie festlegen. Jetzt dauert es laut Angabe ca. 48 Stunden, bis das Projekt vom Administrator freigeschaltet wird. Im Test war dies sogar schon am nächsten Tag passiert.

## **Projektverwaltung**

Mit einem Klick auf "Project Administration" auf der Seite des Projekts kann man die verschiedenen Dienste verwalten.

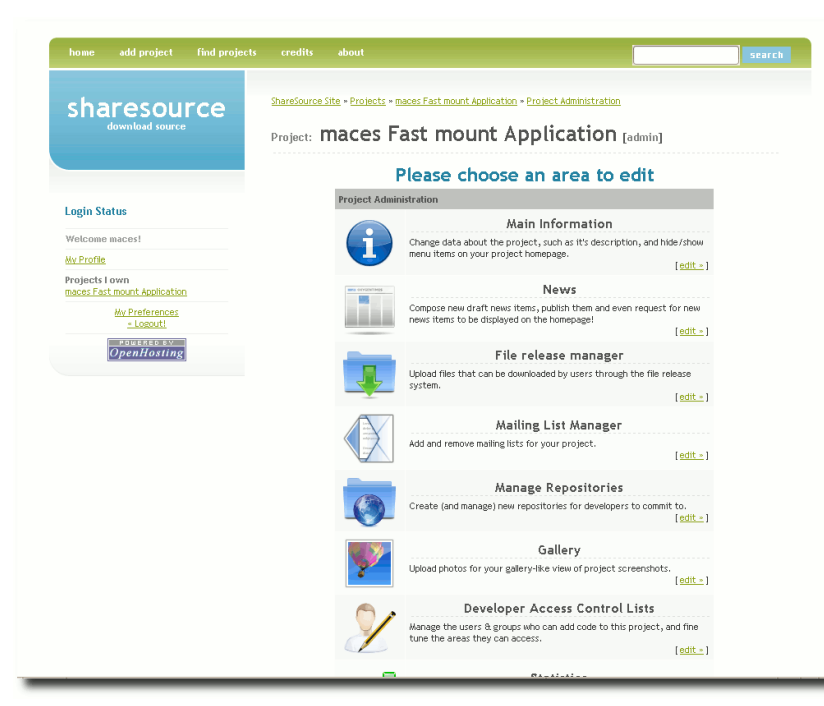

Als Erstes sollte man sich einmal durch die Optionen klicken, die sich hinter "Project Administration » Main Information" verstecken, beispielsweise welche Dienste ein Benutzer einsehen darf, die Beschreibung editieren oder die verwendeten Programmiersprachen nennen.

#### **Nachrichten und Dateien veröffentlichen**

Als Nächstes wäre eine neue Nachricht über das Projekt ganz angebracht, also über "Project Administration » News" einen Beitrag verfassen. Allerdings ist ein Projekt ohne Dateien relativ sinnlos, daher muss man noch die entsprechenden Dateien hochladen. Dazu sollte man ein "Package" (Art der Veröffentlichung zum Beispiel "release" oder "testing") anlegen. Daraufhin sollte man sich eine

Version einrichten, beispielsweise 0.1, und alle Dateien des Programms als Archiv über die Webseite hochladen.

#### **Bildschirmfotos hochladen**

Jetzt wären ein paar Bildschirmfotos der Software noch sehenswert. Dazu klickt man auf "Project Administration » Gallery" und lädt ein neues Bild mit kurzer Beschreibung hoch.

#### **Das Wiki erstellen**

Jedes gute Projekt braucht seine Dokumentation und ein Wiki tut hier gute Dienste: Dazu klickt man auf "Project Administration » Wiki" und binnen kurzer Zeit hat man eine

neue Hauptseite erstellt. Ist man damit fertig, sucht man vergebens nach einem Button für eine neue Seite. Setzt man auf der Hauptseite einen Link auf eine, die noch nicht vorhanden ist, so wird ein Fragezeichen neben dem Link angezeigt. Klickt man jetzt auf das Fragezeichen, kommt man auf die Seite und kann sie editieren. Auf diese Weise lässt sich das Wiki komplett erstellen. Als Wiki-System wird WikiCreole [\[3\]](http://wikicreole.org/) verwendet.

#### **Die Mailingliste**

Als Nächstes ist eine Mailingliste praktisch. Eine neue Mailingliste wird ganz einfach im "Mailing List Manager" erstellt. Hierzu muss man auf "Add a mailinglist" klicken und die gewünschten Daten eingeben. Nachdem man jetzt eine neue Mailingliste hat, kann man unter "Manage a mailing list" noch ein paar Einstellungen vornehmen.

#### **Der Tracker**

Ein Tracker für Fehler und Wünsche ist automatisch aktiviert. Wenn man ihn nicht unter "Project Administration » Main Information" ausgeblendet hat, gibt man den Nutzern auch die Möglichkeit, Fehler zu berichten und ihre Wünsche zu äußern.

#### **Statistiken und Repositories**

Wie man sich jetzt noch eine Webseite auf ShareSource.org einrichtet, wird weiter unten beschrieben.

Man kann sich nun noch die Statistiken unter "Project Administration » Statistics" angucken und sich wieder dem Programmieren widmen.

*Über die Verwaltungsoberfläche kann man alles einstellen.*

Wenn man in einem Team arbeitet, ist es aber angebracht, noch Subversion oder Mercurial einzurichten.

# **Eigenes Repository**

Repositories werden zum Beispiel genutzt, um mit mehreren Entwicklern an einem Projekt zu arbeiten oder die neueste Version zum Testen (als Quelltext) bereitzustellen. Um ein eigenes Repository zu erstellen, klickt man im Hauptmenü auf "Project Administration » Repository". Ein Repository ist bereits vorhanden, die Anleitungen zu dessen Nutzung gibt es im Wiki von Share-Source (Mercurial [\[4\],](http://wiki.sharesource.org/Help:Mercurial) Subversion [\[5\]\)](http://wiki.sharesource.org/Help:Subversion) und von Mercurial selbst [\[6\].](http://www.selenic.com/mercurial/wiki/index.cgi/QuickStartDe) Hier folgt nur eine Kurzanleitung für Mercurial.

Zuerst muss man Mercurial über das Paket **mercurial** auf dem eigenen Rechner installieren. Danach startet man Mercurial im Terminal:

# \$ mercurial

Nun sollte man mit

\$ hg clone http://hg.sharesource.org $\sim$ /PROJEKTNAME

den aktuellen Inhalt des Repositories in den aktuellen Ordner kopieren. Die (lokalen) Dateien des Projekts sollten jetzt in den Ordner ./PROJEKTNAME kopiert werden. Mit

# \$ cd PROJEKTNAME

wechselt man in das Verzeichnis des Projektes und mit

\$ hg add DATEINAME

wird die Datei DATEINAME dem aktuellen Index hinzugefügt. Mit

```
$ hg ci -m "INFO"
```
kann man jetzt noch einen Infotext zu den Änderungen angeben. Mit

```
$ hg push http://hg.sharesource.org/\simPROJEKTNAME
```
werden die Dateien dann hochgeladen. Dabei werden Benutzername und Passwort verlangt, diese sind identisch mit den Anmeldedaten von **ShareSource** 

Wenn man nicht jedes Mal diese Daten angeben möchte, dann kann man die Datei .hg/hgrc im Verzeichnis des Projekts editieren. Dazu sollte man folgende Zeile

```
default = http://hg.sharesource.org\sim/PROJEKTNAME
```
durch

```
default = http://BENUTZERNAME:PASS\simWORT@hg.sharesource.org/PROJEKTNAME
```
ersetzen. Unter **http://hg.sharesource.org/PRO JEKTNAME** kann man nun das Repository anschauen.

Des Weiteren ist es möglich, über eine Schnittstelle die Informationen mit einer anderen "Forge"-Seite auszutauschen. Dies wird durch OpenForge [\[7\]](http://openforge.info/w/index.php/Main_Page) möglich.

# **Eigene Webseite**

Neben der Projektseite kann man sich noch eine Webseite anlegen. Diese lässt sich relativ einfach erstellen, man muss hierzu die HTML-Seiten in ein neues Repository mit dem Namen "www" hochladen. Die Webseite ist kurz darauf (5-10 Minuten) unter der Adresse **http://PROJEKTNAME.sharesource.org/** erreichbar [\[8\].](http://wiki.sharesource.org/ShareSource:What) Auf Wunsch kann auch PHP aktiviert werden.

# **Fehler im System**

ShareSource soll ein paar kleine Fehler haben, allerdings sind diese im Test nicht aufgefallen. Einziges Problem ist, das man mit Firefox keine Tags für sein Projekt hinzufügen kann, dies funktioniert jedoch mit Opera wunderbar. Bei kleineren Problemen kann man einfach im IRC (siehe unten) den Administrator kontaktieren.

# **Die Community rund um den Hoster**

Auf **irc.sharesource.org** im Channel **#sharesource** bekommt man nette Hilfe. Falls man Fragen an den Administrator hat, so sollte man die acht Stunden Zeitverschiebung berücksichtigen, da Tim "timgws" Groeneveld, der Administrator, in Australien wohnt. Außerdem bekommt man im Wiki [\[9\]](http://wiki.sharesource.org) Hilfe, auch wenn dieses derzeit noch nicht sehr umfangreich ist. Zudem gibt es eine Mailingliste [\[10\].](http://sharesource.org/mailman/listinfo/sharesource-dev)

# **Verbreitung**

Das große Problem von ShareSource liegt wohl in dessen Verbreitung, denn ShareSource ist nicht ganz so bekannt (Google-Pagerank: 4 [\[11\]\)](http://de.wikipedia.org/wiki/PageRank) wie andere Projekt-Hoster (SourceForge, Launchpad, BerliOS) und weist einige "tote" Projekte auf.

# **Fazit und sonstige Besonderheiten**

Zu den Besonderheiten von ShareSource zählt vor allem die kleine, aber sehr freundliche und schnelle Community. Ein äußerst engagierter Administrator erfüllt auch kleine Sonderwünsche und behebt einfache Probleme sehr schnell. Des Weiteren hat timgws im Interview (siehe unten) immer wieder auf Mercurial hingewiesen, da es bei ShareSource besonders aufmerksam und erfolgreich behandelt und eingesetzt wird.

Allerdings ist ShareSource im Bereich der Teamarbeit für Projekte und der Dokumentation noch ausbaufähig. So ist zum Beispiel die Rechtevergabe für den Verwaltungsbereich nicht sehr flexibel. Es gibt "NONE", "BASIC" und "ALL". Genauere Einstellungsmöglichkeiten gibt es leider (noch) nicht. Interessant wäre zum Beispiel eine Einstellung, die GUI-Designer nur das Hochladen vom Screenshots ermöglicht. Allerdings wurde bei der Rechtevergabe schon viel aufgeholt, sodass sich zum Beispiel nun einstellen lässt, ob ein bestimmter Entwickler Administratorzugriff auf HG, SVN oder Nachrichten hat.

ShareSource eignet sich trotzdem wunderbar für kleinere Programme, da es hier durch unkomplizierte Handhabung besticht.

LINKS

- [1] <https://sharesource.org/register/>
- [2] <https://sharesource.org/login2/>
- [3] <http://wikicreole.org/>
- [4] <http://wiki.sharesource.org/Help:Mercurial>
- [5] <http://wiki.sharesource.org/Help:Subversion>
- [6] [http://www.selenic.com/mercurial/wiki/index.cgi/](http://www.selenic.com/mercurial/wiki/index.cgi/QuickStartDe) [QuickStartDe](http://www.selenic.com/mercurial/wiki/index.cgi/QuickStartDe)
- [7] <http://openforge.info/>
- [8] [http://wiki.sharesource.org/ShareSource:](http://wiki.sharesource.org/ShareSource:What) What's New
- [9] <http://wiki.sharesource.org/>
- [10] [http://sharesource.org/mailman/listinfo/](http://sharesource.org/mailman/listinfo/sharesource-dev) [sharesource-dev](http://sharesource.org/mailman/listinfo/sharesource-dev)
- [11] <http://de.wikipedia.org/wiki/PageRank>

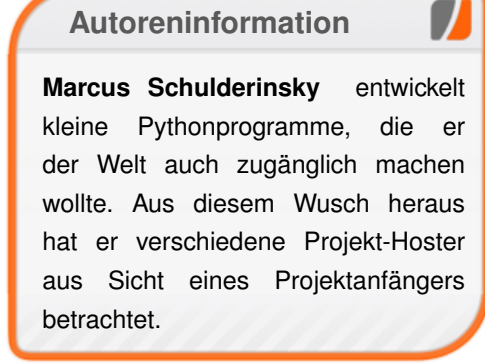

# **Interview mit dem ShareSource-Macher Tim ..timgws" Groeneveld** von Marcus Schulderinsky

**d beim Testen der Plattform Share-<br>
Source (siehe Artikel "Projekt-Hoster-<br>
Test: ShareSource" auf Seite 60) ein<br>
paar Fragen auftraten, habe ich mich enta beim Testen der Plattform Share-Source (siehe Artikel "Projekt-Hoster-Test: ShareSource" auf [Seite 60\)](#page-59-0) ein schlossen, dem Administrator Tim Groeneveld, alias timgws, diese zu stellen.**

**freies**Magazin **Wie würdest Du Share-Source beschreiben?**

**Tim Groeneveld \*** ShareSource ist eine Webseite für die Softwareentwicklung im Team. Wir (Jordan "webs" Bracco und ich) hatten Probleme mit anderen Webseiten wie SourceForge oder Launchpad und haben nicht den "perfekten" Projekt-Hoster gefunden. ShareSource entspricht dagegen unserer Vorstellung einer echten offenen Entwicklungsplattform.

## **War das auch Deine Motivation, Share-Source zu administrieren?**

**E** Zum einen das, zum anderen die Tatsache. dass ich Open-Source-Software liebe und alles daran setze, um deren Entwicklung zu fördern. Die meisten Leute hier sehen das hoffentlich genauso. *\*grinst\**

## **Warum sollte man ShareSource für sein Projekt nutzen?**

Gute Frage. Wie ich schon sagte, wurde die Webseite für webs und mich entwickelt, sodass wir ohne Probleme mit dem Versionsverwaltungssystem entwickeln konnten, welches uns am besten gefiel. Ich denke, gute Gründe für ShareSource sind, wenn man den besten Support haben will, mit Leuten, die sich um einen kümmern, wenn man richtige Open-Source-Software programmieren möchte und wenn man Mercurial liebt.

## **Apropos Mercurial, was sind die Stärken des Versionsverwaltungssystems?**

**Man kann seinen Quellcode auch außerhalb** von ShareSource bearbeiten. Das heißt, man checkt den aktuellen Stand aus, macht offline Änderungen daran, überträgt diese lokal und lädt dann nach einem Jahr erst wieder alles auf ShareSource hoch. Außerdem ist es schnell und wirklich plattformübergreifend. Im Vergleich zu Git mag ich die einfache Handhabung, einfach nur hg serve eingeben und schon hat man eine Webschnittstelle, mit der man auch die Änderungen verwalten kann. Zudem hat Mercurial Warteschlangen, wie quilt plus Versionskontrolle.

## **Und welche Art von Entwicklern nutzt ShareSource?**

Coole Entwickler? Nein, im Ernst. Ich denke, Entwickler, die ihre Freiheiten lieben. Zum einen ist ShareSource Open Source, zum anderen besitzen die Projektleiter den Quellcode, nicht die Plattform, auf der sie hosten. Zusätzlich zielen

wir darauf ab, unsere Dienste zu verbessern und existieren nicht, um Profit zu erzielen.

#### **Also könnte ich jetzt eine Verbesserung vorschlagen und Du würdest sie einbauen?**

*\*lacht\** Im Moment arbeite ich daran, das Nachrichtensystem zu überarbeiten und den Import und Export von Repositories, die nicht auf ShareSource gehostet sind, zu ermöglichen. Außerdem will ich das Webinterface noch etwas überarbeiten. Einen ersten Ausblick findet man auf der Webseite [\[1\].](http://sharesource.sharesource.org/look2.0/index.html)

#### **Und wie wäre es, das Bild mit der Wikisyntax neben das Eingabefeld zu machen und nicht darunter?**

In meiner Entwicklerversion ist es schon da, allerdings ist die etwas unorganisiert.

#### **Du sagtest oben, dass der große Unterschied zu anderen Projekt-Hostern die Freiheit bei ShareSource ist. Gibt es noch weitere?**

Zum einen natürlich die bereits erwähnte Mercurial-Unterstützung. Und dann sprichst Du gerade mit dem Administrator und Entwickler von ShareSource. Ich denke, das sind zwei ziemliche große Unterschiede. *\*grinst\**

#### **Welche Dienste bietet ShareSource an?**

Veröffentlichung von Projektversionen, Subversion und Mercurial, eine Webseite, ein Wiki, einen nicht so schönen Bugtracker, dafür aber ein sehr ausführliches Changelog [\[2\].](http://sharesource.org/-changelog.txt)

**Gibt es irgendwelche Fehler auf der Seite? Du sagtest, der Bugtracker ist nicht so gut,**

#### **noch etwas anderes?**

**Am besten fragst Du da die Leute, die Share-**Source benutzen. Aber ich denke, das meiste funktioniert ganz gut. Bis auf die Projektnachrichten, dort gibt es leider keine Möglichkeit, sie nach der Veröffentlichung zu ändern. Aber das wird, wie oben gesagt, demnächst ausgebessert.

## **Es gibt einige "tote" Projekte. Was ist mit denen?**

Solange die Projekte einen Quellcode zur Verfügung stellen, ist doch alles in Ordnung, oder? Ich habe auch Projekte auf ShareSource, die ein Jahr lang ohne Änderungen auskommen, aber trotzdem nützlich sind [\[3\].](http://sharesource.org/~tim/projects/)

## **Gibt es noch etwas zum Schluss, das du sagen möchtest?**

Ja, ShareSource soll auf lange Zeit existieren, deshalb wächst das Admin-Team auch beständig. Zusätzlich ist ShareSource Open Source. Wer also ein Projekt dort hosten will, kann es ohne Probleme tun. Es ist wirklich einfach. Share-Source ist natürlich nicht perfekt, aber es kann ja nur besser werden.

#### **EXALUATE:** Danke für das Interview.

<del>€"</del> Gerne.

# LINKS

- [1] [http://sharesource.sharesource.org/look2.0/](http://sharesource.sharesource.org/look2.0/index.html) [index.html](http://sharesource.sharesource.org/look2.0/index.html) external
- [2] <http://sharesource.org/-changelog.txt>
- [3] <http://sharesource.org/~tim/projects/>

# <span id="page-64-0"></span>**Nutzungsrechte bei Distributionslogos von Dominik Wagenführ**

**Der Aufschrei der Ubuntu-Community in Bezug auf die angezeigte EULA beim ersten Firefox-Start in der letz-<br>ten Entwicklerversion hat gezeigt, dass die er Aufschrei der Ubuntu-Community in Bezug auf die angezeigte EULA beim ersten Firefox-Start in der letz-Meinung einzelner doch etwas zählen kann (siehe "Mozilla-Eula sorgt für Aufregung" auf [Seite 25\)](#page-24-0). Mozilla hat reagiert und die EULA wird wieder gestrichen. Die Frage, die sich stellt: Muss man auf die Nutzungsrechte denn überhaupt aufmerksam machen?**

In meinen Augen: Ja, muss man. Über das "Wie" lässt sich aber streiten und das soll auch gar nicht Bestandteil dieses Artikels sein. Vielmehr betrifft die Thematik des Nutzungs- und Lizenzrechts **freies**Magazin direkt, da wir bei nicht selbst erstellten Bildern natürlich den Urheber und die Lizenz angeben. In dieser Ausgabe wollten wir zur Auflockerung – vor allem der Distributionsübersicht auf [Seite 10](#page-9-0) – die Logos der erwähnten Distributionen mit anzeigen. Um aber auf der rechtlich sicheren Seite zu stehen, ist es natürlich wichtig zu wissen, inwieweit man ein Distributionslogo überhaupt nutzen darf. Speziell für **freies**Magazin stellt sich die Frage: Darf man ein Logo für ein nicht-kommerzielles PDF-Magazin in einem Bericht bzw. Absatz veröffentlichen und wenn ja, zu welchen Bedingungen?

Gleich vorweg: Die Frage stellt sich für die Distributionsnamen in Hinblick auf das Markenrecht nicht, da wir die angesprochenen Marken nicht nutzen [\[1\],](http://www.ipwiki.de/markenrecht:markenmaessige_benutzung) sondern nur nennen [\[2\].](http://www.ipwiki.de/markenrecht:markennennung) Das bedeutet, wir werben nicht mit den fremden Marken für uns oder ein anderes Produkt. Die Namen sind einfach Teil einer Berichterstattung und fallen damit nicht unter das Markenrecht. Die Logos sind aber Werke mit einem Urheber und – unabhängig vom Markenrecht – mit einem Copyright und ggf. Nutzungsbedingungen versehen. Manch einem mag hier das Zitierrecht im Kopf herumspuken, welches natürlich ein Zitat (auch eines Bildes) zulässt. Ein Bildzitat [\[3\]](http://de.wikipedia.org/wiki/Bildzitat) ist aber etwas komplizierter und vor allem muss der Text sich mit dem Bild auseinandersetzen. Und dies ist bei der Verwendung von Distributionslogos zur reinen Auflockerung des Textes nicht gegeben.

Für die Beantwortung der obigen Frage wurden einige Distributionen ausgewählt und auf den Webseiten nach Hinweisen gesucht, inwieweit man das Distributionslogo nutzen darf. Dabei wurde sich größtenteils auf eine Suche von maximal einer viertel Stunde pro Seite beschränkt. Sollte die relevante Information bis dahin nicht gefunden worden sein, wurde aufgegeben und dies entsprechend vermerkt. Es kann sein, dass ich mich auch einfach nur zu blöd bei der Suche anstellte, normalerweise wurde aber nach Schlagwörtern wie "Legal Notice", "Trademark Policies" oder "Artwork/Logos" geschaut, um zum Ziel zu gelangen. Zusätzlich wurde der Wortlaut auf den Webseiten exakt ausgelegt (siehe Beispiel "PC-BSD" unten). Die Konsequenz für uns aus diesem Artikel lässt sich dabei leicht auch auf die Nutzung in andere Medien, wie zum Beispiel einem Blog oder einer Wiki-Seite, übertragen.

Wichtig ist hierbei: Wenn es keine Nutzungsbedingungen gibt, gilt das Urheberrecht bzw. Copyright/Markenrecht und eine weitere Nutzung ist uns nicht erlaubt. Zusätzlich ist es natürlich nicht erlaubt, ein solches ggf. geschütztes Logo selbst mit Nutzungserlaubnis, unter eine bestimmte Lizenz zu stellen. Das heißt also, alle hier im Artikel abgebildeten Logos unterliegen **nicht** automatisch der GNU Free Documentation License!

**Hinweis:** In der Regel wurden die englischen Distributionsseiten bemüht, da diese oft mehr Informationen als ihr deutsches Pendant lieferten. Angegebene englische Texte wurden für diesen Artikel aber ins Deutsche übersetzt.

## **Der Test**

#### **Arch Linux**

Arch Linux macht es einem leider nicht so einfach, überhaupt an Logos zu kommen. Auf der Webseite selbst wird unter "Support Arch » Logos&Artwork" [\[4\]](http://www.archlinux.org/art/) nur auf die Pakete verwiesen. Wenn man sich das Artwork-Paket herunterlädt, gibt es auch eine Datei TRADEMARK, in der aber nur steht, dass der Name ARCHLINUX und das Logo bekannte Marken und einige Rechte vorbehalten sind. Was an dieser Stelle mit "bekannt" gemeint ist, bleibt unklar, ebenso wie die Frage, wer denn das Logo letztendlich besitzt.

Weiter wird in der Datei nur auf die Arch-Seite zurück verwiesen, auf der aber keinerlei Informationen zu einer Verwendung oder Lizenzen gefunden wurden.

**Konsequenz für uns:** Das Arch-Logo ist markenrechtlich geschützt, eine Verwendung ist uns nicht erlaubt.

#### **CentOS**

Der Einfachheit halber wurde nach "logo" gesucht, wodurch man auf einen FAQ-Eintrag zur Verwendung stößt [\[5\].](http://www.centos.org/modules/smartfaq/faq.php?faqid=49) Für die Frage nach der Verwendung in einem Magazin gibt es einen eigenen Absatz:

"*Darf ich die CentOS-Logos und/oder CentOS-Images in einem Artikel über CentOS veröffentlichen?*

*Absolut. Wir würden aber darum bitten, die CentOS-Entwickler zu kontaktieren, sodass wir darüber Bescheid wissen, und wir bieten auch gerne Hilfe mit den Logos und weiteren Informationen an. [...]*"

Darunter gibt es noch den Hinweis, dass "*CentOS und die Logos [...] Marken von CentOS ltd*" sind.

Leider werden die Logos auf der FAQ-Seite nicht direkt verlinkt, sodass man diese über das Wiki (per ...logo") suchen muss und dort über die inoffizielle Artwork-Seite [\[6\]](http://wiki.centos.org/ArtWork/Logo) auch zu den offiziellen Logos [\[7\]](http://mirror.centos.org/centos/graphics/) geführt wird.

**Konsequenz für uns:** Das CentOS-Logo ist markenrechtlich geschützt, darf aber in unserem Fall verwendet werden.

#### **Debian**

Auf der Debian-Seite findet man ganz unten die "Lizenzbestimmungen" [\[8\]](http://www.debian.com/license) und dort einen Link zum Debian-Logo [\[9\].](http://www.debian.com/logos/) Es gibt demnach zwei Logos. Für die Benutzung des offiziellen Logos

muss eine Erlaubnis von Debian vorliegen. Das offene Logo "*oder eine veränderte Version darf von jedem verwendet werden, um auf das Debian-Projekt hinzuweisen*".

**Konsequenz für uns:** Beide Debian-Logos unterliegen einem Copyright, das offene Logo darf aber für unsere Zwecke gebraucht werden.

#### **DesktopBSD**

Es gibt zwar keine Trademark-Seite, aber über "Wiki » How to contribute to DesktopBSD » Artwork Collection" gelangt man zu den Logos [\[10\].](http://desktopbsd.net/index.php?id=76) Dort steht sehr

vorbildlich, dass die Grafiken unter der "Creative Commons Attribution-NonCommercial 2.0"- Lizenz [\[11\]](http://creativecommons.org/licenses/by-nc/2.0/at/) veröffentlicht werden.

**Konsequenz für uns:** Das Desktop-BSD-Logo darf mit einem Hinweis auf die CC-BY-NC-2.0- Lizenz verwendet werden.

#### **Elive**

Auf der Homepage findet man zwar eine Li-

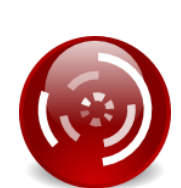

zenzseite [\[12\],](http://www.elivecd.org/Help/License) die zwar die vom Elive-Gründer Thanatermesis erstellten Dateien unter die "Creative Commons Attribution-NonCommercial-ShareAlike 2.0"-Lizenz [\[13\]](http://creativecommons.org/licenses/by-nc-sa/2.0/) stellt, das Elive-Logo wird aber nicht gesondert erwähnt. Das heißt, es ist nicht klar, wer das Logo erstellt hat und ob es ggf. Thanatermesis selbst war. Im Forum findet man zwar einen Thread [\[14\]](http://forum.elivecd.org/read.php?32,559) und den Verweis zu diversen E17-Logos [\[15\],](http://e17-stuff.org/index.php?xcontentmode=7020) aber dort ist nicht das originale Elive-Logo zu finden.

**Konsequenz für uns:** Es ist unklar, ob das Elive-Logo markenrechtlich geschützt ist. Es darf aber zumindest von uns nicht weiter verwendet werden. Die Fan-Logos stehen meist unter der Artistic License 2.0 [\[16\].](http://www.opensource.org/licenses/artistic-license-2.0.php)

#### **Fedora**

Auf der deutschen Fedora-Seite findet man in der Fußzeile zwar "Richtlinien zum Markenzeichen" [\[17\],](http://fedoraproject.org/wiki/Legal/TrademarkGuidelines) aber auch der weiterführende Link [\[18\]](http://fedoraproject.org/legal/trademarks/guidelines/) gibt keinen schnellen Hinweis, wo man das Logo findet oder ob man dieses nutzen darf.

Daher versucht man den Weg über die Hauptseite und das Subprojekt "Artwork", wo man auch weiter unten zum einen das Fedora-Logo [\[19\]](http://fedoraproject.org/wiki/Logo) verlinkt findet und auf dieser Seite auch die Nutzungsbedingungen [\[20\].](http://fedoraproject.org/wiki/Logo/UsageGuidelines) Leider verweist die Webseite für die Nutzungsbedingung nur auf eine E-Mailadresse, bei der man um Erlaubnis fragen kann.

**Konsequenz für uns:** Das Fedora-Logo ist markenrechtlich geschützt und darf nicht allgemein

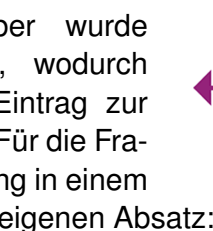

verwendet werden. (Eine Anfrage an die angegebene E-Mailadresse wurde nicht getätigt.)

#### **FreeBSB**

Auf der FreeBSD-Seite wird man etwas umhergescheucht, sodass man über die "Legal Notice" [\[21\]](http://www.freebsd.org/copyright/) zu den "Trademark Legends" [\[22\]](http://www.freebsd.org/copyright/trademarks.html) kommt und zum Schluss bei den Nutzungsbedingungen landet [\[23\].](http://www.freebsdfoundation.org/documents/Guidelines.shtml) Dort steht:

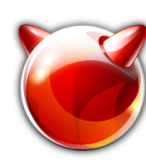

"Jede Person, jede Organisation und jedes Un*ternehmen darf die Marken benutzen, um Unterstützung für das [FreeBSD-]Projekt [...] zu zeigen.*"

Über das verlinkte "Marks" im Text gelangt man zu den Logos [\[24\],](http://www.freebsd.org/logo.html) auf denen noch einmal explizit steht, dass es eine Marke der FreeBSD Foundation ist.

**Konsequenz für uns:** Das FreeBSD-Logo ist markenrechtlich geschützt, darf aber in unserem Fall verwendet werden.

#### **Gentoo**

Über "Graphics » Logos and themes" gelangt man auf der Gentoo-Seite zu den Logos [\[25\],](http://www.gentoo.org/main/en/graphics.xml) wo man auch die Nutzungsrichtlinien findet [\[26\].](http://www.gentoo.org/main/en/name-logo.xml)

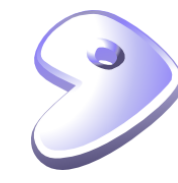

Dort steht, dass Gentoo und das g-Logo Marken der Gentoo Foundation, Inc. sind. Die nicht-kommerzielle Nutzung ist erlaubt, wenn:

- ➣ der Kontext Gentoo-Bezug hat,
- $\ge$  es nicht so aussieht, als käme der Inhalt vom Gentoo-Projekt oder der Gentoo Foundation, Inc. und
- $\ge$  ein Hinweis auf die Marken angegeben wird.

**Konsequenz für uns:** Das Gentoo-Logo ist markenrechtlich geschützt, darf aber in unserem Fall verwendet werden.

## **gOS**

In der Fußzeile der gOS-Seite [\[27\]](http://www.thinkgos.com/) steht:

"*gOS unterliegt der "Creative Commons Attribution-Noncommercial-Share Alike 3.0 Unported"-Lizenz [\[28\].](http://creativecommons.org/licenses/by-nc-sa/3.0/)*"

An dieser Aussage gibt es aber einige Zweifel:

- 1. Zum einen ist nicht die Unported-Lizenz verlinkt, sondern die US-Lizenz [\[29\].](http://creativecommons.org/licenses/by-nc-sa/3.0/us/) Beide Lizenzen haben unterschiedliche Lizenztexte. Ich gehe einfach von einem Linkfehler aus, eine Sicherheit, welche Lizenz gemeint ist, gibt es aber nicht.
- 2. Dann verkauft Good OS LLC gOS sicherlich auch an Netbook-Hersteller. Es ist also unklar, wie man seine eigene Noncommercial-Klausel einhalten kann, wobei gesagt werden muss, dass der Urheber einer Software natürlich gegen seine eigene Lizenz "verstoßen" kann, wenn er möchte. Dennoch klingt diese NC-Lizenz merkwürdig.
- 3. Der dritte Punkt ist aber, dass man GPL-Software, die gOS sicherlich enthält, nicht

unter eine Creative-Commons-Lizenz stellen kann, da beide Lizenzen nicht kompatibel sind [\[30\].](http://www.gnu.org/licenses/license-list.html#OtherLicenses)

Nach meiner ziemlich laienhaften Meinung ist die Lizenz daher gar nicht gültig.

**Konsequenz für uns:** Es ist unklar, ob das gOS-Logo der o. g. Creative-Commons-Lizenz unterliegt. Zur Sicherheit wird es von uns nicht genutzt.

#### **Mandriva**

Auf der englischen Webseite findet man in der Fußzeile einen Link "Legal Information" [\[31\],](http://www.mandriva.com/en/legal/legal-faq) über den man zu einer FAQ ("Frequently Asked Questions") kommt. Der einzige Eintrag zum Thema Logo-Gebrauch umfasst die Frage:

"*Kann ich die von Mandriva erstellten Grafiken unabhängig von der Software verwenden?*"

Ein Bericht über Mandriva könnte man zum Beispiel hierzu zählen. Als Antwort erhält man:

"*Das "Star Logo" ist registriert und gehört zum geistigen Eigentum Mandrivas. Man kann sich aber in das Partnerschaftsprogramm eintragen, wenn man andere Grafiken von Mandriva nutzen möchte. Die Registrierung ist kostenlos und geht leicht auf der Webseite: Partner Page. Beziehen Sie sich bei der Benutzung der Grafiken bitte auf unsere Richtlinien.*"

Dies schaut leider nur auf den ersten Blick gut aus, denn weder die Partnerseite noch die Richtlinien sind im Text (oder sonstwo auf der Websei-

te) verlinkt. Der Hinweis, dass das zu nutzende Star-Logo registriert ist, ist nett, hilft aber nicht weiter.

**Konsequenz für uns:** Das Mandriva-Logo ist markenrechtlich geschützt, eine Nutzung ist uns nicht erlaubt.

#### **MEPIS**

In der Fußzeile findet man wieder prominent den Hinweis, dass "*die MEPIS-Bezeichnung und -Logos [...] geschützte Marken von MEPIS LLC*" sind. Damit wäre dies geklärt, unter "Legal" [\[32\]](http://www.mepis.org/legal) gibt es nur leider keine Hinweise zu einer Benutzung des Logos.

Die Logos selbst findet man immerhin im "About"-Tab unter "MEPIS Logos and Signature Banners" [\[33\].](http://www.mepis.org/node/12791) Dort steht auch, dass der Urheber des Logos Ruud Kuin heißt, aber ob und wie man die Logos nutzen darf, ist nicht ersichtlich.

**Konsequenz für uns:** Das MEPIS-Logo ist markenrechtlich geschützt, eine Nutzung ist uns nicht erlaubt.

#### **OpenSolaris**

Auf der deutschen OpenSolaris-Seite findet man links eine FAQ mit dem Titel "OpenSolaris Markenzeichen und Logo" [\[34\],](http://de.opensolaris.org/faq/trademark_faq/) in der es aber hauptsächlich um die Fan-Buttons [\[35\]](http://opensolaris.org/os/about/buttons/) geht. Ein zweiter Versuch über die Fußzeile bringt einen zur Trademark-Seite [\[36\],](http://www.opensolaris.org/os/trademark/) auf der geschrieben steht, dass "*Solaris und OpenSolaris Marken oder eingetragene Marken von Sun Microsystems, Inc.*" sind. Für nicht-kommerzielle Zwecke darf man das OpenSolaris-Logo verwenden, solange man es nicht verändert und einen Hinweis auf Suns Rechte an der Marke angibt.

Das ist schön, nur leider scheint es keine Seite zu geben, wo man das OpenSolaris-Logo (in annehmbarer Qualität) herunterladen kann.

**Konsequenz für uns:** Das OpenSolaris-Logo ist markenrechtlich geschützt, könnte aber in unserem Fall verwendet werden, wenn ich es denn gefunden hätte.

#### **openSUSE**

Auf der englischen Webseite findet man in der Fußzeile leicht die "Disclaimers" [\[37\]](http://en.opensuse.org/openSUSE:General_disclaimer) und darin den Abschnitt "Trademarks", in dem steht:

"*openSUSE und das openSUSE-Logo sind eingetragene Marken von Novell, Inc.*

*Die Marken und Logos auf dieser Webseite sind Eigentum von Novell oder Drittanbietern. Sie sind nicht berechtigt, diese ohne vorherige schriftliche Zustimmung seitens Novell oder des Drittanbieters, der diese Marke besitzt, zu benutzen. Die Benutzung von Novell-Marken benötigt immer eine schriftliche Erlaubnis oder Lizenz.*"

Dazu gibt es noch einen Link zu den Markenrichtlinien von Novell [\[38\],](http://www.novell.com/company/legal/trademarks/guidelines.html) die aber leider auch nicht mehr aussagen.

**Konsequenz für uns:** Das openSUSE-Logo ist markenrechtlich geschützt und dürfte von uns nur nach schriftlicher Erlaubnis seitens Novell verwendet werden.

#### **PC-BSD**

Auf der PC-BSD-Webseite findet man in der Fußzeile bereits den Text:

"*PC-BSD und das PC-BSD-Logo sind eingetragene Marken von iXsystems.*"

Auf der "Terms and Condition"-Seite [\[39\]](http://www.pcbsd.org/content/view/24/4/) steht dagegen:

"*PC-BSD und PBI (PC-BSD Installer) sind Marken von PC-BSD Software. Alle Rechte vorbehalten. Eine Benutzung der Marken ist ohne schriftliche Erlaubnis von PC-BSD Software verboten.*"

Hier ist sich der Distributor also nicht einmal selbst im klaren darüber, wer genau die Rechte am Namen "PC-BSD" hält. (Dieser Umstand kommt vermutlich durch die Übernahme von PC-BSD Software durch iXsystems.)

Noch komplizierter wird es, wenn man sich die "About"-Seite [\[40\]](http://www.pcbsd.org/content/view/12/26/) anschaut. Dort steht:

"*Wenn Du PC-BSD unterstützen willst, wirf einen Blick auf unsere Artwork-Seite [\[41\],](http://www.pcbsd.org/content/view/38/26/) von der man alle Arten von Grafiken, Banner und Werbematerial herunterladen kann. Danke für die Unterstützung!*"

Auf der Artwork-Seite findet man auch zahlreiche Logos und noch einmal den Hinweis, dass man "*das PC-BSD-Logo und andere Grafiken in diesem Abschnitt herunterladen kann*". Und was hat man vergessen? Genau, die Nutzungsbedingungen. Laut dem aktuellen Wortlaut der Seite darf man also die Logos herunterladen, natürlich

auch privat auf seinem PC damit anstellen, was man mag, von öffentlicher Verwendung ist aber keine Rede.

**Konsequenz für uns:** Das PC-BSD-Logo ist markenrechtlich geschützt, darf heruntergeladen, aber von uns nicht veröffentlicht werden.

#### **Slackware**

Auf der Slackware-Seite gelangt man über den "Propaganda"-Link auf eine inoffizielle Seite mit Grafiken [\[42\].](http://www.slackware.com/~msimons/slackware/grfx/) In der FAQ [\[43\]](http://www.slackware.com/~msimons/slackware/grfx/grfxfaq.txt) wird explizit erlaubt, dass die Grafiken zur Berichterstattung benutzt werden dürfen. Eine Relizenzierung sei aber schwierig. Dennoch ist hier nicht das offizielle Slackware-Logo zu finden.

Die Slackware-Trademarkseite [\[44\]](http://slackware.com/trademark/trademark.php) beschreibt leider nur die Nutzung der Distribution "Slackware", nicht des Logos.

**Konsequenz für uns:** Es ist unklar, ob das Slackware-Logo markenrechtlich geschützt ist. Es darf aber zumindest nicht von uns weiter verwendet werden.

#### **Ubuntu**

Auf der englischen Seite findet man in der Fußzeile den Link "Legal" [\[45\].](http://www.ubuntu.com/legal) Im Abschnitt "Trademarks" wird man zur "Trademark Policy" geleitet [\[46\].](http://www.ubuntu.com/aboutus/trademarkpolicy) Dort findet

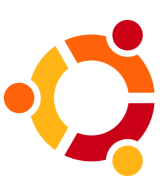

man detailliert, was man mit dem Logo genau machen darf und an welche Bedingung eine Benutzung geknüpft ist. Es gilt eine freie Verwendungen für

- $\geq$  nicht-kommerzielle Zwecke.
- ➣ wenn ein Ubuntu-Bezug gegeben ist und
- ➣ die Bilder unverändert (in Form und Farbe) bleiben.

Leider findet man auf der Seite keinen direkten Link zu irgendwelchen Logos, die man nutzen könnte. Über die Startseite muss man daher auf "Get Involved" klicken, dann auf "Design" und auf der Wiki-Seite ganz unten auf "Ubuntu Logo and Pill", womit man auf der Logo-Seite landet [\[47\].](https://wiki.ubuntu.com/Artwork/Official) Wenn man den Weg nicht kennt und zum Beispiel nur nach "logo" sucht, findet man diese Seite leider nicht so einfach.

**Konsequenz für uns:** Das Ubuntu-Logo ist markenrechtlich geschützt, darf aber in unserem Fall verwendet werden.

#### **Zenwalk**

Auf der Zenwalk-Webseite gibt es unter "Graphics" auf der linken Seite einmal "Contributed Artwork" [\[48\]](http://www.zenwalk.org/modules/myalbum/viewcat.php?cid=6) und darunter "zenart gallery" [\[49\].](http://picasaweb.google.com/zenartwork) wobei das zweite auf Googles Picasa-Service verweist. In beiden Fällen gibt es aber keinerlei Angabe zur Nutzung der Logos.

**Konsequenz für uns:** Es ist unklar, ob das Zenwalk-Logo markenrechtlich geschützt ist. Es darf aber zumindest von uns nicht weiter verwendet werden.

#### **Weitere Distributionen**

Daneben gab es noch einige Distributionen, die keinerlei Informationen über ihre Logos auf den Webseiten bereitstellten, darunter Dreamlinux [\[50\],](http://www.dreamlinux.com.br/) easys GNU/Linux [\[51\],](http://easys.gnulinux.de/de/) Linux Mint [\[52\]](http://www.linuxmint.com/) und PCLinuxOS [\[53\].](http://www.pclinuxos.com/) Immerhin Logos findet man bei Foresight Linux [\[54\],](https://wiki.foresightlinux.org/display/teams/Foresight+Logo) MidnightBSD [\[55\]](http://www.midnightbsd.org/art/) und Pardus [\[56\],](http://www.pardus.org.tr/~umut/pardus-logo/) Nutzungsbestimmungen oder Lizenzhinweise fehlen aber auch hier.

**Konsequenz für uns:** Es ist unklar, ob die o. g. Distributionslogos markenrechtlich geschützt sind. Sie dürfen zumindest von uns nicht weiter verwendet werden.

# **Fazit**

24 Distributoren wurden getestet und das Ergebnis ist niederschmetternd, denn gerade einmal sieben Logos durften für den Artikel verwendet werden, darunter CentOS, Debian, DesktopBSD, FreeBSD, Gentoo, OpenSolaris und Ubuntu. Ganz vorbildlich war dabei DesktopBSD, die als einzige Distribution eine Open-Source-Lizenz für ihr Logo genutzt haben. Damit hat man sehr leicht deutlich gemacht, was man darf und was man nicht darf, ohne zig Seiten Trademark-Hinweise zu lesen. Alle anderen Distributoren haben die Verwendung entweder mit Einschränkungen versehen (z. B. schriftliche Erlaubnis) oder einfach gar keine Nutzungsbedingungen angegeben, was einem Nutzungsverbot gleich kommt.

Betrachtet man es natürlich realistisch, wird (hoffentlich) keiner der Distributoren rechtliche Schritte einleiten, wenn ein Logo in einem Bericht über die Distribution auftaucht, selbst wenn der Hinweis auf das Copyright oder die Lizenz ausbleibt. Dennoch machen es die An-

bieter jemanden, der sich irgendwie rechtlich absichern möchte, nicht gerade leicht. Vor allem das Lizenzrecht spielt in der Open-Source-Szene eine sehr große Rolle und sollte von jedem beachtet werden, denn ohne BSD-Lizenz, GPL oder Creative-Commons-Lizenzen sähe die Linux-Welt heute anders aus.

Aus diesem Grund werden auch in Zukunft nur die Logos in **freies**Magazin benutzt, bei denen über eine Lizenz oder Nutzungsrichtlinien klar geregelt ist, dass das Logo für einen Bericht (ggf. nur als schmuckes Beiwerk) benutzt werden darf. Alle anderen Distributionen haben einfach Pech gehabt und sind größtenteils selbst daran schuld. Unter Umständen lesen einige Distributionsverantwortliche ja diesen Artikel und es findet ein Umdenken statt, sodass diese klare Richtlinien zur Benutzung ihres Distributionslogos schaffen.

Zum Schluss soll sich **freies**Magazin natürlich auch an die eigene Nase fassen. Dafür wurde nach Hinweisen zum **freies**Magazin-Logo gesucht. Auf der Webseite findet man in der Fußzeile gleich den Hinweis, dass das Logo von Arne Weinberg erstellt wurde, ob die eine Zeile darüber verlinkte GNU FDL aber auch für das Logo gilt, ist unklar. Schaut man sich aber das Impressum [\[57\]](http://www.freiesmagazin.de/impressum) an, fällt sofort der Satz "*Das freiesMagazin-Logo wurde von Arne Weinberg entworfen und unterliegt ebenfalls der GNU FDL.*" ins Auge.

**Konsequenz für uns (und alle anderen):** Das **freies**Magazin-Logo darf unter Beachtung der GNU FDL [\[58\]](http://www.gnu.org/licenses/fdl.html) verwendet werden. Vorbildlich! ;)

**Hinweis der Redaktion:** *Sollten bei der Angabe der Lizenzen oder Nutzungsbestimmungen Fehler aufgetreten sein, bitten wir dies vorab zu entschuldigen und würden uns über eine Korrektur seitens der Leser – die ggf. diese Distribution einsetzen und sich besser mit den Nutzungsbedingungen auskennen – freuen.*

LINKS

- [1] [http://www.ipwiki.de/markenrecht:](http://www.ipwiki.de/markenrecht:markenmaessige_benutzung) [markenmaessige\\_benutzung](http://www.ipwiki.de/markenrecht:markenmaessige_benutzung)
- [2] [http://www.ipwiki.de/markenrecht:](http://www.ipwiki.de/markenrecht:markennennung) [markennennung](http://www.ipwiki.de/markenrecht:markennennung)
- [3] <http://de.wikipedia.org/wiki/Bildzitat>
- [4] <http://www.archlinux.org/art/>
- [5] [http://www.centos.org/modules/smartfaq/](http://www.centos.org/modules/smartfaq/faq.php?faqid=49) [faq.php?faqid=49](http://www.centos.org/modules/smartfaq/faq.php?faqid=49)
- [6] <http://wiki.centos.org/ArtWork/Logo>
- [7] <http://mirror.centos.org/centos/graphics/>
- [8] <http://www.debian.com/license>
- [9] <http://www.debian.com/logos/>
- [10] <http://desktopbsd.net/index.php?id=76>
- [11] [http://creativecommons.org/licenses/by-nc/](http://creativecommons.org/licenses/by-nc/2.0/at/) [2.0/at/](http://creativecommons.org/licenses/by-nc/2.0/at/)
- [12] <http://www.elivecd.org/Help/License>
- [13] [http://creativecommons.org/licenses/by-nc-sa/](http://creativecommons.org/licenses/by-nc-sa/2.0/)  $2.0/$
- [14] <http://forum.elivecd.org/read.php?32,559>
- [15] [http://e17-stuff.org/index.php?xcontentmode=](http://e17-stuff.org/index.php?xcontentmode=7020) [7020](http://e17-stuff.org/index.php?xcontentmode=7020) 课
- [16] [http://www.opensource.org/licenses/artistic](http://www.opensource.org/licenses/artistic-license-2.0.php)[license-2.0.php](http://www.opensource.org/licenses/artistic-license-2.0.php) <sub>詳細</sub>
- [17] [http://fedoraproject.org/wiki/Legal/](http://fedoraproject.org/wiki/Legal/TrademarkGuidelines) [TrademarkGuidelines](http://fedoraproject.org/wiki/Legal/TrademarkGuidelines)
- [18] [http://fedoraproject.org/legal/trademarks/](http://fedoraproject.org/legal/trademarks/guidelines/) [guidelines/](http://fedoraproject.org/legal/trademarks/guidelines/)
- [19] <http://fedoraproject.org/wiki/Logo>
- [20] [http://fedoraproject.org/wiki/Logo/](http://fedoraproject.org/wiki/Logo/UsageGuidelines) [UsageGuidelines](http://fedoraproject.org/wiki/Logo/UsageGuidelines)
- [21] <http://www.freebsd.org/copyright/>
- [22] [http://www.freebsd.org/copyright/](http://www.freebsd.org/copyright/trademarks.html) [trademarks.html](http://www.freebsd.org/copyright/trademarks.html)
- [23] [http://www.freebsdfoundation.org/documents/](http://www.freebsdfoundation.org/documents/Guidelines.shtml) **[Guidelines.shtml](http://www.freebsdfoundation.org/documents/Guidelines.shtml) 端**
- [24] <http://www.freebsd.org/logo.html>
- [25] <http://www.gentoo.org/main/en/graphics.xml>
- [26] [http://www.gentoo.org/main/en/name](http://www.gentoo.org/main/en/name-logo.xml)[logo.xml](http://www.gentoo.org/main/en/name-logo.xml) **開**
- [27] <http://www.thinkgos.com/>
- [28] [http://creativecommons.org/licenses/by-nc-sa/](http://creativecommons.org/licenses/by-nc-sa/3.0/)  $3.0/$
- [29] [http://creativecommons.org/licenses/by-nc-sa/](http://creativecommons.org/licenses/by-nc-sa/3.0/us/)  $3.0$ /us/ $H<sup>2</sup>$
- [30] [http://www.gnu.org/licenses/license-list.html](http://www.gnu.org/licenses/license-list.html#OtherLicenses) [#OtherLicenses](http://www.gnu.org/licenses/license-list.html#OtherLicenses)
- [31] <http://www.mandriva.com/en/legal/legal-faq>
- [32] <http://www.mepis.org/legal>
- [33] <http://www.mepis.org/node/12791>
- [34] [http://de.opensolaris.org/faq/trademark\\_faq/](http://de.opensolaris.org/faq/trademark_faq/)
- [35] <http://opensolaris.org/os/about/buttons/>
- [36] <http://www.opensolaris.org/os/trademark/>
- [37] [http://en.opensuse.org/openSUSE:](http://en.opensuse.org/openSUSE:General_disclaimer) [General\\_disclaimer](http://en.opensuse.org/openSUSE:General_disclaimer)
- [38] [http://www.novell.com/company/legal/](http://www.novell.com/company/legal/trademarks/guidelines.html) [trademarks/guidelines.html](http://www.novell.com/company/legal/trademarks/guidelines.html)
- [39] <http://www.pcbsd.org/content/view/24/4/>
- [40] <http://www.pcbsd.org/content/view/12/26/>
- [41] <http://www.pcbsd.org/content/view/38/26/>
- [42] [http://www.slackware.com/~msimons/slackware/](http://www.slackware.com/~msimons/slackware/grfx/) [grfx/](http://www.slackware.com/~msimons/slackware/grfx/)
- [43] [http://www.slackware.com/~msimons/slackware/](http://www.slackware.com/~msimons/slackware/grfx/grfxfaq.txt)

## MAGAZIN

D

#### [grfx/grfxfaq.txt](http://www.slackware.com/~msimons/slackware/grfx/grfxfaq.txt)

- [44] [http://slackware.com/trademark/](http://slackware.com/trademark/trademark.php) [trademark.php](http://slackware.com/trademark/trademark.php)
- [45] <http://www.ubuntu.com/legal>
- [46] [http://www.ubuntu.com/aboutus/](http://www.ubuntu.com/aboutus/trademarkpolicy) [trademarkpolicy](http://www.ubuntu.com/aboutus/trademarkpolicy)
- [47] <https://wiki.ubuntu.com/Artwork/Official>
- [48] [http://www.zenwalk.org/modules/myalbum/](http://www.zenwalk.org/modules/myalbum/viewcat.php?cid=6) [viewcat.php?cid=6](http://www.zenwalk.org/modules/myalbum/viewcat.php?cid=6)
- [49] <http://picasaweb.google.com/zenartwork>
- [50] <http://www.freiesmagazin.de/impressum>
- [51] <http://www.gnu.org/licenses/fdl.html>
- [52] <http://www.dreamlinux.com.br/>
- [53] <http://easys.gnulinux.de/de/>
- [54] <http://www.linuxmint.com/>
- [55] <http://www.pclinuxos.com/>
- [56] [https://wiki.foresightlinux.org/display/teams/](https://wiki.foresightlinux.org/display/teams/Foresight+Logo) **[Foresight+Logo](https://wiki.foresightlinux.org/display/teams/Foresight+Logo)**
- [57] <http://www.midnightbsd.org/art/>
- [58] <http://www.pardus.org.tr/~umut/pardus-logo/>

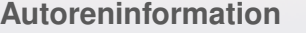

**Dominik Wagenführ** ist einer der Herausgeber von **freies**Magazin und muss sich daher mit den Nutzungsbedingungen und Lizenzen von Artikeln und Bildern herumschlagen. Er hegt aber privat auch ein Interesse an diesem Thema, hat nur leider nicht die juristische Ausbildung, um alles zu verstehen.

# **Vom Artikelentwurf zum fertigen Magazin von Eva Drud und Dominik Wagenführ**

alm hat es in einer seiner letzten Aus-<br>gaben [1] vorgemacht und da wir die<br>leicht haben sich auch schon einige Leser ge**alm hat es in einer seiner letzten Ausgaben [\[1\]](http://www.yalmagazine.org/yalm/7) vorgemacht und da wir die Idee gut finden, ziehen wir mit. Vielfragt, wie freiesMagazin entsteht beziehungsweise wie die Artikel der Autoren ins Magazin gelangen. Dieser kurze Bericht soll Einblicke in unsere Arbeitsweise geben.**

#### **Am Anfang steht das Team**

Neben den freien Autoren, die meistens jede Ausgabe von **freies**Magazin wechseln, arbeitet hinter den Kulissen eine feste Mannschaft. Dies sind neben der zweiköpfigen Redaktion ("zufälligerweise" die Autoren dieses Artikels) Mathias Menzer, Thorsten Schmidt und Dominik Wagenführ, die das Korrektorat bilden. Ronny Fischer

kümmert sich um den in jeder Ausgabe erscheinenden Veranstaltungskalender, Arne Weinberg entwirft für uns Designelemente wie die Autorenboxen, das Lupensymbol unter den Bildern oder das **freies**Magazin-Logo. Zwei Webmaster kümmern sich darum, dass sowohl unser Server als auch das Content-Management-System der Webseite reibungslos laufen. Neu im Team ist Carsten Wünsch, der beim Satz des Magazins hilft.

Wie oben erwähnt gibt es keine feste Autorenmannschaft, die auf Zuruf Artikel für **freies**Magazin schreibt. Hier sind wir voll und ganz auf die Arbeit von Freiwilligen angewiesen, die uns ihre Berichte, Tests, Anleitungen und Software-Vorstellungen zusenden. Einige

Namen findet man aber immer wieder im Impressum, sodass man diese Autoren schon fast zur Stammmannschaft von **freies**Magazin zählen kann. Darunter fallen unter anderem Christian Imhorst, Matthias Kietzke und Christoph Langner.

Bei den Newsschreibern sieht die Situation etwas anders aus. Hier sind vor allem Mathias Menzer und Arne Weinberg zu nennen, die für uns Artikel schreiben, wenn Not am Mann ist. Alternativ leihen wir uns aber auch einmal Nachrichten bei anderen Newsportalen wie Ikhaya von ubuntuusers.de [\[2\]](http://ikhaya.ubuntuusers.de/) oder Pro-Linux [\[3\]](http://www.pro-linux.de/) aus – natürlich mit vorheriger Absprache des jeweiligen Autoren. ;)

## **Und woher kommen nun die Artikel?**

Die meisten Artikel werden uns von Lesern direkt vorgeschlagen, die in der Regel damit auch gleich zum Autor werden. Normalerweise erfolgt eine Kontaktaufnahme per E-Mail an redaktion@freiesMagazin.de oder über das Kontaktformular der Webseite [\[4\],](http://www.freiesmagazin.de/kontakt) bei dem ein Thema vorgeschlagen wird. Sofern uns das Thema geeignet erscheint, erhält der Autor die Autorenrichtlinien von **freies**Magazin, die wichtige Hinweise zur Erstellung der Artikel sowie zur verwendeten Lizenz (GNU FDL) enthalten [\[5\].](http://www.freiesmagazin.de/mitmachen)

Sobald der erste Artikelentwurf bei uns eingetroffen ist, wird dieser von Dominik Wagenführ gelesen und mit Anmerkungen zur Korrektur an den Autor zurückgegeben. An dieser Stelle erfolgt bereits das Einstellen des "Originalartikels" in die Versionsverwaltung, da so das gesamte an der Magazinerstellung beteiligte Team einen Überblick darüber hat, welche Artikel sich in Vorbereitung befinden.

Rechtzeitig zum Redaktionsschluss, der immer zehn Tage vor dem Erscheinen von **freies**Magazin am ersten Sonntag eines Monats liegt (dies ist immer ein Mittwoch, glaubt es uns!), muss die finale Version des Artikels vorliegen. Ansonsten wird die Veröffentlichung um einen Monat verschoben. In der Regel werden die Artikel mittlerweile aber kontinuierlich über den Monat verteilt eingereicht, sodass bei Redaktionsschluss kein Arbeitsstau mehr entsteht. Zu Beginn von **freies**Magazin war der Redaktionsschluss sehr "weich", ein Teil der Artikel kam

verspätet (oder gar nicht an – was natürlich keinen Arbeitsstau verursacht ;)) und die Zeit bis zur Veröffentlichung war sehr knapp. Spätschichten waren in den letzten Tagen vor der Erscheinung des Magazins an der Tagesordnung (daher auch die Veröffentlichung an einem Sonntag ;)). Inzwischen ist der gesamte Entstehungsprozess so organisiert, dass sich der Arbeitsaufwand über den gesamten Monat verteilt. Durch den Einsatz des Versionsverwaltungssystems ist es außerdem möglich, ohne aufwendige Absprachen gleichzeitig an Korrektur und Satz zweier Artikel zu arbeiten. Vorher musste immer ein Arbeitsschritt nach dem nächsten erfolgen.

## **Das Team arbeitet Hand in Hand**

Liegt der fertige Artikel als Textdatei (oder alternativ im OpenDocument-Format) vor, wird der Text in eine tex-Datei kopiert und zur Korrektur in die Versionsverwaltung gestellt. In einem Wiki wird sicherheitshalber eingetragen, dass dieser Artikel zur Korrektur freigegeben wurde. Das Korrektorat hat dann ein paar Tage Zeit, den Artikel Korrektur zu lesen. Neben Rechtschreibung und Grammatik wird mitunter auch am Satzbau oder Stil gefeilt. Im nächsten Schritt wird ein Artikel in L<sup>AT</sup>EX gesetzt. Änderungen können aber – wieder dank Versionsverwaltung – auch durch das Korrektorat vorgenommen werden. Daneben werden alle Bilder mit Schatten versehen und durch Indizierung verkleinert, um die Dateigröße des Magazins möglichst gering zu halten.

Aus satztechnischen Gründen ist es leider auch manchmal notwendig, einen Artikel zu kürzen oder einige Passagen umzuschreiben, sodass keine Einzelzeilen am Ende und Anfang einer Spalte oder einer Seite entstehen (sogenannte Schusterjungen und Hurenkinder [\[6\]\)](http://de.wikipedia.org/wiki/Hurenkind_und_Schusterjunge) oder der Artikel passend am Seitenende aufhört.

Die Artikel, die nicht bis zum Seitenende reichen und auch nicht sinnvoll gekürzt oder gar erweitert werden können, werden mit den xkcd-Comics von Randall Munroe [\[7\]](http://www.xkcd.com) aufgefüllt, sodass keine Leerräume im Magazin entstehen. Die Zusammenarbeit mit Randall reicht schon einige Jahre zurück, der seine Comics inzwischen aber unter einer Creative-Commons-Lizenz veröffentlicht [\[8\],](http://creativecommons.org/licenses/by-nc/2.5/) sodass jeder sie frei nutzen kann – unter Beachtung der Lizenzbestimmung natürlich.

Sobald ein Artikel fertig gesetzt ist, wird er über das Wiki zur Satzkorrektur freigegeben. Auf diese Weise weiß das Korrektorat, dass es diesen Artikel abschließend korrigieren kann. Bei dieser Korrektur wird vor allem darauf geachtet, dass Umbrüche und Trennungen korrekt erfolgen (Urin-stinkt statt Ur-instinkt ist hier ein beliebtes Beispiel für falsche Trennungen). Daneben wird erneut auf die Rechtschreibung geachtet, da beim erstmaligen Durchlesen so gut wie nie alle Fehler gefunden werden.

# **Endspurt**

Am Freitag vor der Veröffentlichung werden die Veranstaltungen eingepflegt, die von Ronny Fischer im Wiki zwischengespeichert wurden. Zusätzlich wird das Impressum aktualisiert, die Le-
serbriefe und Editorial eingefügt und allgemein etwas Feinschliff betrieben.

Am Sonntag helfen dann einige Bash-Skripte bei der Veröffentlichung. So werden die HTML-Versionen mit und ohne Bilder automatisch erstellt und auf den Server hochgeladen. Die Veröffentlichungsnachrichten für die **freies**Magazin-Webseite und auch für alle anderen Newsseiten werden ebenfalls automatisch erstellt. Die Eintragung bzw. der Versand der Benachrichtigungsmails wird aber nach wie vor selbst von uns erledigt.

# **Etwas Nacharbeit**

Ist das Magazin veröffentlicht und wurden alle wichtigen Nachrichtendienste informiert, wird noch etwas Nacharbeit betrieben. So werden die Artikel und Nachrichten in einer Datenbank gespeichert, sodass wir immer schnellen Zugriff darauf haben, falls uns einmal entfallen ist, wann wer was geschrieben hat.

Schließlich werden die benutzten L<sup>AT</sup>FX-Makros auf der **freies**Magazin-Webseite in der Sektion "Extras" [\[9\]](http://www.freiesmagazin.de/extras) hochgeladen. Da die Dateien wie das Magazin auch unter der GFDL stehen, könnte man so sein eigenes Magazin mit Hilfe der Vorlagen erstellen, wenn man Lust dazu hätte.

## **Vorstellung der Werkzeuge**

## **Versionsverwaltung**

Für die Versionsverwaltung wird das Open-Source-Programm Subversion (SVN) [\[10\]](http://subversion.tigris.org/) eingesetzt. Dadurch, dass alle Daten auf einem zentralen Server liegen, ist sichergestellt, dass jeder im Team zu jeder Zeit Zugriff auf die Magazindaten hat. Wie oben erwähnt, können auf diese Weise mehrere Personen sogar an ein- und derselben Datei arbeiten, die später vom Versionsverwaltungssystem (in den meisten Fällen) korrekt zusammengeführt wird.

Bevor Subversion zum Einsatz kam, wurden alle Artikel in einem Wiki gespeichert. Der Nachteil hiervon war, dass an einem Artikel nicht zwei Leute gleichzeitig arbeiten konnten. Zusätzlich war die Bearbeitung der Texte in einem Browser-Editorfenster nicht sonderlich komfortabel. Inzwischen kann jeder für die Bearbeitung seinen Lieblingseditor benutzen.

## **Wiki**

Das oben erwähnte Wiki hatte nach der Umstellung auf Subversion seine Schuldigkeit aber nicht getan. Das eingesetzte DokuWiki [\[11\]](http://www.splitbrain.org/projects/dokuwiki) wird immer noch für die Planung von kommenden Artikeln, von wichtigen Nachrichten und der Beschreibung von allgemeinen Arbeitsabläufen eingesetzt. Zusätzlich "kommunizieren" das Korrektorat und die Redaktion über diesen Kanal, um den Satz und die Korrektur aufeinander abzustimmen.

## **Webseite**

Für die Verwaltung der **freies**Magazin-Inhalte auf der Webseite wird das freie Content-Management-System Drupal [\[12\]](http://drupal.org/) eingesetzt. Mit diesem lassen sich leicht feste Webseiten wie auch Ankündigungen schreiben und verschlagworten [\[13\].](http://www.freiesmagazin.de/wortwolke) Auch die Verwaltung der Benutzerkommentare ist damit ein Leichtes.

## **LATEX**

Ganz am Anfang wurde OpenOffice.org für den Satz von **freies**Magazin benutzt. Der Nachteil der Software ist, dass sich Textinhalte zwar leicht setzen lassen, aber spätestens wenn Bilder ins Spiel kommen, spielen ab und zu die Umbrüche verrückt. Zusätzlich kann man immer wiederkehrende Formatierungen (wie z. B. die Überschriften und Autoreninformationen) nicht so leicht automatisch setzen. Aus diesem Grund wurde ein richtiges Textsatzsystem gesucht. Das Desktop-Publishing-Programm Scribus war zu der Zeit noch nicht sehr ausgereift, L<sup>AT</sup>FX [\[14\]](http://www.latex-project.org/) im Gegenzug kann man als "rock-stable" bezeichnen, da es sich seit über 20 Jahren in der Entwicklung befindet. Die freie Software hat aber noch zwei weitere Vorteile: Zum einen kann man sich beim Schreiben der Artikel auf den Text konzentrieren, Umbrüche, Standardformatierung und Layout werden komplett von L<sup>AT</sup>FX übernommen. Zum anderen lässt sich L<sup>AT</sup>EX durch Makros extrem leicht erweitern.

Beispielsweise wurde in diesem Artikel – und in allen anderen auch – die Formatierung der Überschrift und der gesamte Kopf nicht per Hand gesetzt. Man schreibt hierfür einfach nur kurz am Anfang der Datei ein

 $\begin{subarray}{c}\n\begin{array}{c}\n\end{subarray}$ {ABSCHNITT}{PDFMARKE}

womit der gesamte Kopf, samt der Linien, Sektion etc. automatisch gesetzt wird.

## © **freies**Magazin [GNU FDL](http://www.gnu.org/copyleft/fdl.html) Ausgabe 10/2008 73

Die zugehörigen Makros werden von uns jeden Monat auf der **freies**Magazin-Webseite unter der GFDL [\[15\]](http://www.gnu.org/copyleft/fdl.html) online gestellt, sodass jeder diese nutzen kann (siehe Abschnitt "Etwas Nacharbeit" oben).

#### **Datenbank**

Um eine Übersicht über alle Artikel zu haben, die jemals für **freies**Magazin geschrieben wurden, werden diese in einer Art Datenbank gespeichert. Hierfür benutzen wir das Programm Tellico [\[16\],](http://www.periapsis.org/tellico/) welches sich ziemlich leicht und intuitiv bedienen lässt. Die Daten werden dabei in einer XML-Datei gespeichert und sind so auch ohne Datenbankserver leicht zugänglich. Anfangs wurde mit OpenOffice.org Base experimentiert, was aber aufgrund der Instabilität einfach nicht zur Zusammenarbeit überredet werden konnte.

#### **Bash-Skripte und diverse Programme**

Um die immer wiederkehrenden – und teilweise stupiden – Aufgaben monatlich nicht selbst erledigen zu müssen, haben wir uns einige Programme (in C++) und Bash-Skripte gebastelt, die die meiste Arbeit übernehmen. So wird zum Beispiel das Inhaltsverzeichnis nicht per Hand gesetzt, sondern automatisch erstellt. Wer  $\mathbb{F}T_F X$ kennt, fragt sich sicher, wieso wir das so umständlich machen, weil  $\mu$ T<sub>F</sub>X ja bereits ein eigenes, automatisch erstelltes Inhaltsverzeichnis mitbringt. Der Grund ist einfach, dass wir aufgrund der vielen Makros und Sonderformatierungen das automatische Inhaltsverzeichnis nicht so leicht unseren Wünschen anpassen konnten. Auch die Ankündigung auf der **freies**Magazin-

Webseite ebenso wie die Inhaltsübersicht selbst werden automatisch generiert. Zusätzlich wird die Erstellung der HTML-Version und der Upload der Daten (PDF, HTML-Seiten und Bilder) von einem Bash-Skript übernommen.

#### **Weitere Kommunikation**

Neben den zahlreichen oben genannten Kommunikationskanälen teilt sich das Redaktionsteam noch ein IMAP-Konto, auf das jeder zu jeder Zeit zugreifen kann. So ist das Magazin nicht "verloren", wenn einer der beiden Redakteure ausfällt.

Zusätzlich gibt es auch noch einen IRC-Kanal für **freies**Magazin, in dem Sie uns auch ab und zu antrefft. Aufgrund beruflicher und privater Gründe sind wir dort aber nicht tagtäglich zu finden. Der Kanal heißt **#freies-magazin** und befindet sich auf **irc.freenode.net**.

## **Und zum Schluss . . .**

. . . wollen wir uns bei allen Teammitgliedern, bei allen Autoren, Newsschreibern und natürlich bei allen Lesern bedanken, die uns bis hierher die Treue gehalten haben. Wir hoffen, dass Sie nun einen kleinen Einblick in den Arbeitsablauf von **freies**Magazin erhalten haben und auch sehen, dass das Magazin nicht nur eine reine Aneinandereihung von ein paar Nachrichten, Testberichten und Softwarevorstellungen ist.

Nächsten Monat erfahren Sie im Artikel "Magazinerstellung mit L<sup>AT</sup>EX" mehr über die Erstellung von freies Magazin mithilfe von L<sup>AT</sup>EX. Dabei werden auch einige spezielle Probleme und Lösungen vorgestellt.

## LINKS

- [1] <http://www.yalmagazine.org/yalm/7>
- [2] <http://ikhaya.ubuntuusers.de/>
- [3] <http://www.pro-linux.de/>
- [4] <http://www.freiesmagazin.de/kontakt>
- [5] <http://www.freiesmagazin.de/mitmachen>
- [6] [http://de.wikipedia.org/wiki/Hurenkind\\_und\\_](http://de.wikipedia.org/wiki/Hurenkind_und_Schusterjunge) **[Schusterjunge](http://de.wikipedia.org/wiki/Hurenkind_und_Schusterjunge)**
- [7] <http://www.xkcd.com>
- [8] [http://creativecommons.org/licenses/by-nc/](http://creativecommons.org/licenses/by-nc/2.5/) [2.5/](http://creativecommons.org/licenses/by-nc/2.5/) 票
- [9] <http://www.freiesmagazin.de/extras>
- [10] <http://subversion.tigris.org/>
- [11] <http://www.splitbrain.org/projects/dokuwiki>
- [12] <http://drupal.org/>
- [13] <http://www.freiesmagazin.de/wortwolke>
- [14] <http://www.latex-project.org/>
- [15] <http://www.gnu.org/copyleft/fdl.html>
- [16] <http://www.periapsis.org/tellico/>

## **Autoreninformation**

**Eva Drud und Dominik Wagenführ** sind die beiden Verantwortlichen hinter **freies**Magazin, wobei Eva Drud seit Anfang an dabei ist. Privat legen sie viel Wert auf die Benutzung Freier Software, weswegen das Magazin auch nur mit Open-Source-Programmen erstellt wird.

 $\mathcal{L}$ 

# **Veranstaltungskalender**

Jeden Monat gibt es zahlreiche Anwendertreffen und Messen in Deutschland und viele davon sogar in Ihrer Umgebung. Mit diesem Kalender verpassen Sie davon keine mehr. Hinweis: Ein Strich (-) als Angabe bedeutet, dass diese Information zur Zeit der Veröffentlichung noch nicht vorhanden war.

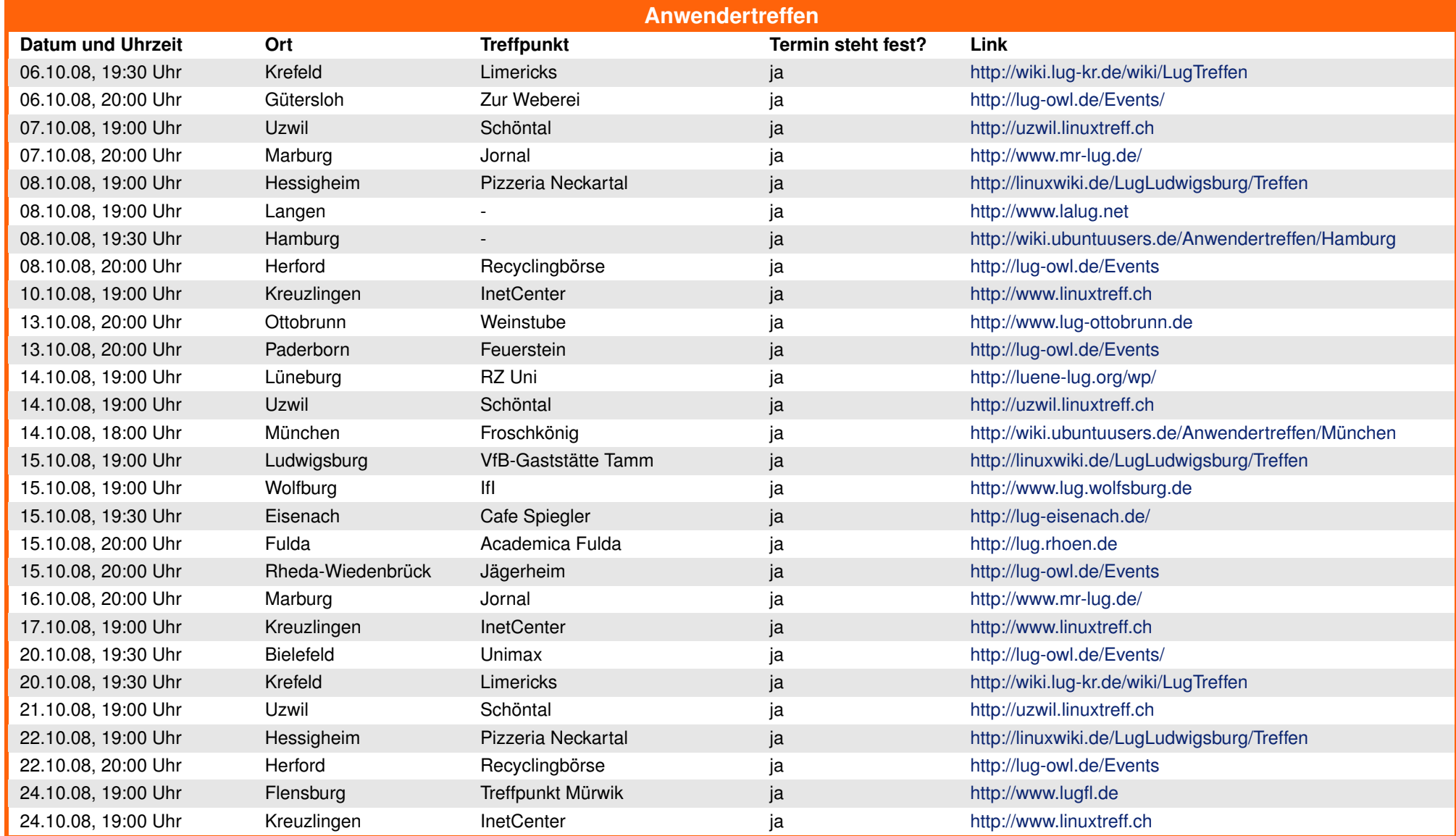

© **freies**Magazin [GNU FDL](http://www.gnu.org/copyleft/fdl.html) Ausgabe 10/2008 75

# **VERANSTALTUNGEN**

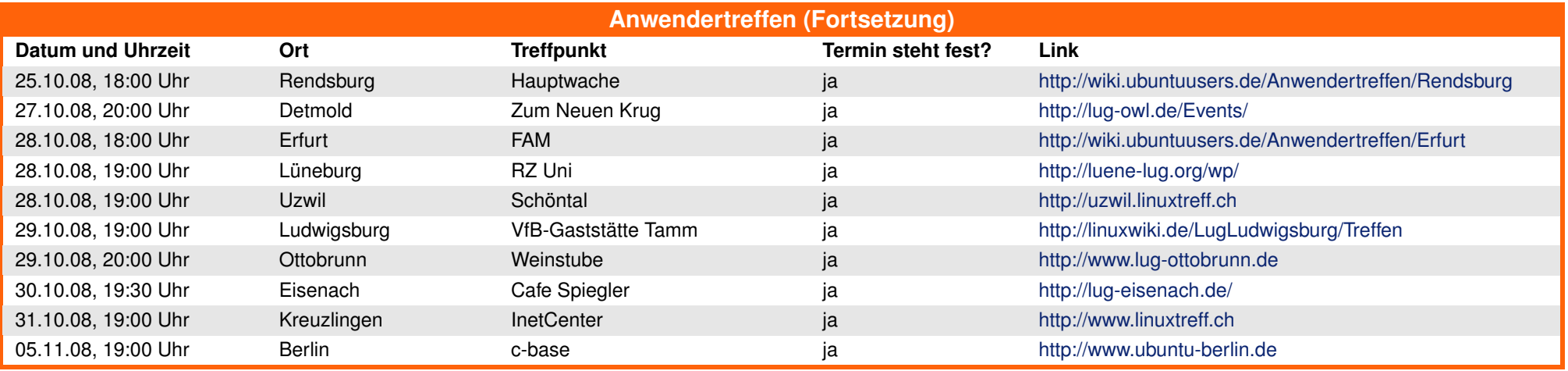

(Alle Angaben ohne Gewähr!)

**Wichtig:** Die Anwendertreffen können sich verschieben oder ganz ausfallen. Bitte vorher noch einmal auf der Webseite nachschauen!

Wenn Sie ein Anwendertreffen bekanntgeben wollen, schreiben Sie eine E-Mail mit den Infos an redaktion@freiesMagazin.de.

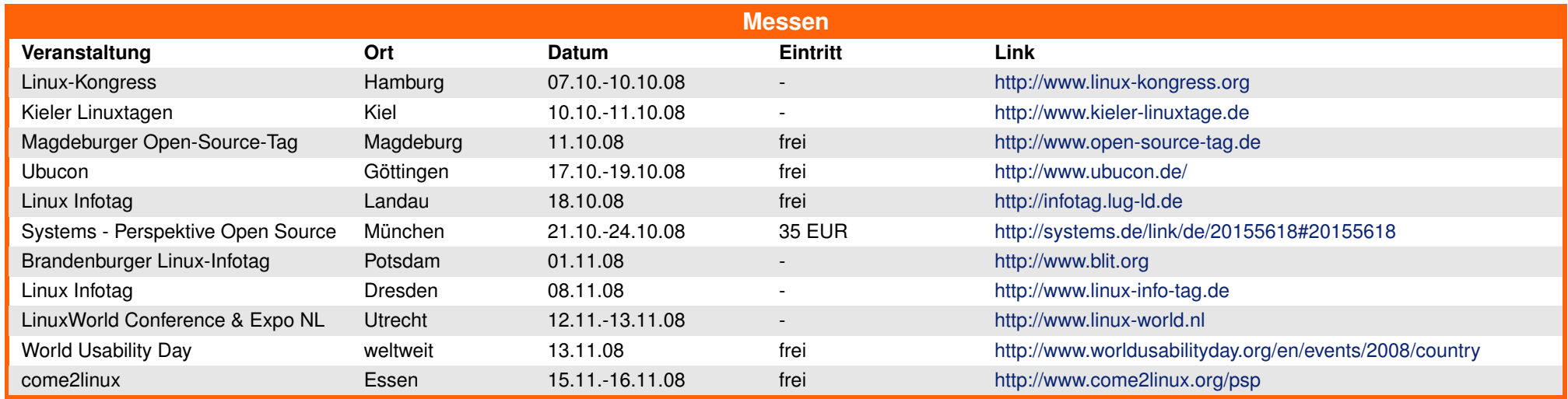

(Alle Angaben ohne Gewähr!)

Sie kennen eine Linux-Messe, welche noch nicht auf der Liste zu finden ist? Dann schreiben Sie eine E-Mail mit den Informationen zu Datum und Ort an redaktion@freiesMagazin de.

## © **freies**Magazin [GNU FDL](http://www.gnu.org/copyleft/fdl.html) Ausgabe 10/2008 76

# **Konventionen**

An einigen Stellen benutzen wir Sonderzeichen mit einer bestimmten Bedeutung. Diese sind hier zusammengefasst:

- \$: Shell-Prompt
- #: Prompt einer Root-Shell Ubuntu-Nutzer können hier auch einfach in einer normalen Shell ein "sudo" vor die Befehle setzen.
- (2): Kennzeichnet einen aus satztechnischen Gründen eingefügten Zeilenumbruch, der nicht eingegeben werden soll.<br>2015 Abkürzung für das eigene Benutzerverzeichnis /home/BENUTZERNAME
- ˜: Abkürzung für das eigene Benutzerverzeichnis /home/BENUTZERNAME
- **EXECUTE:** Kennzeichnet einen Link, der auf eine englischsprachige Seite führt.<br>
Cute in Stene böher aufgelöste Version der Abbildung in einem Browse
- : Öffnet eine höher aufgelöste Version der Abbildung in einem Browserfenster.

# **Vorschau**

**freies**Magazin erscheint immer am ersten Sonntag eines Monats. Die November-Ausgabe wird voraussichtlich am 2. November unter anderem mit folgenden Themen veröffentlicht:

- $\geq$  Vier Tipps für den Umgang mit Solid-State-Drives unter Linux
- $\geq$  Benchmarking unter Linux
- $\triangleright$  Magazinerstellung mit L<sup>AT</sup>EX

Es kann leider vorkommen, dass wir aus internen Gründen angekündigte Artikel verschieben müssen. Wir bitten dafür um Verständnis.

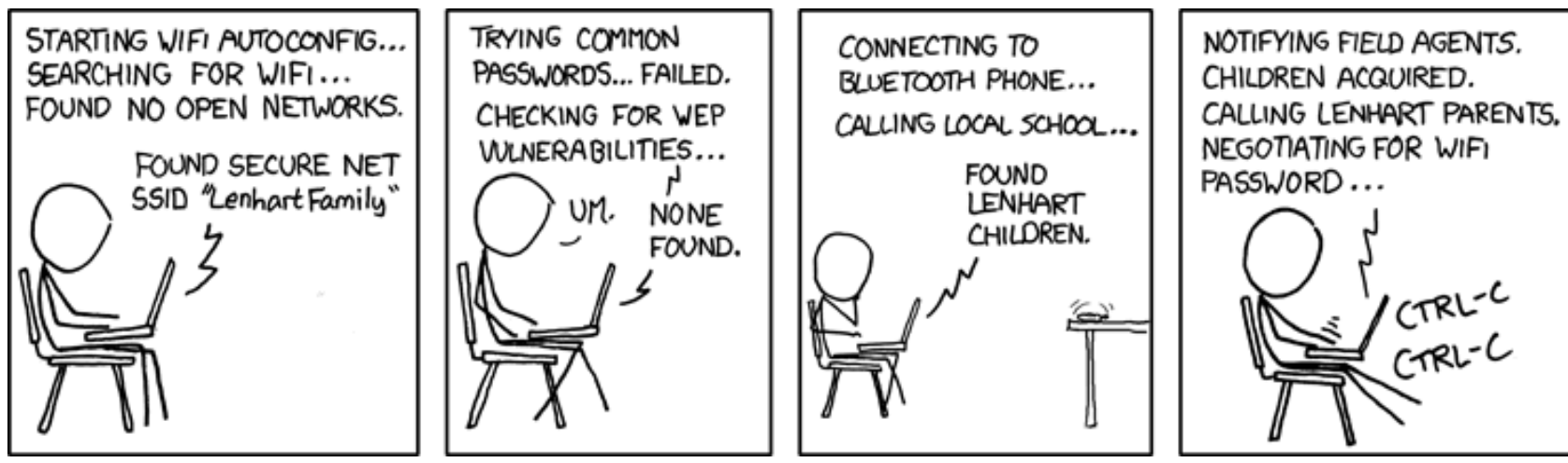

**"Zealous Autoconfig" © by Randall Munroe [\(CC-BY-NC-2.5\)](http://creativecommons.org/licenses/by-nc/2.5/), [http://xkcd.com/416](http://xkcd.com/416/)**

# **Impressum**

**freies**Magazin erscheint als PDF und HTML einmal monatlich. Redaktionsschluss für die November-Ausgabe: 22. Oktober 2008

### **Redaktion**

Eva Drud (ViSdP) Dominik Wagenführ

### **Kontakt**

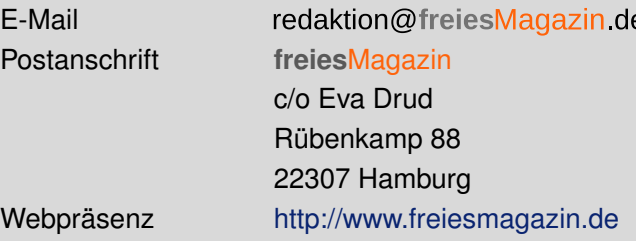

## **Satz und Layout**

Eva Drud Dominik Wagenführ Carsten Wünsch

## **Korrektorat**

Mathias Menzer Thorsten Schmidt Dominik Wagenführ

# **Veranstaltungen**

Ronny Fischer

Erscheinungsdatum: 5. Oktober 2008

## **Autoren dieser Ausgabe**

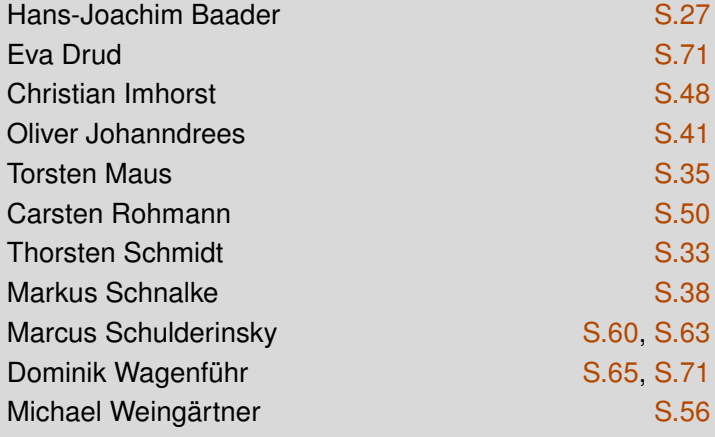

#### **Nachrichtenschreiber dieser Ausgabe**

Mathias Menzer *(mme)* Thorsten Schmidt *(tse)* Dominik Wagenführ *(dwa)* Arne Weinberg *(awe)*

**Logo-Design** Arne Weinberg Lizenz [GNU FDL](http://www.gnu.org/copyleft/fdl.html)

Dieses Magazin wurde mit LATFX erstellt. Mit vollem Namen gekennzeichnete Beiträge geben nicht notwendigerweise die Meinung der Redaktion wieder. Wenn Sie **freies**Magazin ausdrucken möchten, dann denken Sie bitte an die Umwelt und drucken Sie nur im Notfall. Die Bäume werden es Ihnen danken. ;-)